საქართველოს ტექნიკური უნივერსიტეტი

მაკა ლომიძე

# ბიზნეს პროცესების ავტომატიზაცია ტერიტორიულად განაწილებულ კორპორაციაში

წარმოდგენილია დოქტორის აკადემიური ხარისხის მოსაპოვებლად

სადოქტორო პროგრამა "ინფორმატიკა" შიფრი 0401

საქართველოს ტექნიკური უნივერსიტეტი თბილისი, 0175, საქართველო ივლისი, 2015 წელი

საავტორო უფლება © 2015 წელი, მაკა ლომიძე თბილისი 2015 წელი

სამუშაო შესრულებულია საქართველოს ტექნიკურ უნივერსიტეტში ინფორმატიკისა და მართვის სისტემების ფაკულტეტი მართვის ავტომატიზებული სისტემების (პროგრამული ინჟინერიის) დეპარტამენტი

ხელმძღვანელი: ასოც. პროფ. ნინო თოფურია

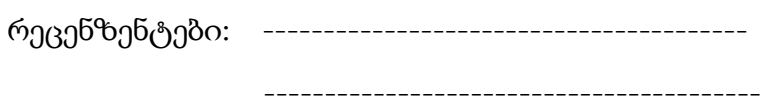

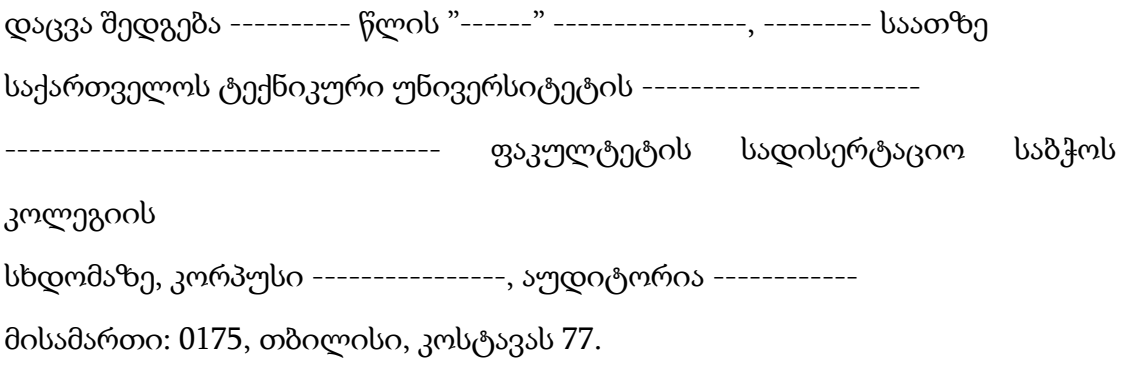

დისერტაციის გაცნობა შეიძლება სტუ-ს ბიბლიოთეკაში, ხოლო ავტორეფერატისა - ფაკულტეტის ვებგვერდზე

სადისერტაციო საბჭოს მდივანი პროფ. თინათინ კაიშაური

### საქართველოს ტექნიკური უნივერსიტეტი

"ინფორმატიკისა და მართვის სისტემების ფაკულტეტი"

ჩვენ, ქვემოთ ხელისმომწერნი ვადასტურებთ, რომ გავეცანით მაკა ლომიძის მიერ შესრულებულ სადოქტორო ნაშრომს დასახელებით: ,,ბიზნეს პროცესების ავტომატიზაცია ტერიტორიულად განაწილებულ კორპორაციაში" და ვაძლევთ რეკომენდაციას საქართველოს ტექნიკური უნივერსიტეტის ინფორმატიკისა და მართვის სისტემების ფაკულტეტის საგამოცდო კომისიაში მის განხილვას დოქტორის აკადემიური ხარისხის მოსაპოვებლად.

თარიღი:

ხელმძღვანელი:

რეცენზენტი:

რეცენზენტი:

### საქართველოს ტექნიკური უნივერსიტეტი

#### 2015

ავტორი: მაკა ლომიძე

დასახელება: ,,ბიზნეს პროცესების ავტომატიზაცია ტერიტორიულად განაწილებულ კორპორაციაში"

ფაკულტეტი : ინფორმატიკისა და მართვის სისტემები

ხარისხი: დოქტორი

სხდომა ჩატარდა: 9 ივლისს

ინდივიდუალური პიროვნებების ან ინსტიტუტების მიერ ზემოთ მოყვანილი დასახელების ნაშრომის გაცნობის მიზნით მოთხოვნის შემთხვევაში მისი არაკომერციული მიზნებით კოპირებისა და გავრცელების უფლება მინიჭებული აქვს საქართველოს ტექნიკურ უნივერსიტეტს.

ავტორის ხელმოწერა

ავტორი ინარჩუნებს დანარჩენ საგამომცემლო უფლებებს და არც მთლიანი ნაშრომის და არც მისი ცალკეული კომპონენტების გადაბეჭდვა ან სხვა რაიმე მეთოდით რეპროდუქცია დაუშვებელია ავტორის წერილობითი ნებართვის გარეშე.

ავტორი ირწმუნება, რომ ნაშრომში გამოყენებული საავტორო უფლებებით დაცული მასალებზე მიღებულია შესაბამისი ნებართვა (გარდა ის მცირე ზომის ციტატებისა, რომლებიც მოითხოვენ მხოლოდ სპეციფიურ მიმართებას ლიტერატურის ციტირებაში, როგორც ეს მიღებულია სამეცნიერო ნაშრომების შესრულებისას) და ყველა მათგანზე იღებს პასუხისმგებლობას.

## რეზიუმე

სადისერტაციო ნაშრომში "ბიზნეს პროცესების ავტომატიზაცია ტერიტორიულად განაწილებულ კორპორაციაში", განხილულია კორპორატიული პორტალის დაპროექტებისა და შრომითი პროცესების ავტომატიზაციის ეტაპები Microsoft SharePoint Server-ის საშუალებით. განხილულია ბიზნეს პროცესების არსი და ძირითადი ცნებები. აღწერილია ბიზნეს პროცესების ავტომატიზაციის თანამედროვე საინფორმაციო ტექნოლოგიები. ჩამოთვლილია ბიზნეს-პროცესის სახეები და მართვის ციკლის შესაბამისი ფაზები. აღწერილია ავტომატიზაციის CRM, ERP, OLAP სისტემები და მათი დადებითი და უარყოფითი მხარეები. განხილულია დოკუმეტნტბრუნვის ელექტრონული სისტემები. გადმოცემულია ღრუბლოვანი სერვისების რაობა, დახასიათება, დადებითი და ნაკლოვანი მხარეები. მოყვანილია კორპორატიული ღრუბლის საფუძვლები და აპარატურულ-პროგრამული ინფრასტუქტურა. ყურადღება გამახვილებულია ღრუბლოვანი გამოთვლების ხუთ ძირითად სერვისულ მოდელზე: SaaS, PaaS, IaaS, MaaS, CaaS. დახასიათებულია ვებ-სერვერი და პროგრამული სერვერი.

მოცემულია ორგანიზაციებისათვის ინტერნეტ-პორტალის დაპროექტების ეტაპები MsSharePoint Server-ის ბაზაზე. SharePoint Server-ის საიტები განხილულია როგორც საიტი ჩაშენებული ფუნქციებით. იგი დანახულია მოხერხებულობისა და გამოყენებადობის თვალსაზრისით.

განხილულია SharePoint Server-ის ძირითადი კომპონენტები და მისი ღრუბლოვანი სერვისები. დაწვრილებითაა განხილული კორპორატიული პორტალის დაპროექტების ეტაპები, კერძოდ საიტის გარეგნული სახის აწყობა, ვიკი-გვერდების, სიების, ამოცანების შექმნა და დოკუმეტების ასატვირთად ბიბლიოთეკის ფორმირება. გაანალიზებულია დოკუმენტბრუნვის ეტაპები, ფორმალიზებულია დოკუმენტების ფილტარაციის, სორტირების და მათი სამუშაო სივრცის შექმნის წესები, დოკუმენტების რედაქტირების დროს check-in და check-out ბრძანებების გამოყენების აუცილებლობა, დოკუმენტის შეცვლის დროს ი-მეილით შეტყობინების ფორმირება. ასევე მოცემულია იმ ბრძანებათა თანმიმდევრობა, რომელიც უნდა შეასრულოს პორტალის ადმინისტრატორმა შეტყობინებების მოსამართად.

საქმისწარმოების ეტაპები დანახულია მოხერხებულობისა და გამოყენებადობის თვალსაზრისით. ჩამოთვლილია SharePoint Server-ის ძირითადი კომპონენტები და წინასწარ დამუშავებული ფუნქციონალური ბლოკების გამოყენების შესაძლებლობა ბიზნეს-გადაწყვეტილებათა

v

შესაქმნელად. მოცემულია პერსონალურ ინფორმაციასთან წვდომის მართვის წესები.

მოცემულია საპრობლემო სფეროს კონცეპტუალური სქემის დაპროექტება ობიექტ-როლური მოდელირებით. წარმოდგენილია ელემენტარული ფაქტების გამოვლენის წესები და ამ ფაქტების საფუძველზე ავტომატიზებულ რეჟიმში აგებული ობიექტ-როლური დიაგრამა. წარმოდგენილია Visual Studio. Net პლატფორმის NORMA ინსტრუმენტის გამოყენებით აგებული ბარკერის დიაგრამა და ER-მოდელი.

გამოკვეთილია ORM-მოდელის უპირატესობა არსთა დამოკიდებულებათა მოდელთან შეადრებით. მოცემულია კორპორაციისთვის ავტომატიზებულ რეჟიმში დაპროექტებული Ms SQL Server-ის მონაცემთა ბაზის დაკავშირება SharePoint Server-თან SharePoint Designer-ის საშუალებით.

შემოთავაზებულ იქნა ტერიტორიულად განაწილებული კორპორაციისათვის ბიზნეს-პროცესების ავტომატიზაცია SharePoint Serverის, SharePoint Designer-ისა და InfoPath-ის დინამიკური ფორმების საშულებით.

კერძოდ, წარმოდგენილია SharePoint Server-ის შრომითი პროცესების (workflow) ავტომატიზაციის ხუთი ჩაშენებული შაბლონი. დახასიათებულია თითოეული მათგანი და მოყვანილია მათი მუშაობის შედეგები. დამტკიცებითი (Approval) შრომითი პროცესი გამოყენებულია იმ შემთხვევაში თუ საჭიროა დოკუმენტის დამოწმება. დამმოწმებლებს აქვთ საშუალება დაეთანხმონ, უარყონ, ან მოითხოვონ დოკუმენტის შეცვლა შრომითი პროცესის განმავლობაში; სამ-ეტაპიანი (Three-state) შრომითი პროცესით დაფიქსირებულია დოკუმენტის ან სიის ელემენტის სამი მდგომარეობა: აქტიური, მზადაა გადასახედად და დასრულდა; ხელმოწერების შეგროვების (Collect signature) შრომითი პროცესი გამოყენებულია დოკუმენტების ან სიის ელემენტის გადამოწმებისათვის. ლიკვიდაციის დამოწმების (Disposition approval) შრომითი პროცესით შემოწმებულია დოკუმენტის მოქმედების ვადა, მისი შენახვის პერიოდი, რომელიც საშუალებას აძლევს შრომითი პროცესის მონაწილეს თვითონ გადაწყვიტოს ვადაგადასული დოკუმენტების მდგომარეობა - შეინახოს თუ წაშალოს. უკუკავშირების (collect feedback) შრომითი პროცესი გამოიყენებულია დოკუმენტის ან სიის ელემენტის გადამოწმებისათვის.

განხილულია ორ-ეტაპიანი და სამ-ეტაპიანი ბიზნეს პროცესების ავტომატიზაციის წესები. თითოეული მათგანი დაწვრილებითაა განხილული კონკრეტული მაგალითებისათვის. მოცემულია შრომითი პროცესის გრაფიკული ვიზუალიზაცია, რისთვისაც გამოყენებულია "SharePoint Server Enterprise Site Collection features" და Visio Services.

ბიზნეს პროცესის "რეცენზიის დაწერა" ავტომატიზაციისათვის გამოყენებულია სამ-ეტაპიანი შრომითი პროცესის შაბლონი და შესაბამისად შექმილია სამი სააღრიცხვო ჩანაწერი Windows Server-ში.

ნაშრომში განხილულია SharePoint Designer, როგორც რთული ბიზნესპროცესების ავტომატიზაციის სისტემა. ბიზნეს-პროცესის - "შვებულების მოთხოვნა" მაგალითის მიხედვით განხილულია მოქმედებების ავტომატიზაციისა და ცალკეული ცვლადების შევსების წესები.

შემუშავებულია გარკვეული რეკომენდაციები IT-ხელმძღანელებისთვის "ღრუბლოვან" პლატფორმაზე გადასვლის მიზანშეწონილობის განსაზღვრის მიზნით, მათი დანერგვის შედეგად მიღებული სავარაუდო რისკების, ასევე მოგება-წაგების რაოდენობრივი შეფასებისათვის.

#### **Abstract**

In the dissertation - "Automatization of Business Process in the Territorially Allocated Corporation", deals design of corporate portal and automatization of the workflow stages through Microsoft SharePoint Server. It reviews the essence and the basic concepts of business processesand also the automatization of business processes of modern information technologies is described. Lists types of business process and management cycle of phases. Deals CRM, ERP, OLAP systems of automatization and their positive and negative sides. Document's electronic systems of rotation are dealt in the dissertation. There are some concept of Cloud Services, characteristics, positive and negative sides set out. There are some of the basics of corporative cloud and hardware and software infrastructure. Attention focuses on the five major cloud service model: SaaS, PaaS, IaaS, MaaS, CaaS. Characterized the web server and software server.

There are the design stages of internet portal for organizations based on the Ms Share Point Server. The Sites of SharePoint Server considered as a site built-in features. It is seen in terms of convenience and usability.

It deals with the main components of SharePoint Server and its cloud services. The design stages of Corporate Portal, in particular the building of site view, wiki pages, lists, tasks and forming the library for documents to upload are discussed in grater details. Analyzed the stages of document rotation, formalized filtering, sorting and setting rules of documents for their work space, during by editing of documents to use check-in and check-out orders, formation an e-mail message at the time to change the document. Also there is the sequence of the command, which will perform administrator to drive messaging.

The stages of the proceedings are viewed in terms of convenience and usability. It's lists the SharePoint Server's major components and the opportunity to use the previously processed functional blocks for creating the business decisions. It is given the management rules to access with personal information.

It is given the conceptual scheme of the troubled field by designing object-role modeling. the reveal rules of elementary facts and object -role diagram based on this fact in automated mode. Representing Visual Studio, with using NORMA instruments of Net platform builted Barker's diagram and ER- model.

Outlined the advantages of the ORM-model, to compare with entity attitudes. For corporation given in mode designed Ms SQL Server's connect with SharePointServer using SharePoint Designer.

Proposed Automatization of Business Process in the Territorially Allocated Corporation with SharePoint Server, SharePoint Designer and InfoPath by dynamic forms.

In particular, represented in the SharePoint Servers workflow automatically built-in five template. Describes Each of them and the results of their work. Approval workflow is used if needed to confirm the document. Those who are able to verifying have the opportunity to accept, reject, or request to modify the document before workflow; By Three-state workflow recorded three conditions of document or list item: Active, ready to redeploy and over; collect signature workflow is used for cheking the document or list item. By disposition approval workflow cheked the validity period of document, It's storage period, which allows participants to decide himself expired documents condition. Allows the participant of worflow to decide

keep or remove condition of expired documents. The workflow collect feedback used to verify the item of document or list.

Discusses the two-step and three-step business process automatization rules. Each of these is discussed in detail for specific instances. Given the graphic visualization of workflow, which is used "SharePoint Server Enterprise Site Collection features" and Visio Services.

"Wrote the review" for automatization of Business process, usesd the three-step workflow template and created three accounting notes in Windows Server. In the dissertation deals SharePoint Designer, as a complex business process automatization system. As example -"leave request" for Business-process - discusses operations for automatization and filling rules of certain variables.

Given some recommendations for Head of IT for the purpose of determining the feasibility to transition at "Cloud" platform, As a result of the possible risks in their implementation, as well as a quantitative assessment of the profit and loss.

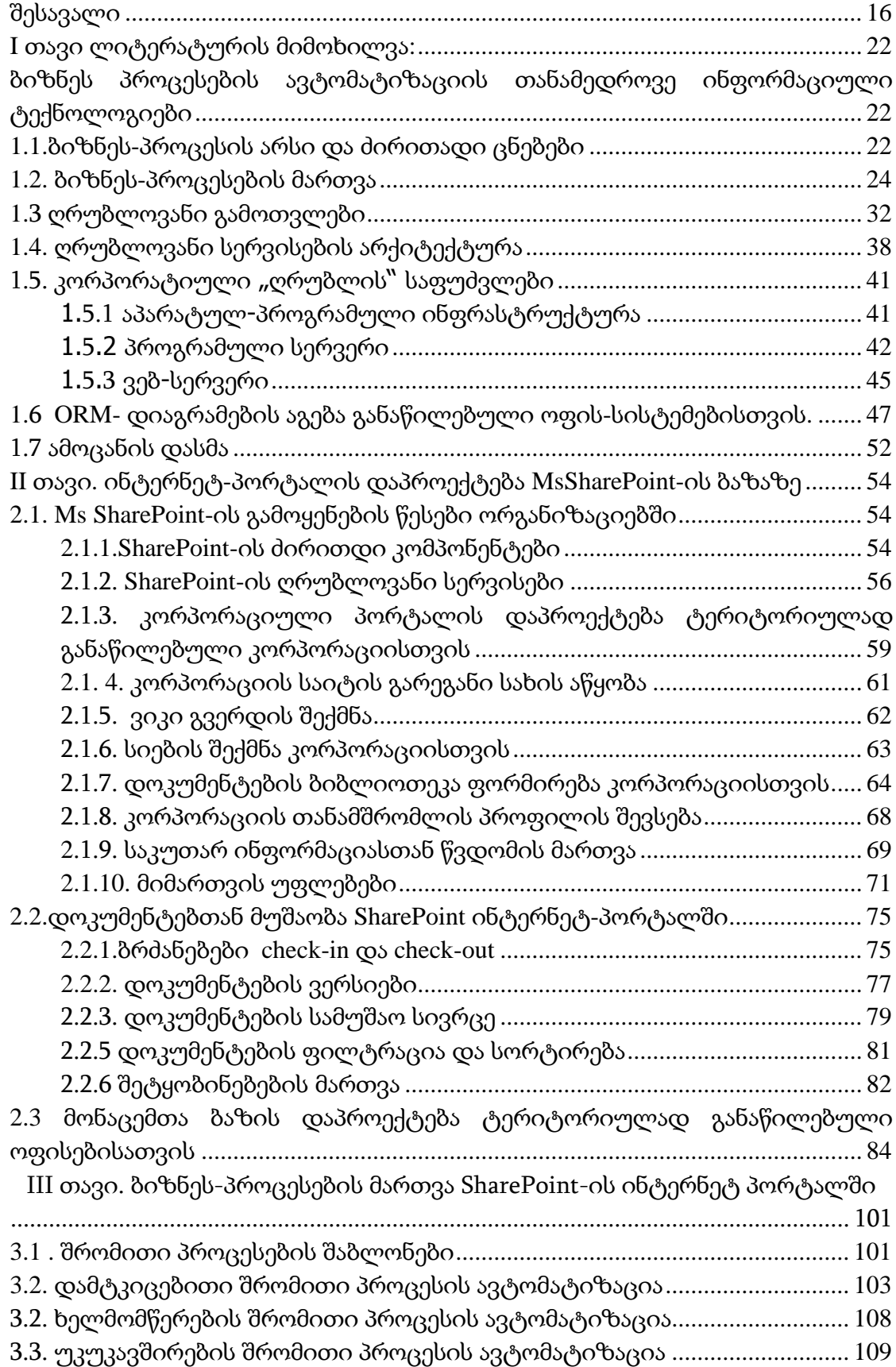

# შინაარსი

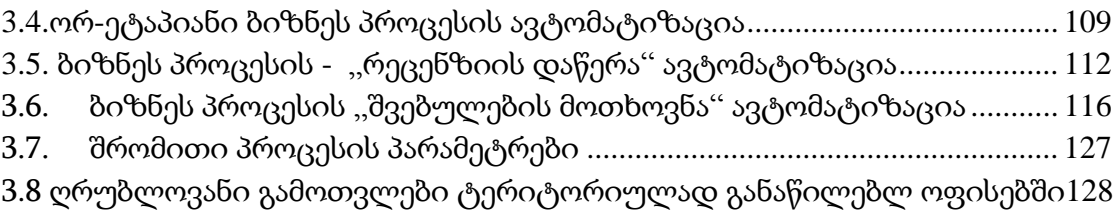

# ცხრილების ნუსხა

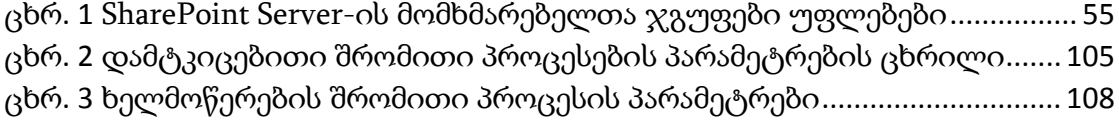

# ნახაზების ნუსხა

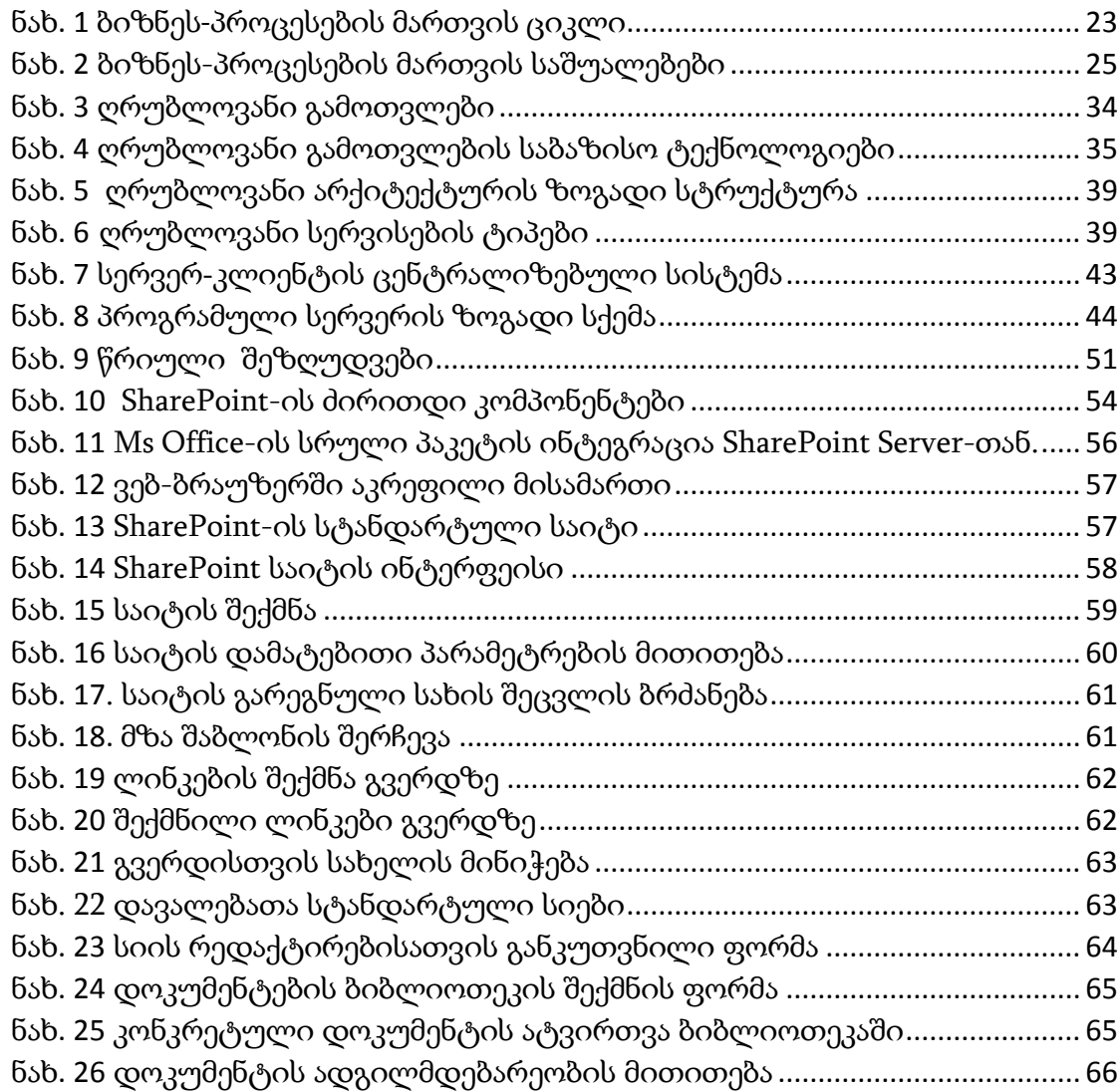

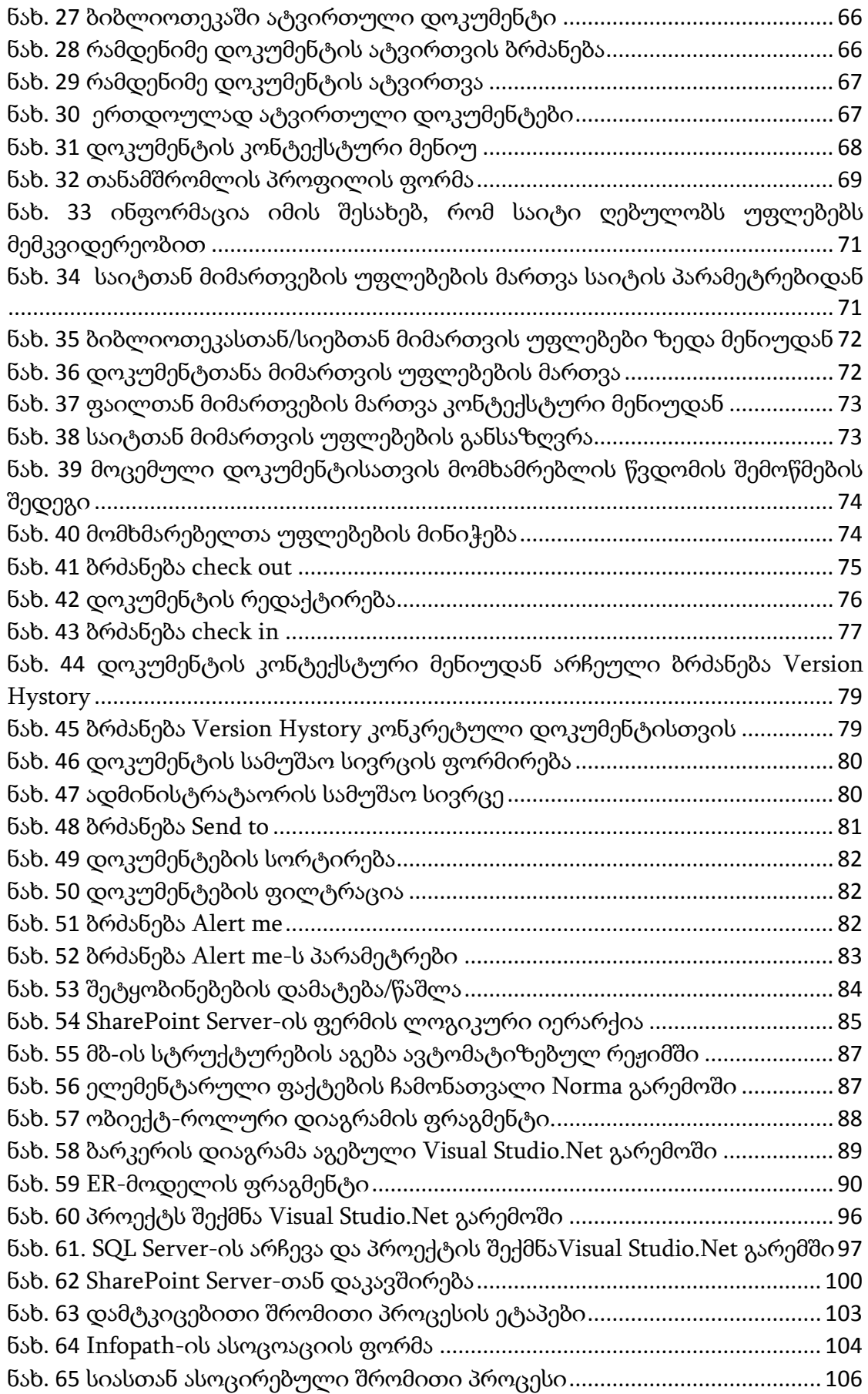

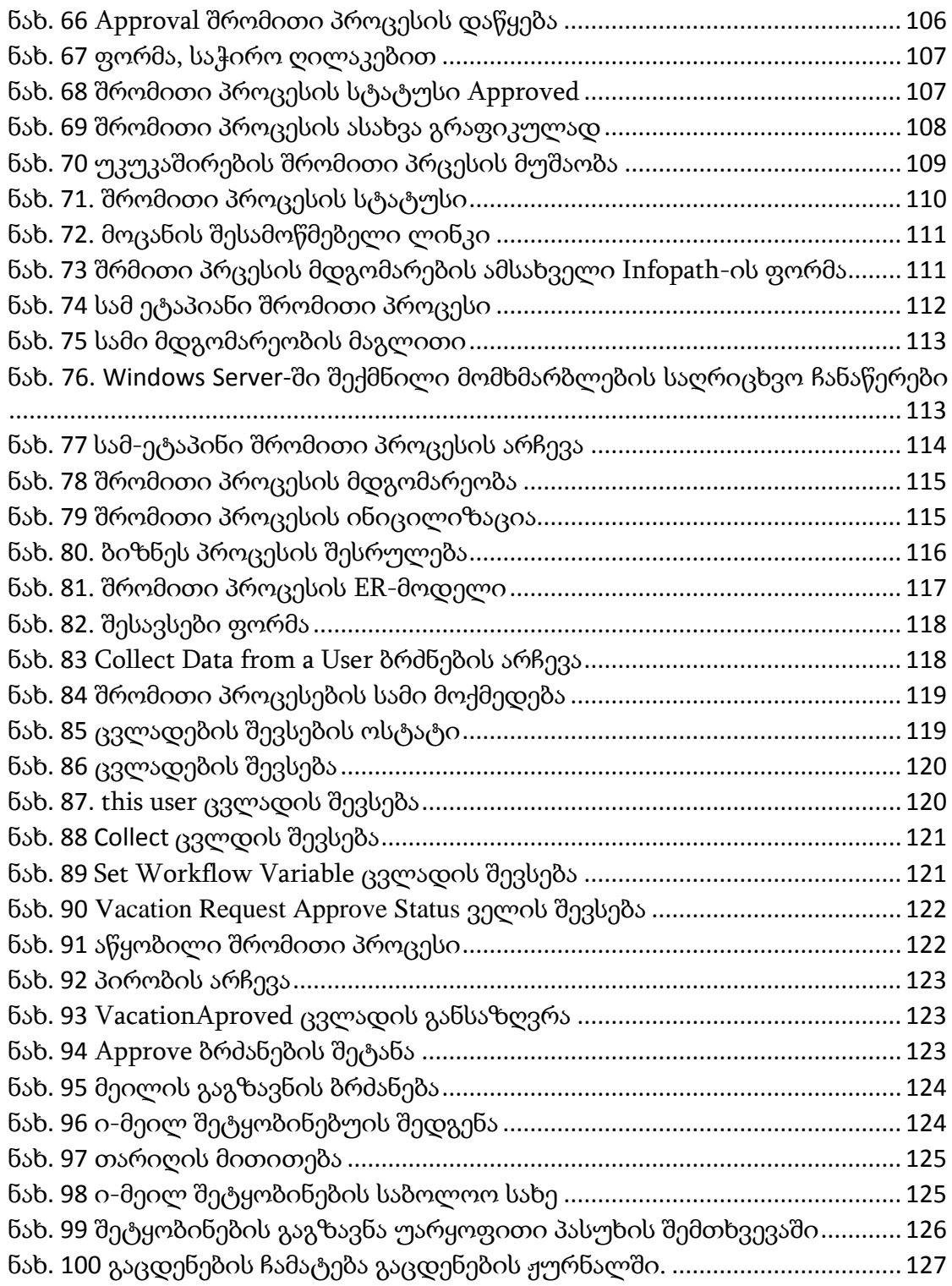

# დისერტაციაში გამოყენებული აბრევიატურები

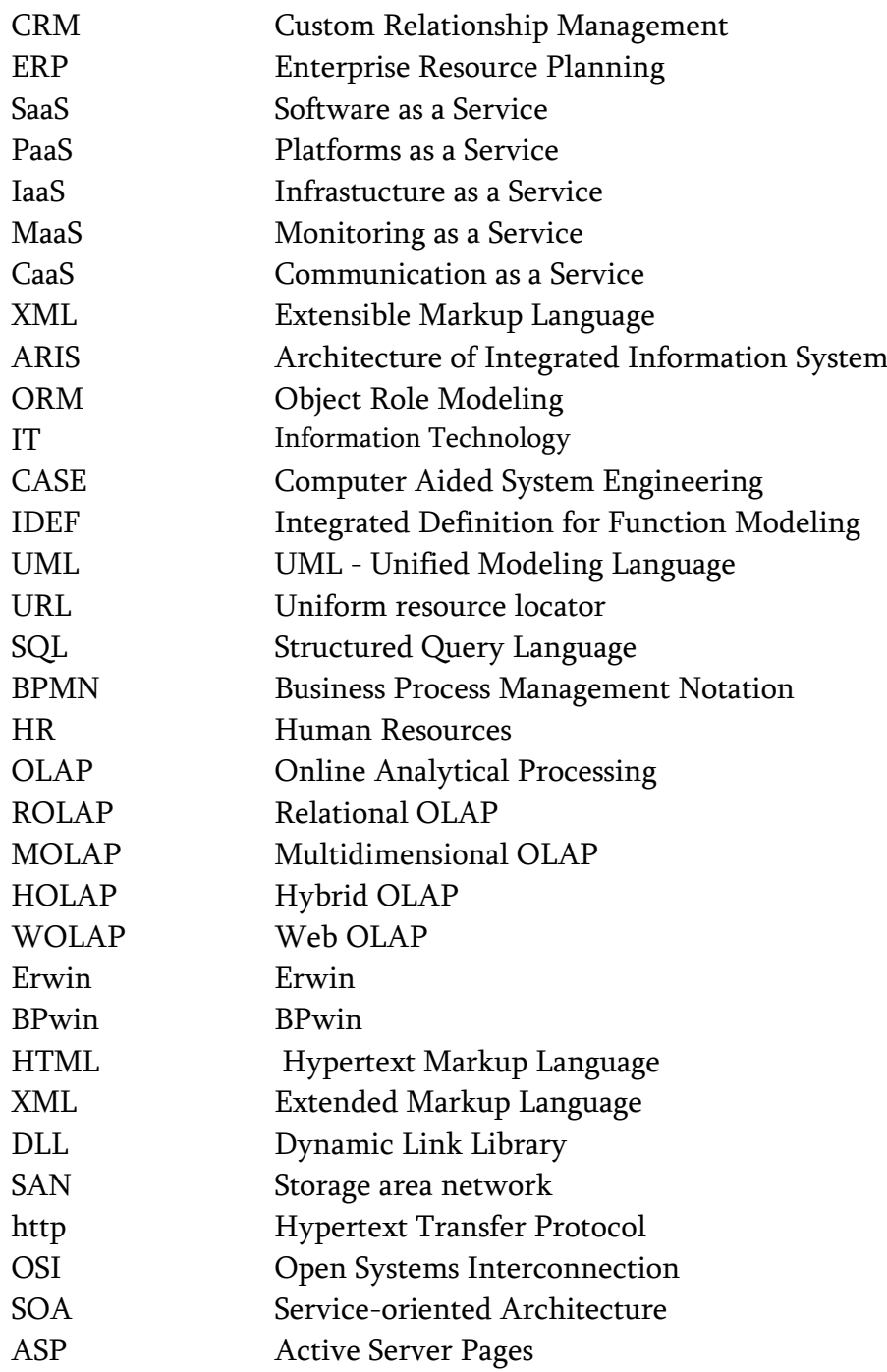

მინდა განსაკუთრებული მადლიერება გამოვთქვა ჩემი ხელმძღვანელის, ქალბატონ ნინო თოფურიას მიმართ, რომელიც დისერტაციაზე მუშაობის პერიოდში გვერდით მედგა, მიწევდა კონსულტაციებს და დროულად უზრუნველმყოფდა საჭირო იდეებითა და მასალებით.

მადლობას ვუხდი მართვის ავტომატიზებული სისტემების დეპარტამენტის კოლეგებს, განსაკუთრებით ბატონ გია სურგულაძეს, ქალბატონ თინათინ კაიშაურს და ეკატერინე თურქიას, რომელთა საქმიანი, მაღალკვალიფიციური რჩევები ხელს მიწყობდა დასახული მიზნისკენ მიახლოვებაში.

მადლიერებით ვიხსენებ აგრეთვე ჩემი სამსახურის დირექტორს ბატონ სერგო მელაძეს და პედაგოგს ქალბატონ ნუნუ რაფავას, რომლებიც ხელს მიწყობდნენ დოქტორანტურაში სწავლის პერიოდში. ასევე დიდი მადლობა მინდა გადავუხადო ჩემს ოჯახს, იმ ხელშეწყობისთვის, რომელმაც მომცა საშუალება დიდი დრო დამეთმო მუშაობისთვის.

მადლობა უფალს, რომ მომცა ძალა და უნარი ჩემი მიზნის განხორციელებისათვის.

### შესავალი

<span id="page-15-0"></span>თემის აქტუალურობა**.** ბიზნეს-პროცესების ავტომატიზაცია სისტემური მიდგომაა, რომლის მიზანია გააუმჯობესოს ორგანიზაციაში საქმიანი პროცესების მიმდინარეობა. ასეთი მიდგომა საშუალებას აძლევს ორგანიზაციებს განსაზღვრონ საკუთარი ბიზნეს პროცესები, აკონტროლონ მათი მართვა, და ამავე დროს უზუნველყონ მათი თანმიმდევრული შესრულება [1-3].

საინფორმაციო ტექნოლოგიების გამოყენება ამაღლებს ბიზნეს პროცესების ავტომატიზაციის ხარისხს და სრულად ან ნაწილობრივ გამორიცხავს ადამიანის მონაწილეობას ამ პროცესებში. ყველაზე მეტად გავრცელებული ბიზნეს პროცესების ავტომატიზაციის სისტემებია: CRM, ERP, OLAP, ელექტრონული დოკუმენტბრუნვის სისტემები და სხვა [3].

ელექტრონული დოკუმენტბრუნვის სისტემა საშუალებას აძლევს ორგანიზაციებს მართონ ინფორმაცია და დოკუმენტები მთელი სასიცოცხლო ციკლის განმავლობაში შექმნიდან განადგურებამდე. არსებობს ოთხი ტიპის ელექტრონული დოკუმენტბრუნვის სისტემა: კლიენტსერვერული; მონაცემთა ბაზების საფუძველზე; web-ტექნოლოგიებზე ბაზირებული და, ბოლოს, "ღრუბლოვანი" ტექნოლოგიების საფუძველზე.

ფირმა Microsoft-ის ტექნოლოგია SharePoint Server-ი წარმოადგენს კორპორაციული ქსელების ინფორმაციულ მოთხოვნებზე მორგებულ პროგრამულ უზრუნველყოფას "ღრუბლოვანი" ტექნოლოგიების საფუძველზე.

იგი მომხმარებლებლებს თანამშრომლობის და ჯგუფური სერვისების გამოყენების მოქნილ შესაძლებლობებს სთავაზობს.

დღესდღეობით, ჩვენ ვხედავთ ღრუბლოვანი გამოთვლების (cloud computing) სწრაფ განვითარებასა და დანერგვას. ყოველწლიური კვლევების მიხედვით, რომელსაც ატარებენ IT- დირექტორებს შორის, ღრუბლოვანმა გამოთვლებმა მეთექვსმეტე ადგილიდან მეორე პოზიციაზე გადაინაცვლა [2].

ნაშრომში წარმოდგენილია ინტერნეტ-პორტალის დაპროექტების ეტაპებისა და ბიზნეს-პროცესების ავტომატიზაციის ეტაპები SharePoint Server-ის ღრუბლოვანი სერვისების ბაზაზე. ყოველივე ზემოთქმული მეტყველებს დისერტაციის თემის აქტუალურობაზე და მის მნიშვნელობაზე.

სამუშაოს მიზანი და ამოცანები**.** დისერტაციის მიზანია ინტერნეტპორტალის დაპროექტება ტერიტორიულად განაწილებული კორპორაციისათვის Microsoft SharePoint-ის ბაზაზე. საპრობლემო სფეროს მონაცემთა ბაზების დაპროექტება ობიექტ-როლური მოდელირების საშუალებით. SharePoint-ის შესაძლებლობების გამოყენება დოკუმენტბრუნვის ავტომატიზაციისათვის. ბიზნეს-პროცესების ავტომატიზაცია SharePoint-ის შრომითი პროცესების შაბლონებისა, SharePoint Designer-ისა და Infopath-ის დინამიკური ფორმების საშუალებით [4-12].

დასმული მიზნის მისაღწევად აუცილებელია შემდეგი ძირითადი ამოცანების გადაწყვეტა:

 საპრობლემო სფეროს კონცეპტუალური სქემის დასაპროექტებლად აუცილებელი ელემენტარული ფაქტების გამოვლენა;

 ობიექტ-როლური დიაგრამის აგება ფაქტების საფუძველზე Visual Studio.Net პლატფორმის NORMA ინსტრუმენტის გამოყენებით;

 ORM-დიაგრამის საფუძველზე მონაცემთა ბაზების ავტომატიზებულ რეჟიმში დაპროექტება;

 Ms SQL Server-ის დაკავშირება Ms SharePoint Server-თან SharePoint Designer-ის საშუალებით;

 კორპორატიული პორტალის დაპროექტება Microsoft SharePoint Server-ის ბაზაზე;

 $\bullet$  ამოცანებისა და დოკუმენტების ბიბლიოთეკის ფორმირება ფირმის Microsoft SharePoint Server-ის ინტერნეტ პორტალში;

 ამოცანების ფორმირება ფირმის Microsoft SharePoint Server-ის ინტერნეტ პორტალში;

• ბიზნეს-პროცესების ავტომატიზაცია Ms SharePoint Server-ის შრომითი პროცესების შაბლონების საშუალებით;

• რთული ბიზნეს-პროცესების ავტომატიზაცია Ms SharePoint Designerის საშუალებით.

### კვლევის ობიექტი**.**

 ტერიტორიულად განაწილებული კორპორციის საქმისწარმოებისა და დოკუმენტბრუნვის სისტემების ბიზნეს-პროცესები, რომელთა ავტომატიზაციაც არის აუცილებელი მთლიანი მართვის სისტემის სრულყოფისათვის.

კვლევის მეთოდები. საპრობლემო სფეროს კონცეპტულური სქემების დაპროექტების ობიექტ-როლური მოდელირების მეთოდი. მონაცემთა ბაზების თეორია, მონაცემთა ბაზების დაპროექტების და დაპროგრამების ავტომატიზებული მეთოდები, საიტის შექმნა SharePoint-ის ღრუბლოვანი სერვისების ინსტრუმენტებით, ბიზნეს-პროცესების ავტომატიზაციის მეთოდები SharePoint-ის შრომითი პროცესების შაბლონებისა და SharePoint Designer-ის ინსტრუმენტებით, დინამიკური ფორმების კონსტრუირების მეთოდები Infopath-ის ინსტრუმენტებით.

მეცნიერული სიახლე. ტერიტორიულად განაწილებული კორპორაციის ბიზნეს-პროცესების კვლევა და ავტომატიზაცია ღრუბლოვანი ტექნოლოგიებით, კერძოდ:

 განხორციელდა საპრობლემო სფეროს მონაცემთა ბაზების ავტომატიზებულ რეჟიმში დაპროექტება ობიექტ-როლური მოდელირების Visual Studio.Net გარემოში;

 პირველად დისერტაციაში შემოთავაზებულ იქნა ტერიტორიულად განაწილებული კორპორაციის საიტის დაპროექტება SharePoint Server-ის ღრუბლოვანი ტექნოლოგიებით;

 პირველად დისერტაციაში შემოთავაზებულ იქნა ტერიტორიულად განაწილებული კორპორაციისათვის ბიზნეს-პროცესების ავტომატიზაცია

SharePoint Server-ის, SharePoint Designer-ისა და InfoPath-ის დინამიკური ფორმების საშულებით.

შედეგების გამოყენების სფერო. დისერტაციის შედეგებს აქვს პრაქტიკული ღირებულება, ვინაიდან განხილულია ზოგადი სახის ბიზნეს პროცესების ავტომატიზაციის საკითხები, რომლებსაც ადგილი შეიძლება ჰქონდეს სხვადასხვა სახის ტერიტორიულად განაწილებულ კორპორაციებში.

ნაშრომის აპრობაცია**:** დისერტაციის ძირითადი შინაარსი მოხსენებული იყო ინფორმატიკისა და მართვის სისტემების ფაკულტეტის "მართვის ავტომატიზებული სისტემების (პროგრამული ინჟინერია)" კოლეგიის სამეცნიერო სემინარების სხდომებზე, ასევე საერთაშორისო კონფერენციებზე "ინტერნეტი და საზოგადოება" INSO-2013, 6–7 ივნისი, აკაკი წერეთლის სახელმწოფი უნივერსიტეტი, ქუთაისი; კომპიუტინგი/ინფორმატიკა, III საერთაშორისო სამეცნიერო კონფერენცია, 17-19 ოქტომბერი, ბათუმი. პუბლიკაციები: დისერტაციის ძირითადი შედეგები გამოქვეყნებულია 4 სამეცნიერო ნაშრომში, რომელთა ჩამონათვალიც მოყვანილია დისერტაციის ბოლოს.

ნაშრომის მოცულობა და სტრუქტურა**:** დისერტაციის სრული მოცულობა შეადგენს 138 ნაბეჭდ გვერდს; შედგება რეზიუმეს (ორ ენაზე), სარჩევის, შესავლის, სამი თავის და დასკვნისგან. ახლავს 100 ნახაზი, 3 ცხრილი და 52 გამოყენებული ლიტერატურის სია.

პირველ თავში განმარტებულია ბიზნეს პროცესის არსი და ძირითადი ცნებები. მოცემულია ბიზნეს პროცესის ავტომატიზაციის თანამედროვე ინფორმაციული ტექნოლოგიები, რომელიც აუცილებელია კომპანიის წარმატებული ფუნქციონირებისათვის და დასახული მიზნის მისაღწევად. ჩამოთვლილია ბიზნეს-პროცესის სახეები და მართვის ციკლის შესაბამისი ფაზები. აღწერილია ავტომატიზაციის CRM, ERP, OLAP სისტემები და მათი დადებითი და უარყოფითი მხარეები. განხილულია დოკუმენტბრუნვის ელექტრონული სისტემები. გადმოცემულია ღრუბლოვანი სერვისების რაობა, დახასიათება, დადებითი და ნაკლოვანი მხარეები. მოყვანილია

კორპორატიული ღრუბლის საფუძვლები და აპარატურულ-პროგრამული ინფრასტრუქტურა. ყურადღება გამახვილებულია ღრუბლოვანი გამოთვლების ხუთ ძირითად სერვისულ მოდელზე: SaaS , PaaS, IaaS , MaaS, CaaS. დახასიათებულია ვებ-სერვერი და პროგრამული სერვერი [2].

მეორე თავში მოცემულია ორგანიზაციებისათვის ინტერნეტპორტალის დაპროექტების ეტაპები MsSharePoint Server-ის ბაზაზე. SharePoint Server-ის საიტები განხილულია როგორც საიტი ჩაშენებული ფუნქციებით. იგი დანახულია მოხერხებულობისა და გამოყენებადობის თვალსაზრისით. ჩამოთვლილია SharePoint Server-ის ძირითადი კომპონენტები და წინასწარ დამუშავებული ფუნქციონალური ბლოკების გამოყენების შესაძლებლობა ბიზნეს-გადაწყვეტილებათა შესაქმნელად. ამავე თავში დასმულია ამოცანა ტერიტორიულად განაწილებულ ორგანიზაციებში ბიზნეს პროცესების მართვისათვის ღრუბლოვანი სერვისების გამოყენების შესახებ. მოცემულია დოკუმენტებთან მუშაობა SharePoint ინტერნეტ-პორტალში [35-36]. დასმული ამოცანისათვის აღწერილია მონაცემთა ბაზის დაპროექტება ტერიტორიულად განაწილებული ოფისებისათვის. კონცეპტუალური მოდელირებისათვის გამოყენებულია ობიექტ-როლური მოდელირება (ORM). გამოკვეთილია ამ მოდელის უპირატესობა არსთა დამოკიდებულებათა მოდელთან (ER) [10- 20]. მოცემულია კორპორაციისთვის ავტომატიზებულ რეჟიმში დაპოექტებული Ms SQL Server-ის მონაცემთა ბაზის დაკავშირება SharePoint Server-თან SharePoint Designer-ის საშუალებით.

მესამე თავში მოცემულია ბიზნეს-პროცესების მართვა SharePoint Server-ის ინტერნეტ პორტალში, განხილულია შრომითი პროცესების შაბლონები. შრომითი პროცესი განხილულია, როგორც ამოცანების გარკვეული თანმიმდევრობა, რომელსაც მოაქვს შედეგი. დახასიათებულია შრომითი პროცესები, რომლებიც გამოიყენება ზოგად ბიზნეს-სცენარებში. შრომითი პროცესების შაბლონების სახით ჩამოთვლილი და განხილულია დამტკიცებითი შრომითი პროცესი (Approval), სამ ეტაპიანი შრომითი

პროცესი (Three-State), უკუკავშირების (Collect feedback), ხელმომწერების (Collect signature), ლიკვიდაციის დამოწმების (Disposition approval) შრომითი პროცესები. ვრცლად არის გაშუქებული რთული ბიზნეს-პროცესების ავტომატიზაციისათვის SharePoint Designer-ის გამოყენების წესები. ასევე მოცემულია რჩევები ტერიტორიულად განაწილებულ კორპორაციებში ღრუბლოვანი სერვისების გამოყენების მიზანშეწონილობის შესახებ [30-42] . დისერტაციის ბოლოს მოცემულია დასკვნები და გამოყენებული ლიტერატურის სია. სადისერტაციო თემაზე ავტორის მიერ გამოქვეყნებულია 4 სამეცნიერო ნაშრომი.

## **I** თავი ლიტერატურის მიმოხილვა**:**

# <span id="page-21-1"></span><span id="page-21-0"></span>ბიზნეს პროცესების ავტომატიზაციის თანამედროვე ინფორმაციული ტექნოლოგიები

### **1.1.**ბიზნეს**-**პროცესის არსი და ძირითადი ცნებები

<span id="page-21-2"></span> ბიზნეს-კონკურენტულ გარემოში ნებისმიერი კომპანიის წარმატებული ფუნქციონირება მოითხოვს ინოვაციური სტანდარტებისა და სერვისების მუდმივ გაფართოებას, რესტრუქტურიზაციას, მოდერნიზაციას და ზოგადად, ახალი ბიზნეს-იდეებისა და ორგანიზაციის ახალი მოთხოვნების რეალიზაციას.

ბიზნეს-პროცესი – იმ მოქმედებების ერთობლიობაა, რომელიც სრულდება კომპანიაში დასახული მიზნის მისაღწევად.

#### ბიზნეს*-*პროცესების სახეები*:*

არსებობს სხვადასხვა სახის ბიზნეს-პროცესები. ძირითადად შეგვიძლია გამოვყოთ შემდეგი სამი ჯგუფი [3].

მართვის პროცესები*.* ეს პროცესები განკუთვნილია დაგეგმვის, მონიტორინგისა და ამოცანის ანალიზისთვის. შეიძლება ითქვას, რომ პროცესების მართვა არის საწარმოო მიზნების მიღწევის გარანტია. მართვის პროცესებს განეკუთვნება დაგეგმვის, მიზნების დასახვის, მონიტორინგის, ბიუჯეტის განსაზღვრის და სხვა ბიზნეს-პროცესები.

საწარმოო *(*ძირითადი*)* პროცესები*.* ამ ბიზნეს პროცესების საშუალებით ორგანიზაცია აღწევს თავის მიზნებს. ამ პროცესებს განეკუთვნება დაპროექტების, სერვისების უზრუნველყოფის, მონტაჟის და სხვა ბიზნესპროცესები.

უზრუნველყოფის პროცესები*.* ეს პროცესები აუცილებელია საწარმოო პროცესების ნორმალურად შესასრულებლად. მათ გარეშე შეუძლებელია საწარმოო პროცესების მიზნის მიღწევა. უზრუნველყოფის პროცესებს მიეკუთვნება შესყიდვების, პერსონალის მართვის, ინფრასტრუქტურის მართვის დ სხვა ბიზნეს- პროცესები.

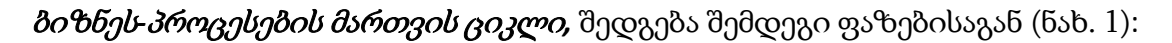

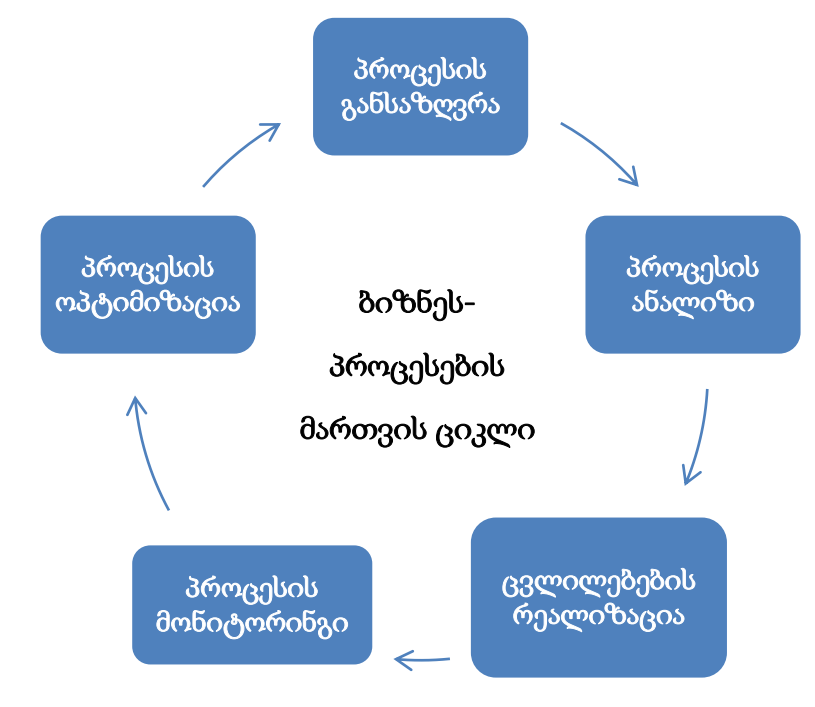

ნახ**. 1** ბიზნეს**-**პროცესების მართვის ციკლი

<span id="page-22-0"></span>პირველი ფაზა პროცესის განსაზღვრა*.* ამ ფაზაზე ხდება პროცესის მოდელირება საწყის მდგომარეობაში და სასურველ მდგომარეობაში (ხდება მოდელების განსაზღვრა "რა არის" და "რა გვინდა მივიღოთ");

მეორე ფაზა პროცესის ანალიზი*.* ამ ფაზაზე განისაზღვრება პროცესების მოქმედების სხვადასხვა ვარიანტები, ხდება იმიტაციური მოდელირება. შედეგად განისაზღვრება ოპტიმალური მეთოდები, რომლებიც განკუთვნილია ბიზნეს-პროცესების გასაუმჯობესებლად.

მესამე ფაზა ცვლილებების რეალიზაცია*.* ამ ფაზაზე პროცესს მიენიჭება ამორჩეული მეთოდები. ხდება პროცესში ცვლილებების დანერგვა.

მეოთხე ფაზა პროცესის მონიტორინგი*.* ამ ფაზაზე ხდება პროცესის პერიოდული მონიტორინგი განსაზღვრული მაჩვენებლებით.

მეხუთე ფაზა პროცესის ოპტიმიზაცია*.* ამ ფაზაზე მიმდინარეობს მიღებული შედეგების შედარება სასურველ მოდელთან ("რა გვინდა მივიღოთ")[3].

#### **1.2.** ბიზნეს**-**პროცესების მართვა

<span id="page-23-0"></span>ბიზნეს-პროცესების მართვა–სისტემური მიდგომაა, რომლის მიზანია გააუმჯობესოს ორგანიზაციაში მიმდინარე პროცესების მიმდინარეობა. ასეთი მიდგომა საშუალებას აძლევს ორგანიზაციებს განსაზღვრონ საკუთარი პროცესები, აკონტროლონ მათი მართვა, და ამავე დროს უზუნველყონ მათი თანმიმდევრული შესრულება.

ბიზნეს-პროცესი შეიძლება განისაზღვროს, როგორც ლოგიკურად დაკავშირებული მოქმედებებისა და ამოცანების ერთობლიობა, რომელთა შესრულებასაც მივყავართ სათანადო შედეგამდე. ამიტომ, ორგანიზაციაში მიმდინარე პრაქტიკულად ყველა პროცესი შეიძლება მივაკუთნოთ ბიზნესპროცესებს.

ბიზნეს-პროცესების მართვის ძირითადი მიზანია პროცესებისა და ორგანიზაციის მიზნების შესაბამისობაში მოყვანა. თითოეული პროცესი ისე უნდა იყოს აწყობილი, რომ მათმა შედეგებმა მიგვიყვანოს ბიზნესის მიზნების შესრულებამდე.

ბიზნეს-პროცესების მართვა იყენებს შემდეგ მიდგომებს:

- პროცესების კომპლექსური, გასაგები და დოკუმენტირებული სტანდარტიზაცია. იგი მოიცავს პროცესების სტანდარტიზებული ნაკრების შექმნას და პირობების ცვლილების შემთხვევაში მათი შეცვლის საშუალებებს.
- პროცესების ყოველდღიური გაუმჯობესება, რომელიც მოიცავს ყოველდღიურ მონიტორინგს, ანალიზს და პროცესების შეცვლას.
- ინფორმაციული ტექნოლოგიებისა და პროგრამული უზრუნველყოფის გამოყენება, რომელიც მოიცავს (ნახ. 2):

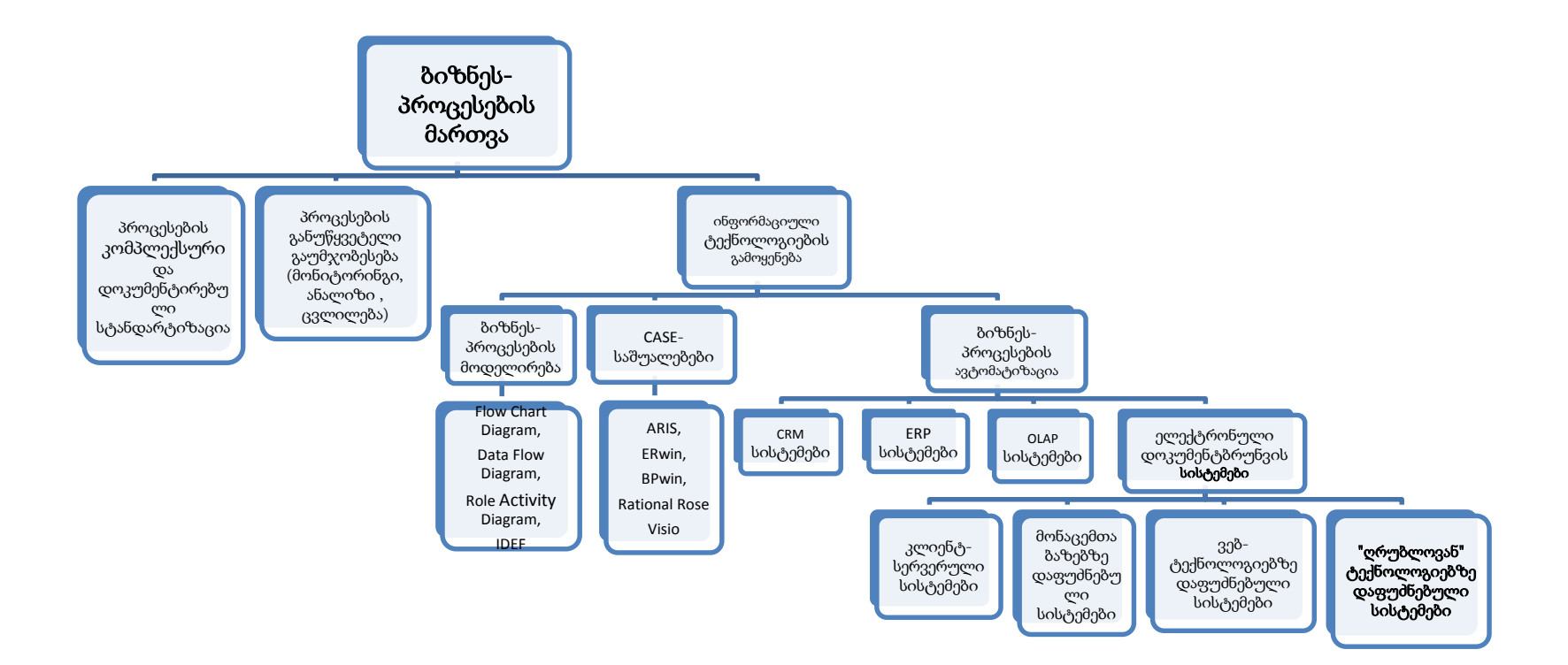

<span id="page-24-0"></span>ნახ**. 2** ბიზნეს-პროცესების მართვის საშუალებები

- ბიზნეს-პროცესების მოდელირებას;
- CASE საშუალებებს;
- ბიზნეს-პროცესების ავტომატიზაციას.

განვიხილოთ თითოეული მათგანი

## ბიზნეს-პროცესების მოდელირება

- დღესდღეობით არსებობს ბიზნეს-პროცესების მოდელირების უამრავი მეთოდი. ეს მეთოდები მოიცავს, როგორც გრაფიკულ ისე ტექსტურ საშუალებებს, რომლებიც საშუალებას იძლევა თვალსაჩინოდ წარმოვიდგინოთ პროცესის ძირითადი კომპონენტები და მათ შორის კავშირები. ბიზნეს-პროცესების მოდელირების ყველაზე გავრცელებული მეთოდებია:
- Flow Chart Diagram (ნაკადების მუშაობის დიაგრამა) პროცესის წარმოდგენის გრაფიკული მეთოდია, სადაც ოპერაციები, მონაცემები და ა. შ. გამოსახულია სპეციალური სიმბოლოებით. მეთოდი გამოიყენება პროცესის მოქმედების ლოგიკური თანმიმდევრობის ასახვისათვის. მისი ძირითადი მიღწევაა - მოქნილობა. პროცესი მრავალი სხვადასხვა ხერხით შეიძლება იყოს წარმოდგენილი.
- Data Flow Diagram (მონაცემთა ნაკადების დიაგრამა) მონაცემთა ნაკადების დიაგრამა ასახავს ინფორმაციის გადაცემას პროცესის ერთი ოპერაციიდან მეორისკენ. ეს მეთოდი წარმოადგენს პროცესების სტრუქტურული ანალიზის საფუძველს ანუ საშუალებას იძლევა დავყოთ პროცესი ლოგიკურ დონეებად.
- Role Activity Diagram (როლების დიაგრამა) ამ მეთოდის მიხედვით, პროცესის მოდელირება განიხილება ცალკეული როლების. როლების ჯგუფების და როლების ურთიერთქმედების თვალსაზრისით. როლი წარმოადგენს პროცესის აბსტრაქტულ ელემენტს, რომელიც ასრულებს რომელიმე ორგანიზაციულ ფუნქციას.
- IDEF (Integrated Definition for Function Modeling) წარმოადგენს მთელი რიგი მეთოდების ნაკრებს, რომლებიც განკუთვნილია ბიზნეს-პროცესების სხვადასხვა ასპექტების აღსაწერად. ამ მეთოდების აგება ხდება SADT (Structured Analysis and Design Technique) მეთოდოლოგიის ბაზაზე.
- UML (Unified Modeling Language) პროცესების მოდელირების ობიექტორიენტირებული მეთოდი. იგი შედგება ცხრა სხვადასხვა ტიპის დიაგრამისგან, რომელთაგან თითოეულიც საშუალებას იძლევა მოვახდინოთ პროცესის სტატისტიკური და დინამიური ასპექტების მოდელირება.
- ColouredPetri Net (ფერადი პეტრის ქსელები) ეს მეთოდი პროცესის მოდელს წარმოგვიდგენს გრაფის სახით, სადაც გრაფის წვეროებით გამოსახულია პროცესის მოქმედება, ხოლო რკალებით– მოვლენები. ეს მოვლენები განსაზღვრავენ პროცესის ერთი მდგომარეობიდან მეორეში გადასვლას. პეტრის ქსელებს იყენებენ პროცესის ქცევის დინამიური მოდელირებისათვის.
- ზემოჩამოთვლილი მეთოდებიდან უმრავლესობა რეალიზებულია პროგრამული უზრუნველყოფის სახით. პროგრამული უზრუნველყოფის ასეთ მაგალითს წარმოადგენს პროცესების მოდელირების სხვადასხვა CASE საშუალებები.

#### **CASE** საშუალებები

CASE საშუალებები (Computer - Aided Software Engineering) ინსტრუმენტია, რომელიც საშუალებას იძლევა ინფორმაციული სისტემებისა და პროგრამული უზრუნველყოფის დამუშავების პროცესის ავტომატიზაცია მოვახდინოთ.

პროცესების მოდელირებისა და ანალიზისთვის კონკრეტული CASE საშუალების შერჩევა ბევრ ფაქტორზეა დამოკიდებული – ფინანსურ შესაძლებლობებზე, ფუნქციონალურ მახასიათებლებზე, პერსონალის მომზადებაზე და ა.შ.

განვიხილოთ ყველაზე გავრცელებული CASE საშუალებები:

ARIS (Architecture of Integrated Information System) – ბიზნეს პლატფორმა, რომელსაც საფუძვლად უდევს პროფესორ შეერის მიერ შემუშავებული მეთოდოლოგია. ამ მეთოდოლოგიის მიხედვით მოდელი უნდა ასახავდეს პროცესს, როგორც ორგანიზაციის ერთ მთლიან ორგანიზმს და ამ მთლიანობის დასაცავად პროცესის მოდელირება ხდება რამდენიმე ასპექტის მიხედვით. ARIS ბიზნეს პლატფორმა შეიცავს შემდეგ კომპონენტებს: ARIS Architect & Designer, ARIS Business Strategy, ARIS Connect, ARIS Enterprise Architecture, ARIS Risk & Compliance Manager, ARIS Simulation, ARIS UML Designer და სხვა. ARIS წარმოადგენს ეფექტურ და მოქნილ საშუალებას, უზრუნველყოფს რა, როგორც ბიზნეს-ანალიტიკოსების ასევე IT-სპეციალისტების შეთანხმებულ მუშაობას.

Erwin საშუალებით შესაძლებელია როგორც მონაცემების, ისე პროცესების მოდელირება. შესაბამისად შედგება შემდეგი მოდელებისგან: ERwin data modeler და ERwin process modeler. ლოგიკური მოდელი – ელემენტებს წარმოადგენენ ბიზნეს-პროცესების ტერმინებში. მოდელირებისთვის გამოიყენება "არსი-დამოკიდებულება" დიაგრამა. ფიზიკური მოდელი გამოიყენება საინფორმაციო სისტემის მონაცემთა ბაზის ასაგებად. Erwin-ის დადებითი მხარეებია: მომხმარებელთან ურთიერთობის საშუალება, ელემენტების სტანდარტული წარმოდგენა, ღია არქიტექტურის გამოყენება, მონაცემთა დიდი მასივების ვიზუალური წარმოდგენა.

BPwin მხარს უჭერს ფუნქციონალურ მოდელირებას, მონაცემთა ნაკადებისა და სამუშაოთა ნაკადების მოდელირებას. ფუნქციონალური მოდელირება საშულებას გვაძლევს განვახორციელოთ ბიზნეს-პროცესების სისტემატიზებული ანალიზი და ყურადღება მივაქციოთ რეგულურად შესრულებად დავალებებს (ფუნქციებს). სამუშაოთა ნაკადების მოდელირება

უზრუნველყოფს პროცესის შესრულების ლოგიკის ანალიზს, ხოლო მონაცემთა ნაკადების მოდელირება კონცენტრირებას ახდენს სხვადასხვა დავალებებს შორის მონაცემთა გაცვლაზე. მას აქვს მარტივი გრაფიკული ინტერფეისი, რაც აადვილებს მოდელირების პროცესს.

Rational Rose – მისი გამოყენება შეიძლება ბიზნეს-პროცესების ანალიზისა და მოდელირებისათვის. ამ საშუალებით შექმნილი გრაფიკული მოდელები, დაფუძნებულია ობიექტ-ორიენტირებულ პრინციპებზე და UML-ენაზე. ბიზნესპროცესების მოდელირება ხდება სხვადასხვა ასპექტებით. Use Case-დიაგრამები საშუალებას გვაძლევს განვსაზღვროთ, თუ როგორ მოქმედებენ პროცესის მონაწილეები. ლოგიკური ასპექტი საშუალებას გვაძლევს განვსაზღვროთ პროცესების ფუნქციონალური მოთხოვნები. შემადგენელი ელემენტები შეიცავენ ინფორმაციის პროცესის ელემენტებისა და პროგრამული უზრუნველყოფის შესახებ. მოქმედებაში მოყვანა ეს ასპექტი გვიჩვენებს პროცესის სქემას და მის კავშირს საინფორმაციო სისტემასთან. Rational Rose-ის საშუალებით შესაძლებელია მაქსიმალურად დავაახლოვოთ სხვადასხვა სპეციალისტების წარმოდგენები ბიზნეს-პროცესების მოდელებთან დაკავშირებით.

Visio – Microsoft Office-ის პაკეტის ერთ-ერთი შემადგენელი პროგრამული პროდუქტია. აქ შესაძლებელია სქემების გრაფიკული გაფორმება, სქემებზე ერთობლივი მუშაობა, კავშირის დამყარება სქემებსა და მონაცემებს შორის (Share Point Server-ისა და SQL Server-ის საშუალებით) და სქემების შექმნას BPMN სტანდარტული ნოტაციის საფუძველზე [1].

#### ბიზნეს**-**პროცესების ავტომატიზაცია

პროცესების ავტომატიზაციის მიზანს პროცესის შესრულების ხარისხის ამაღლება წარმოადგენს. საინფორმაციო ტექნოლოგიების გამოყენება ამაღლებს პროცესების ავტომატიზაციის ხარისხს და სრულიად ან ნაწილობრივ გამორიცხავს ადამიანის მონაწილეობას ამ პროცესებში. ყველაზე მეტად გავრცელებული პროცესების ავტომატიზაციის სისტემებია: CRM, ERP, OLAP, ელექტრონული დოკუმენტბრუნვის სისტემები და სხვა.

CRM (custom relationship management) სისტემები – მოიცავს მომხმარებელთან ურთიერთობის ყველა ასპექტს: სხვადასხვა ბიზნესკონტაქტებიდან დაწყებული, გაყიდვები, და ასევე კლიენტების მოთხოვნების მომსახურება.

CRM სისტემების დადებითი მხარეებია: გადაწყვეტილების მიღების სისწრაფე, სამუშაო დროის ეფექტურად გამოყენება, ანგარიშგებების სიზუსტე, ელექტრონულ დოკუმენტბრუნვაზე გადასვლა, თითოეულ კლიენტთან დაკავშირებული პროცესების სისტემატიზაცია, რაც ამარტივებს მათთან ურთიერთობას, მონაცემთა დაცვა.

ყველაზე მეტად გავრცელებულია: Microsoft Dynamics CRM, NetSuite CRM, Sugar CRM, TeamWox და სხვა.

EPR (Enterprise Resource Planning) – წარმოადგენს საწარმოს მართვის ინტეგრირებულ საინფორმაციო სისტემას. იგი შედგება სხვადასხვა პროგრამული მოდულებისგან, რომლებიც ორიენტირებულია განსაზღვრული ტიპის ამოცანების ამოხსნაზე. ეს მოდულებია: ფინანსების მართვა, ადამიანური რესურსების მართვა, მომარაგების ჯაჭვის მართვა, დამკვეთებთან ურთიერთობის მართვა, ნაკეთობის სასიცოცხლო ციკლის მართვა, გაყიდვების მართვა.

EPR სისტემების დადებითი მხარეებია: პროცესების კონტროლი და მათი სინქრონიზაცია, ანგარიშგებების სტანდარტიზაცია, კლიენტებთან/ დამკვეთებთან ინტეგრაცია, ბიზნესის საჭიროების მიხედვით ადაპტაცია, მონაცემების ცენტრალიზაცია და დაცვა. მისი სუსტი მხარეებია: მაღალი ღირებულება, ხანგრძლივი დანერგვის პროცესი, ათვისების სირთულე, დამატებითი ირიბი ხარჯები (მონაცემთა ბაზების გადატანა რთულია ან შეუძლებელი).

გავრცელებული EPR სისტემებია: SAP, Oracle Applications, Cognos, Dynamics Ax, 1С: ორგანიზაცია.

OLAP (Online Analytical Processing) სისტემები – წარმოადგენს მონაცემების დამუშვებისა და კვლევის მძლავრ ტექნოლოგიას. მას საფუძვლად უდევს მრავალგანზომილებიან მონაცემთა მასივების დამუშავება, რომლებსაც OLAP სისტემა საწყისი მონაცემების სახით ღებულობს სხვა სისტემებიდან (მაგალითად ERP და CRM). OLAP სისტემებს განეკუთვნება – ROLAP (Relational OLAP, MOLAP (Multidimensional OLAP , HOLAP (Hybrid OLAP, WOLAP (Web OLAP) და სხვა.

OLAP სისტემების გამოყენება საშუალებას აძლევს ორგანიზაციებს მოახდინონ სხვადასხვა, სიტუაციების ანალიზი და პროგნოზირება. ეს სიტუაციები შეიძლება დაკავშირებული იყოს ორგანიზაციის მიმდინარე მოღვწეობასთან და მომავალი განვითარების პერსპექტივებთან.

ელექტრონული დოკუმენტბრუნვის სისტემები – თანამედროვე ბიზნესის პირობებში წარმატებული მუშაობა მნიშვნელოვნადაა დამოკიდებული ინფორმაციის ეფექტურად და სწრაფად მართვასთან. ელექტრონული დოკუმენტბრუნვის სისტემა საშულებას აძლევს ორგანიზაციებს მართონ ინფორმაცია და დოკუმენტები მთელი სასიცოცხლო ციკლის განმავლობაში შექმნიდან განადგურებამდე.

არსებობს ოთხი ტიპის ელექტრონული დოკუმენტბრუნვის სისტემა:

- კლიენტ-სერვერული. ამ შემთხვევაში მონაცემებისა და დოკუმენტაციის მართვის ძირითადი მოდულები განლაგებულია გამოყოფილ სერვერზე. კლიენტის ნაწილი წარმოადგენს მომხმარებლის სისტემასთან ურთიერთობის ინტერფეისს. ასეთი მიდგომის უპირატესობად ითვლება სისწრაფე და საიმედოობა.
- სისტემები მონაცემთა ბაზების საფუძველზე. ასეთი სისტემები, როგორც წესი, ინტეგრიებულია მონაცემთა ბაზებთან SQL-თან ან Oracle-თან. მთელი

ინფორმაცია შენახულია ამ მონაცემთა ბაზებში. ინფომაციის დასამუშავებლად გამოიყენება ცალკეული მოდულები. ამ სისტემების უპირატესობას წარმოადგენს დიდი მოცულობის ინფორმაციის შენახვის შესაძლებლობა.

- სისტემები web-ტექნოლოგიების საფუძველზე. ეს სისტემები უზრუნველყოფენ მუშაობას სერვერთან დაშორებული მიმართვის საფუძველზე. ასეთი ტექნოლოგიის უპირატესობაა კლიენტ-აპლიკაციის არ არსებობა. დოკუმენტბრუნვის სისტემასთან წვდომა ხორციელდება უშუალოდ მომხმარებლის სამუშაო ადგილიდან web-ბრაუზერის საშუალებით.
- სისტემები "ღრუბლოვანი" ტექნოლოგიების საფუძველზე. ასეთი სისტემები ჰგავს web-ტექნოლოგიების საფუძველზე მომუშავე სისტემებს. განსხვავება იმაშია, რომ ელექტრონული დოკუმენტბრუნვის სისტემის სერვერად გამოიყენება პროვაიდერის სერვერის ჰოსტინგი [3].

### **1.**3 ღრუბლოვანი გამოთვლები

<span id="page-31-0"></span>ღრუბლოვანი სერვისი (მომსახურება) არის ნებისმიერი რესურსი, რომელიც უზრუნველყოფილია ინტერნეტით .

დღეს, ღრუბლოვანი ტექნოლოგიებით პრაქტიკულად ყველა სარგებლობს, თუმცა ამას ხშირად ვერ აცნობიერებს. საფოსტო ყუთი სადღაც Gmail-ზე ან Yahoo-ზე გვაძლევს საშუალებას მსოფლიოს ნებისმიერ წერტილში ვიქონიოთ მიმოწერა, მხოლოდ ამისათვის საჭიროა ინტერნეტი. ამათთან ღრუბლოვანი ფოსტა არის მხოლოდ მცირედი იმისა, რაც ვიცით Cloud Services-ს შესახებ.

კომპიუტერული პროგრამებისაგან განსხვავებით "ღრუბლოვანი სერვისი" უშუალოდ მომხმარებლის კომპიუტერში კი არ ინსტალირდება, არამედ მომხმარებლისაგან მოშორებულ სერვერზე ან სულაც სერვერთა ჯგუფშია

განლაგებული. მსგავსი მიდგომა მომხმარებლისათვის ძალზედ მოსახერეხებალია, ვინაიდან პროგრამის კომპიუტერში გაუმართავმა მუშაობამ შეიძლება ბევრი პრობლემა შეუქმნას მას და საბოლოო ჯამში საკუთარ კომპიუტერში პროგრამების შეუფერხებელი ფუნქციონირება თავად მომხმარებლის თავის სატკივარია. ხოლო "ღრუბლოვანი სერვისის" შემთხვევაში, ყველაფერზე პასუხისმგებელი თავად სერვისის ადმინისტრაციაა. მაგალითად, კომპანიას კომპიუტერებში პროგრამების გამართული მუშაობის უზრუნველსაყოფად დამატებითი თანამშრომლების დაქირავება უწევს, თავად კომპიუტერული პროგრამებიც ძვირი ღირს, "ღრუბლოვანი სერვისის" შემთხვევაში კი კომპანიამ შეიძლება მნიშვნელოვანი თანხა დაზოგოს. ასეთი სერვისების მომხმარებლები ერთობლივად იყენებენ ქსელურ, სისტემურ და პროგრამულ რესურსებს და მომხმარებლის დონეზე ძლიერი კომპიუტერის არსებობა არანაირ აუცილებლობას არ წარმოადგენს, მთავარია, კომპიუტერი შეუფერხებლად მუშაობდეს ინტერნეტში.

მიუხედავად იმისა, რომ "ღრუბლოვანი სერვისი" მომხმარებლისაგან მოშორებულ სერვერებზეა განლაგებული და სერვისის წვდომა ინტერნეტის საშუალებით ხორციელდება, მომხმარებელი "ღრუბლოვანი სერვისით" ისე სარგებლობს, თითქოს ის უშუალოდ მის კომპიუტერში იყოს დაინსტალირებული.

ტერმინის შემადგენელი სიტყვა "ღრუბლოვანი" გულისხმობს, რომ პროგრამული სერვისები, კომპიუტერული რესურსები და მათი ადგილმდებარეობა მომხმარებლისათვის ერთგვარ აბსტრაქციას წარმოადგენს. ამიტომაც ღრუბლოვან სერვისებს გრაფიკულად ღრუბლის სახით გამოსახავენ ხოლმე. სწორედ ამგვარმა გამოსახულებამ დაუდო დასაბამი ტერმინს "ღრუბლოვანი სერვისი".

ღრუბლოვანი სერვისის ნათელი მაგალითია Skype, რომელიც მომხმარებელს აძლევს საშუალებას მანძილის სიშორის მიუხედავად მიიღოს

მომენტალური მომსახურება ვიდეოკონფერენციების ჩასატარებლად, ტელეფონით სარგებლობისთვის, ფაილების გადაგზავნისთვის. Microsoft SkyDrive - არის შორეული სივრცე ფაილების შესანახად.

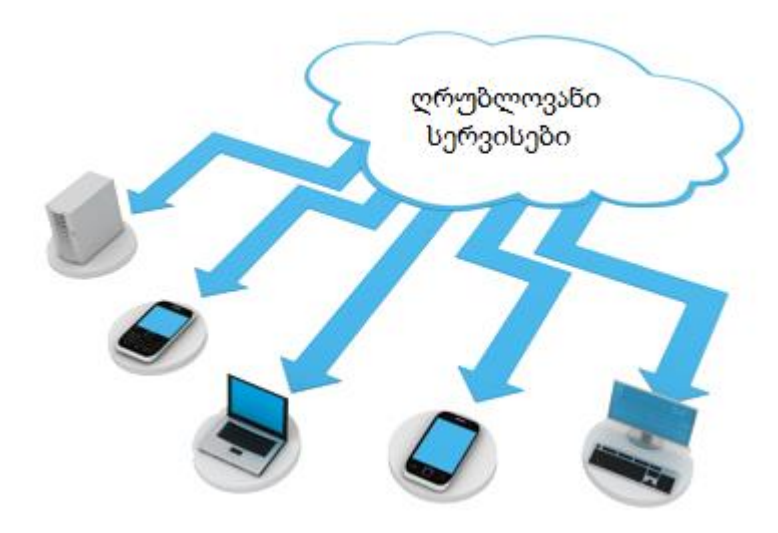

ნახ**. 3** ღრუბლოვანი გამოთვლები

<span id="page-33-0"></span>ღრუბლოვანი გამოთვლების ყველაზე ზუსტი განმარტება შემდეგნაირად შეიძლება ჩამოვაყალიბოთ: "ღრუბლოვანი გამოთვლები წარმოადგენს აბსტრაქტურ გამოთვლით რესურსებთან ქსელური მიმართვის საშუალებათა ერთობლიობას". სწორედ გამოთვლითი რესურსების აბსტრაქტულობა განაპირობებს ტერმინ "ღრუბლის" დამკვიდრებას და მიუთითებს იმ ფაქტზე, რომ მომხმარებელი იყენებს რესურსს ისე, რომ წარმოდგენა არ გააჩნია მის ფიზიკურ და ქსელურ მახასიათებლებზე. ინფორმაციული ღრუბლის მეტნაკლებად სრული ასახვა ნახ. 3-ზეა წარმოდგენილი.

ღრუბლოვანი გამოთვლები მრავალი ტექნოლოგიის გაერთიანების შედეგად მიიღება. (ნახ .4)

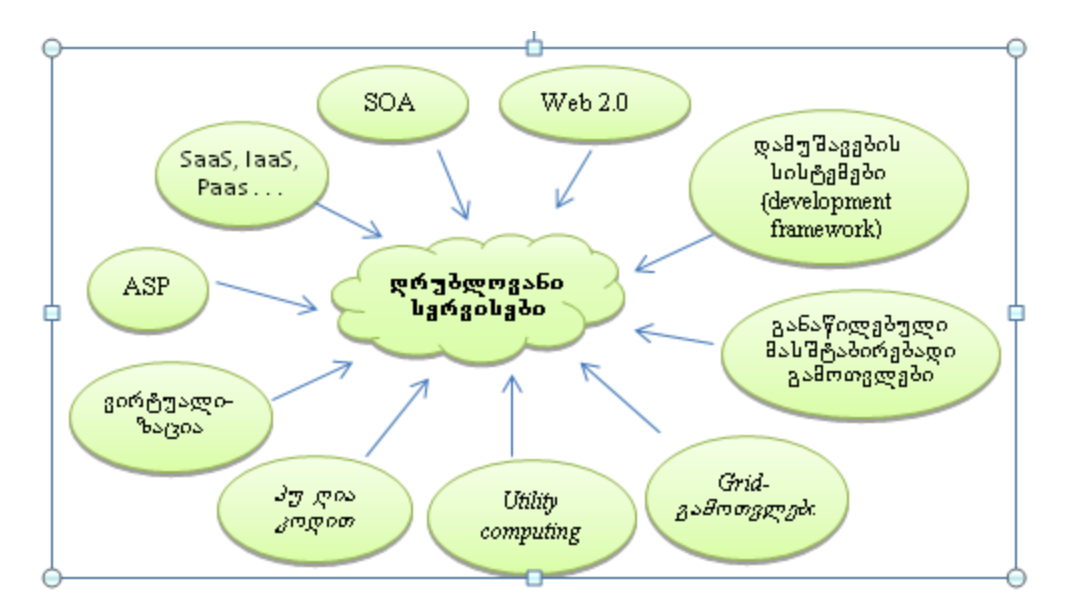

ნახ**. 4** ღრუბლოვანი გამოთვლების საბაზისო ტექნოლოგიები

<span id="page-34-0"></span>SOA (Service-oriented Architecture, სერვის ორიენტირებული არქიტექტურა) – უზრუნველყოფს ტექნოლოგიურ შესაძლებლობებს სერვისებთან სამუშაოდ ე. ი. არა მხოლოდ პროგრამებთან ან აპარატურასთან, არამედ ბიზნესის განსაზღვრულ ამოცანებთან. SOA – ესაა შაბლონი მოქნილი აპლიკაციების დასამუშავებლად და ამავდროულად შესაძლებელია არსებული ტექნოლოგიების მრავალჯერადი გამოყენება.ASP (Active Server Pages – აქტიური სერვერული გვერდები) განაწილებული ვებ-აპლიკაციების შექმნის ტექნოლოგიები.

web 2.0 – მომხმარებლის მოზიდვის პრინციპი ინფორმაციული მასალის დასაგროვებლად. საშუალებას იძლევა შესრულდეს ფუნქციონალურად დატვირთული ვებ-აპლიკაციები უშუალოდ ვებ-ბრაუზერის ფანჯარაში და არა უშუალოდ კომპიუტერზე ან ლოკალურ ქსელში.

Grid (grid-გამოთვლები) – "ვირტუალური სუპერ-კომპიუტერის" ორგანიზება. grid- გამოთვლები ისევე, როგორც ღრუბლოვანი გამოთვლები საშუალებას იძლევა შევასრულოთ გამოთვლითი ამოცანები დაშორებულ კომპიუტერებზე. თუმცა მათ შორის არის განსხვავება. გრიდ-გამოთვლები

ორიენტირებულია სამეცნიერო ხასიათის გამოთვლითი ამოცანების შესასრულებლად, რომლებიც მოითხოვს დიდ რესურსებს. ეს ამოცანები სრულდება პარალელურად დიდი რაოდენობის კომპიუტერებზე. მაგალითად ცნობილი პროექტია რადიოტელესკოპიდან მიღებული მონაცემთა დიდი მასივების (არამიწიერი აზროვნების აღმოსაჩენად Seti@home) გადამუშავება და მათი ქიმიური შემადგენლობის კომბინაციების გადარჩევა პერსპექტიული სამკურნალო საშუალებების მისაღებად. grid- გამოთვლებისგან განსხვავებით ღრუბლოვან გამოთვლებში მომხმარებლები თვითონ განსაზღვრავენ ამოსახსნელი ამოცანების ხასიათს, ამასთან ამოცანების გადამუშავება შეიძლება მოხდეს ერთ ან რამდენიმე კომპიუტერზე – ყველაფერი დამოკიდებულია იმაზე, როგორია ღრუბლოვანი აპლიკაციის არქიტექტურა და როგორ არის მოწყობილი კონკრეტული ღრუბლოვანი პროვაიდერის შიდა სამზარეულო.

არსებობს ღრუბლოვანი გამოთვლების ხუთი ძირითადი სერვისული მოდელი:

**SaaS** (Software as a Service – პროგრამული უზრუნველყოფა, როგორც მომსახურება). ამ მოდელით მომხმარებელი იყენებს ღრუბლოვანი სერვისების პროვაიდერის აპლიკაციებს, რომლებიც "გაშვებულია" ღრუბლოვან ინფრასტუქტურაში და მათთან წვდომა შეიძლება ვებ-ბრაუზერის საშუალებით. მომხმარებელს არ შეუძლია მართოს და გააკონტროლოს ღრუბლოვანი ინფრასტრუქტურა, ქსელი, სერვერები, ოპერაციული სისტემა, მონაცემთა საცავები ან შეცვალოს კონკრეტული აპლიკაციის პარამეტრები. მაგალითად, Feng Office Community Edition, Simple Groupware, Zarafa da sxva.[2]

**PaaS** (Platforms as a Service – პლატფორმა, როგორც მომსახურება). ამ მოდელით მომხმარებელი ღებულობს პროგრამულ პლატფორმასთან (ოპერაციული სისტემა, მბმს, გამოყენებითი პროგრამული უზრუნველყოფა (პუ), პროგრამული უზრუნველყოფის დამუშავებისა და ტესტირების
საშუალებები) მიმართვის უფლებას. ფაქტობრივად, მომხმარებელი არენდით იღებს კომპიუტერულ პლატფორმას დაინსტალირებული ოპერაციული სისტემით და სპეციალიზებულ საშუალებებს ვებ-აპლიკაციების დამუშავების, განთავსებისა და მართვისათვის. მომხმარებელი არ მართავს ძირითად ღრუბლოვან ინფრასტრუქტურას, მათ რიცხვში ქსელს, სერვერებს, ოპერაციულ სისტემას და მონაცემთა საცავებს, მაგრამ მართავს აპლიკაციებს და პარამეტრებს. ამ კონცეფციის ნათელი მაგალითებია XenCloudPlatform, CloudFoundry, ApacheHadoop, ApacheHive და სხვა. [2]

**IaaS** (Infrastucture as a Service – ინფრასტრუქტურა, როგორც მომსახურება). ამ მოდელით მომხმარებელს აქვს საშუალება მართოს დამუშავებისა და შენახვის საშუალებები, ასევე სხვა ფუნდამენტური გამოთვლითი რესურსები (ვირტუალური სერვერები და ქსელური ინფრასტრუქტურა), სადაც მას დამოუკიდებლად შეუძლია ოპერაციული სისტემებისა და პროგრამების ინსტალაცია საკუთარი მიზნების განსახორციელებლად. რეალურად, მომხმარებელი არენდით იღებს აბსტრაქტულ გამოთვლით სიმძლავრეს (სერვერულ დროს, დისკურ მოცულობას და ქსელურ არხებს). მომხმარებელი არ მართავს ღრუბვან ინფრასტრუქტურას, მაგრამ მართავს ოპერაციულ სისტემებს, მონაცემთა საცავებს. მოცემული კონცეფციის თავისუფალი რეალიზაციებია Eucalyptus, OpenNebula, OpenStack, Nimbus და სხვა. [2]

**MaaS** (Monitoring as a Service, მონიტორინგი როგორც სერვისი) – შედარებით ახალი მიმართულებაა. ესაა ორგანიზაციის ინფრასტრუქტურის ინფორმაციული უსფრთხოების უზრუნველყოფისა და მონიტორინგის პროგრამული უზრუნველყოფა, რომლის მომსახურებაც ხდება ღრუბელში. ასეთი OpenSource – გადაწყვეტილებებია Ganglia, Zabbix, HypericHQ, Nagios. [2]

**CaaS** (Communication as a Service, კომუნიკაცია, როგორც სერვისი) შედარებით ახალი მიმართულებაა. ეს არის ღრუბელში აგებული საკომუნიკაციო გადაწყვეტილება ორგანიზაციებისათვის, რომელიც

უზრუნველყოფს ხმოვანი სიგნალის გადაცემას ინტერნეტის ქსელით ან ნებისმიერი სხვა IP – ქსელით (VoIP), შეტყობინებების გაცვლას (IM), ვიდეოკონფერენციებს. ეს მოდელი საშუალებას აძლევს საქმიან კლიენტებს ამოირჩიონ მათთვის მისაღები კომუნიკაციის საშუალება და მომსახურება. აქ აღსანიშნავია პროექტები Ekida, ILBC და Speex. [2]

არსებობს ოთხი სახის ღრუბელი:

Private cloud (კერძო ღრუბელი) – ინფრასტრუქტურა, რომელსაც იყენებენ ღრუბლოვანი გამოთვლებისთვის ერთი ორგანიზაციის მასშტაბით.

Community cloud (საზოგადოებრივი ღრუბელი) – ღრუბლოვანი ინფრასტრუქტურა, რომელიც განკუთვნილია ორგანიზაციის მომხმარებელთა გარკვეული წრისთვის, რომლებიც წყვეტენ საერთო პრობლემებს.

Public cloud (საჯარო ღრუბელი) – ღრუბლოვანი ინფრასტრუქტურა, რომელსაც იყენებს მომხმარებელთა ფართო წრე.

Hybrid cloud (ჰიბრიდული ღრუბელი) – ესაა სხვადასხვა ღრუბლოვანი ინფრასტრუქტურების (კერძო, საჯარო და საზოგადოებრივის) კომბინაცია. აქ მომხმარებლები უნიკალური ობიქტები არიან, მაგრამ დაკავშირებული არიან სტანდარტიზებული ან კერძო ტექნოლოგიებით, რომლებიც უზრუნველყოფენ მონაცემებისა და აპლიკაციების გაცვლას.

### **1.4.** ღრუბლოვანი სერვისების არქიტექტურა

ინფორმაციული ღრუბლის მეტნაკლებად სრული ასახვა ნახ. 5-ზეა წარმოდგენილი.

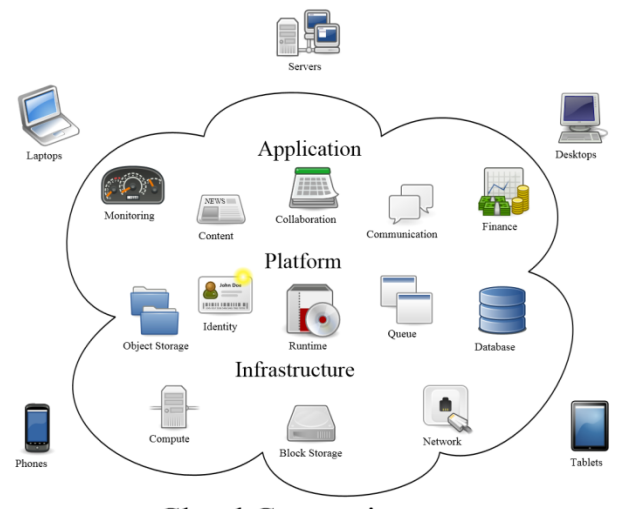

## **Cloud Computing**

### ნახ**. 5** ღრუბლოვანი არქიტექტურის ზოგადი სტრუქტურა

როგორც ნახაზიდან ჩანს, ღრუბლოვანი ტექნოლოგია მომხმარებელს სხვადასხვა დონის სერვისებს სთავაზობს:

თითოეული სერვისი მოიცავს აუცილებელი, სტანდარტული კომპონენტების სიმრავლეს, ლოკალური და ღრუბლოვანი მართვის განსხვავებული ქვესიმრავლეებით (ნახ. 6)

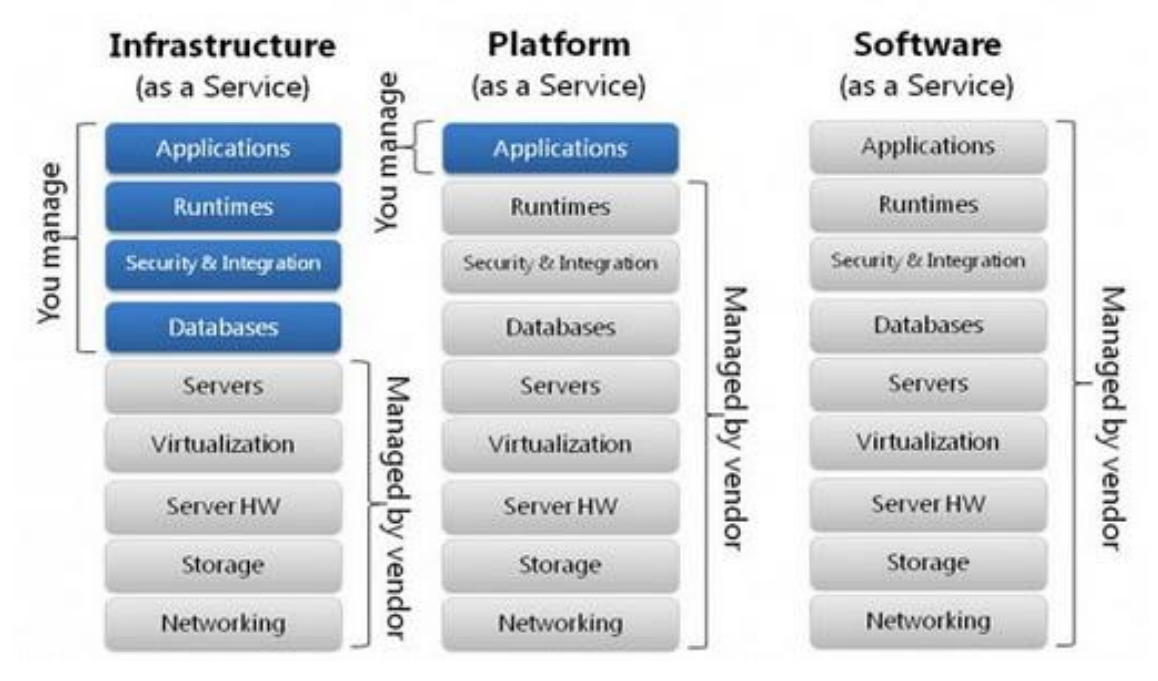

ნახ**. 6** ღრუბლოვანი სერვისების ტიპები

როგორც სქემიდან ჩანს, ინფორმაციული "ღრუბელი" ცხრა ძირითადი კომპონენტისგან შედგება:

- პროგრამული უზრუნველყოფა (**Applications**)
- პროგრამული პლატფორმები (**Runtimes**)
- უსაფრთხოება და ინტეგრაცია (**Security&Integration**)
- მონაცემთა ბაზები (**Databases**)
- სერვერები (**Servers**)
- ვირტუალიზაცია (**Virtualisation**)
- სერვერული აპარატურა (**Server Hardware**)
- მონაცემთა საცავი (**Storage**)
- ქსელური ინფრასტრუქტურა (**Networking**)

ყოველი ღრუბლოვანი სერვისის ტიპის არჩევისას სრულდება ორგანიზაციის ინფორმაციულ მოთხოვნათა და ადგილობრივი რესურსების ანალიზი და მხოლოდ ამის შემდეგ მიიღება გადაწყვეტილება ამათუიმ ტიპის არჩევის შესახებ.

ინფორმაციის "ღრუბელში" განთავსებაზე საუბრისას, უწინარესყოვლისა, იგულისხმება ე.წ. "გარე ღრუბელი", რომელიც ინფორმაციის შენახვის ყველაზე იაფ საშუალებას წარმოადგენს და საუკეთესო არჩევანი ახლად დაფუძნებული ორგანიზაციებისთვის, რომელთაც კომპიუტერულ აპარატურის და პროგრამული უზრუნველყოფის შესაძენად და დასანერგად სერიოზული კაპიტალდაბანდება ჯერ კიდევ არ განუხორციელებიათ. მეორემხრივ, გარე "ღრუბელში" ინფორმაციის შენახვას გააჩნია მნიშვნელოვანი ნაკლოვანებებიც:

 რესურსებზე გაზრდილმა მოთხოვნამ შეიძლება სერვისის ფასიც საგრძნობლად გაზარდოს, რაც გარე "ღრუბლის" გამოყენების ეფექტურობას შეამცირებს;

 მცირდება ორგანიზაციის ინფორმაციული დამოუკიდებლობის დონე. იგი გარე პროვაიდერზე ხდება დამოკიდებული, რაც ხშირ შემთხვევაში არასასურველია საკუთარი ინფორმაციის მართვისა და "ღრუბლოვანი" სერვისების შემდგომი გაფართოებისას ფინანსური დანახარჯების პროგნოზირების თვალსაზრისით.

 გარე "ღრუბლის" ეფექტური მუშაობა მთლიანად ინტერნეტის ეფექტურ მუშაობაზეა დამოკიდებული, რაც ხშირ შემთხვევაში (განსაკუთრებით განვითარებად ქვეყნებში) ჯერ კიდევ სერიოზულ პრობლემას წარმოადგენს.

თანამედროვე კორპორაციულ ქსელებს, როგორც წესი, საკმაოდ განვითარებული აპარატული უზრუნველყოფა (სერვერული და ქსელური აპარატურა) გააჩნიათ, ხოლო დიდი კორპორაციების უმრავლესობა საკუთარი მონაცემთა დამუშავების ცენტრებსაც (**Data Center**) კი ფლობს, რაც ქმნის შესაფერის ნიადაგს ეგრეთ წოდებული შიდა "ღრუბლის" ასაგებად, რომელიც ჩვენს მიერ ზემოთ ჩამოთვლილ პრობლემებს აღმოფხვრის და ორგანიზაციის ინფორმაციულ დამოუკიდებლობას უზრუნველყოფს.

## 1.5. კორპორატიული **"**ღრუბლის**"** საფუძვლები

### **1.**5.1 აპარატულ**-**პროგრამული ინფრასტრუქტურა

ღრუბლოვანი სერვისის აგების ერთ-ერთ მთავარ წინაპირობას შესაფერისი პროგრამულ-აპარატურული ბაზის არსებობა წარმოადგენს. ინფორმაციული "ღრუბელი" გამოთვლითი და საკომუნიკაციო რესურსების მიმართ საკმაოდ მომთხოვნ ტექნოლოგიას წარმოადგენს. შესაბამისად მძლავრი სერვერული სისტემებისა და სწრაფი ქსელური ინტერფეისების გარეშე სრულფასოვანი "ღრუბლის" შექმნა შეუძლებელია.

პროგრამულ მხარეს რაც შეეხება, ღრუბლოვანი ტექნოლოგია, როგორც წესი, ვირტუალიზაციის მექანიზმს იყენებს ვირტუალური სერვერებისა და

მოწყობილობების სახით. ხაზი უნდა გაესვას იმ გარემოებასაც, რომ თანამედროვე "ღრუბელი" დე-ფაქტოვებ-ბაზირებულ სერვისს წარმოადგენს (სხვაგვარად მისი გამოყენების მოქნილობა ძლიერ შემცირდებოდა) და შესაბამისად, საჭიროებს ისეთი სტანდარტული სერვერული სისტემების მხარდაჭერას, როგორებიცაა პროგრამული და ვებ**-**სერვერები. მათ შესახებ მომდევნო ორ ქვეთავში ვისაუბრებთ.

### **1.**5**.2** პროგრამული სერვერი

პროგრამული სერვერის (**Application Server**) აგება და მართვა კორპორაციულ ქსელებში ერთ-ერთ უმნიშვნელოვანეს და აქტუალურ ამოცანას წარმოადგენს. გასული საუკუნის 90-იან წლებამდე ამგვარი სერვერის განთავსება, კონფიგურირება და მართვა მხოლოდ სუპერ და მინი კომპიუტერების ბაზაზე იყო შესაძლებელი, რადგან ზოგადად პროგრამული სერვერი ნებისმიერი სხვა ტიპის სერვერზე მეტ რესურსებს მოითხოვს. ბოლო ათწლეულში ტენდენცია შეიცვალა. პერსონალური კომპიუტერების გამოთვლით სიმძლავრეთა შეუქცევადი ზრდის შედეგად მათი ყველა ტიპის სერვერული ამოცანების გადასაწყვეტად გამოყენებაც გახდა შესაძლებელი და სადღეისოდ უკვე შეიძლება ითქვას, რომ სერვერ-ორიენტირებულმა პერსონალურმა კომპიუტერმა აპარატურისა და ადმინისტრირების ბევრად მცირე დანახარჯების წყალობით სერვერულ სექტორშიც სუპერ და მინი მანქანების ხვედრითი წილი ფუნდამენტურად შეამცირა.

ამასთან უნდა აღინიშნოს ისიც, რომ დროთა განმავლობაში პერსონალური კლიენტ-მანქანების მრავალი ახალი ტიპის შექმნის მიუხედავად (რომელთაც ხშირად საკმარისი ოდენობის საკუთარი გამოთვლითი რესურსებიც გააჩნიათ და ქსელში სერვერებისგან დამოუკიდებელნი შეუძლიათ იყვნენ), თანამედროვე პროგრამ-სერვერული სისტემების აგების ოპტიმალურ იდეოლოგიად ძველებურად

ცენტრალიზებული მიდგომა მიიჩნევა, რაც სქემატურად მე-7-ე ნახაზზეა ნაჩვენები.

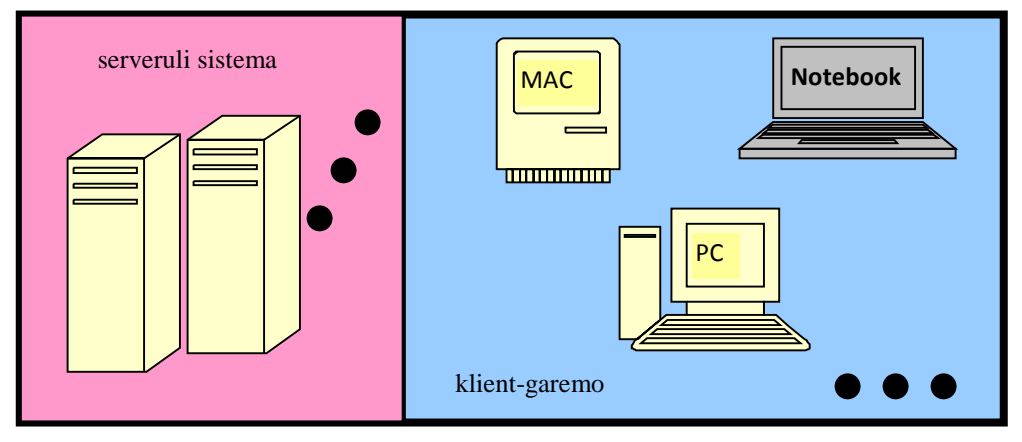

ნახ**. 7** სერვერ**-**კლიენტის ცენტრალიზებული სისტემა

ამგვარი მიდგომა პროგრამული კომპლექსების მთლიანად სერვერის მხარეს განთავსებას გულისხმობს, ისევე როგორც სუპერ და მინი მანქანების შემთხვევაში.

ჩამოვთვალოთ პროგრამული სერვერის ძირითადი მახასიათებლები:

გამოყენებითი პროგრამების დიდი რაოდენობა;

ერთდროულად შესრულება დიპროგრამების მაღალი რიცხვი;

 ცალკეული, უნიკალური მონაცემთა ბაზები გამოყენებითი პროგრამების უმრავლესობისთვის;

ინტენსიური ქსელური ტრაფიკი.

ზემოთ მოყვანილი სია პროგრამული სერვერების დიდ "პრეტენზიულობაზე" მიუთითებს. შეიძლება ითქვას, რომ პროგრამული სერვერი ყველა სხვა სერვერზე მეტი ოდენობით მოითხოვს გამოთვლით რესურსებს. მას სჭირდება სწრაფი პროცესორებიც (უმჯობესია მულტიპროცესორული სისტემები), დიდი ოდენობით ოპერატიული და გარე მეხსიერება და მაღალი გამტარ უნარიანობის ქსელური ინტერფეისები. რამდენადაც ცალკეული პერსონალური, თუნდაც სერვერ-სპეციფიკური კომპიუტერებისთვის ამგვარი მოთხოვნები ძნელი შესასრულებელია, პროგრამულ სერვერები სადღეისოდ კომპლექსური სახით აიგება (ნახ. 8).

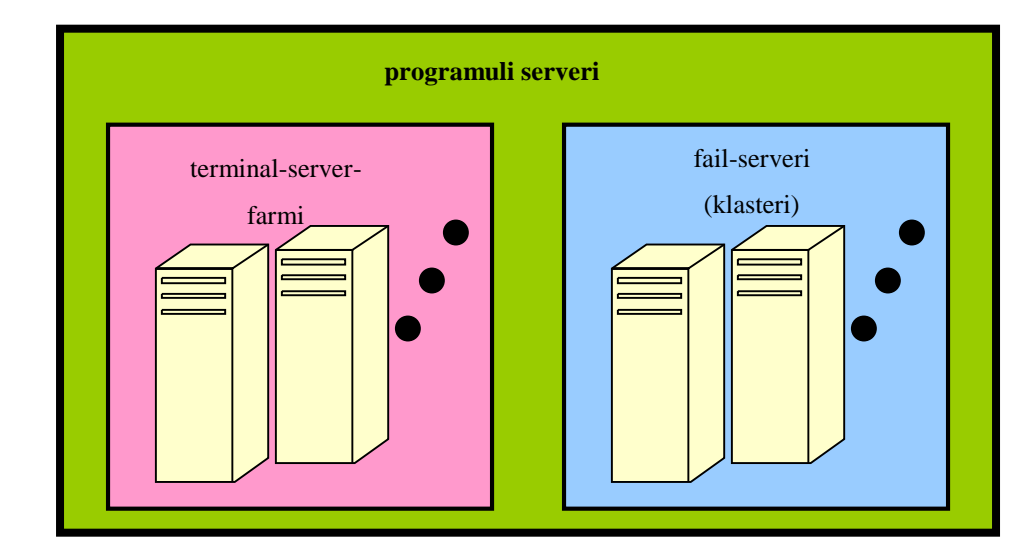

ნახ**. 8** პროგრამული სერვერის ზოგადი სქემა

ოპტიმალური პროგრამული სერვერი სასურველია პირველი დონის ორ სერვერულ სისტემაზე იყოს დაფუძნებული: ტერმინალ**-**სერვერსა და ფაილსერვერზე. ორივე მათგანი, როგორც წესი, ერთზე მეტ ფიზიკურ სერვერს მოიცავს (მათ ლოგიკურ ერთობლიობას ტერმინალ-სერვერისათვის სერვერფარმი, ხოლო ფაილ-სერვერისთვის – კლასტერი ეწოდება), რაც მთლიანი სისტემის უსაფრთხოების უმთავრეს გარანტს წარმოადგენს, რადგან ორივე შემთხვევაში რომელიმე ფიზიკური სერვერის მწყობრიდან გამოსვლისას მის ამოცანებს ავტომატურად მისი "კოლეგა" გადაიბარებს და სისტემის მუშაობის საერთო შეფერხება მხოლოდ მისი სისწრაფის შენელებით შემოიფარგლება.

სერვერ-ფარმი მომხმარებელთა სამუშაო სესიების (**Client Sessions**) მართვასა და კლიენტთა მიმართვების ფიზიკური სერვერებზე თანაბარ განაწილებას (**Load Balancing**) უზრუნველყოფს, ხოლო კლასტერის ამოცანას საერთო რესურსების (ვირტუალური **IP**-მისამართები და ქსელური სახელები, საერთო სერვისები და პროგრამები, განაწილებული კატალოგები და სხვა) საიმედო შენახვა და გარე მეხსიერებასთან (მაგ. **SAN**-დისკების მასივი) მიმართვის ორგანიზება წარმოადგენს.

სერვერ-ფარმებზე პროგრამული სერვერის ორგანიზებისთვის საჭიროა იმ ინფრასტრუქტურის მოხაზვა, რომელშიც პროგრამული სერვერის კომპონენტები იმუშავებენ.

პროგრამული სერვერის ძირითად ამოცანათაგან შეიძლება დავასახელოთ:

 ერთიანი ინფრასტრუქტურის აგება სერვერზე განთავსებული პროგრამული პაკეტების მართვისთვის;

 პროგრამებისთვის აუცილებელი რესურსების ცენტრალიზებული გაცემა და მართვა

 $\bullet$  ლიცენზიების კონტროლი

### **1.**5**.**3 ვებ**-**სერვერი

ვებ-ტექნოლოგიის განვითარების ისტორია მხოლოდ 20 წელიწადს ითვლის, თუმცა ამ მოკლე ხნის მანძილზე მან უკვე მოასწრო ინტერნეტსივრცის პრაქტიკულად სრულად დაპყრობა. სხვა სერვისები, შეიძლება ითქვას, ან ექსპერიმენტულ სივრცეში დარჩნენ, ან ვებ-სერვისების "გაგრძელებად" იქცნენ. შესაბამისად, ვებ-სერვერი უმნიშვნელოვანეს სერვერულ პროგრამულ უზრუნველყოფას წარმოადგენს და მისი გამართული მუშაობა მნიშვნელოვნად განაპირობებს მთლიანად კორპორაციული ქსელის გამართულ მუშაობას.

ვებ-სერვერის ფუნქციონალობაზე დიდი ოდენობით სპეციალური ლიტერატურა არსებობს, ამიტომ აქ მოკლე მიმოხილვით შემოვიფარგლებით.

ზოგადად, ვებ-სერვერი ემსახურება ვებ-სერვისებს, ანუ ტექნიკური ტერმინებით, ასრულებს ვებ-ბაზირებული ინფორმაციისა და პროგრამული უზრუნველყოფის ჰოსტინგს. ვებ-სერვისების ძირითადი ამოცანებია:

კორპორაციაზე ინფორმაციის წარდგენა მსოფლიოს ვებ-სივრცეში;

კორპორაციული ამოცანების შესრულება;

კორპორაციული მოხმარებლებსა და კორპორაციულ მონაცემთა შორის კავშირის ინტერფეისთა უზრუნველყოფა;

ინფორმაციის მსოფლიო აბლაბუდაში გამოფენის იდეა გასული საუკუნის 90-იანი წლებიდან გახდა პოპულარული (იდეის ავტორია ტიმ ბერნერს ლი), როცა ინტერნეტ-ინფრასტრუქტურის განვითარებამ საამისოდ საკმარისი წინაპირობები შექმნა. ვებ-ტექნოლოგიის შემდეგი კომპონენტები განაპირობებენ:

ქსელური პროტოკოლი **http** (**OSI**-მოდელის მე-7, გამოყენებითი დონე);

ჰიპერტექსტური ტექნოლოგია (ენები - **HTML - Hypertext Markup Language**, **XML – Extended Markup Language**) - თეორიულად მე-20 საუკუნის 40-იანი წლებიდან დამუშავებული კონცეფცია ინფორმაციასთან ჰიპერტექსტური მიმართვის შესახებ;

ვებ-სერვერი (**Apache, IIS, lightppd, nginx**…) - პროგრამული უზრუნველყოფა ინფორმაციული კონტენტის შენახვისა და მართვისთვის;

პროგრამული უზრუნველყოფა ვებ-სერვისის მომხმარებელთათვის ან უვებ-ბრაუზერი (**Firefox, Internet Explorer, Chrome, Opera, Safari**…).

აქვე უნდა აღინიშნოს, რომ 21-ე საუკუნის დასაწყისიდან ვებ-სივრცე განვითარების თვისებრივად ახალ სტადიაში გადავიდა, რომელსაც **Web 2.0** უწოდეს და რომელიც გარდა ინფორმაციის შენახვისა და მომხმარებლისთვის მიწოდებისას, ინფორმაციაზე მომხმარებლისავე ზემოქმედების საშუალებას და მულტიმედიური ელემენტების ფართოდ გამოყენებას გულისხმობს.

სამაგალითოდ შეგვიძლია ფართოდ ცნობილი სოციალური ქსელები, ინტერნეტ-დღიურები ანუ ბლოგები და ვებ-სერვისთა სხვა სახეობები დავასახელოთ.

### **1.**6 **ORM-** დიაგრამების აგება განაწილებული ოფის**-**სისტემებისთვის

კომპიუტერულ ტექნოლოგიებში მიმდინარე მნიშვნელოვანი პროგრესის მიუხედავად, მრავალი ბიზნეს-პროცესი კვლავ ებრძვის პრობლემებს, რომლებიც დაკავშირებულია მონაცემების მოდელირებასთან. თუმცა, სწრაფმა აპარატურულმა საშუალებებმა და გრაფიკულმა ინტერფეისებმა შეასრულეს გარკვეული როლი, მათ ვერ გადაჭრეს პრობლების ფუნდამენტური მიზეზი. ბიზნეს- პროცესი ესაა "ორგანიზმი", რომელიც განუწყვეტლივ ვითარდება. მოდელირებისა და მოთხოვნების ენას უნდა შეეძლოს დააფიქსიროს ამ სფეროში მიმდინარე რთული პროცესები და ამავე დროს მარტივი უნდა იყოს მასში ცვლილებების შეტანა. სწორედ ასეთი ლინგვისტური სტრუქტურაა ობიექტ-როლური მოდელირება **(ORM)** [10-15].

ობიექტ-როლური მოდელირება ესაა დაპროექტებისა და მონაცემთა მოდელირების მეთოდი კონცეპტუალურ დონეზე, სადაც აპლიკაცია აღწერილია მომხმარებლისათვის გასაგებ ენაზე, ნაცვლად იმისა, რომ წარმოდგენილ იქნეს მონაცემთა სტრუქტურების ტერმინებში.

იგი საპრობლემო არეს აღწერს, როგორც ობიექტებს, რომლებიც თამაშობენ გარკვეულ როლებს. ბუნებრივი ენის და ინტუიციური დიაგრამების (რომელთა ჩაწერაც ხდება მაგალითებით) გამოყენება და ასევე საპრობლემო სფეროს აღწერა ელემენტარული ფაქტების საფუძველზე საგრძნობლად ამარტივებს დაპროექტების პროცესს. ეს ფაქტები შეიძლება დაყოფილ იქნეს უფრო მცირე ფაქტებად, ინფორმაციის დაკარგვის გარეშე.

ობიექტ-როლური მოდელირების ადრეული ვერსია 1970-იან წლებში გამოჩნდა ევროპაში. მას შემდეგ იგი იყო გაფართოებული და დახვეწილი მკვლევარების მიერ ავსტრალიაში, ევროპაში, ა.შ.შ.-სა და სხვა ქვეყნებში. ტერი ჰალპინს თავის სტატიებში დაწვრილებით აქვს აღწერილი ობიექტ-როლური მოდელირების პროცესები.[15]

ზემოთ აღწერილი მიზეზებიდან გამომდინარე კონცეპტუალური მოდელირებისათვის ჩვენ ვირჩევთ ORM- ს. საინფორმაციო სისტემების ცხოვრების ციკლი მოიცავს რამდენიმე სტადიას: ტექნიკურ-ეკონომიკური დასაბუთება, მოთხოვნათა ანალიზი, მონაცემებისა და ოპერაციების კონცეპტუალური დაპროექტება; ლოგიკური დაპროექტება; გარე დაპროექტება; მაკეტირება; შიდა დაპროექტება და შესრულება; ტესტირება და შესწორების შეტანა; მომსახურება (თანხლება) [13-17].

ORM- ის კონცეპტუალური მოდელირების სქემის პროცედურა ანუ CSDP ყურადღებას ამახვილებს მონაცემების ანალიზზე და დაპროექტებაზე [16]. კონცეპტუალური სქემა აღწერს აპლიკაციის ინფორმაციულ სტრუქტურას: ფაქტების ტიპები, რომლებიც წარმოადგეს ინტერესის სფეროს; მასზე არსებული შეზღუდვები და შესაძლოა წარმოქმნის წესები, რათა მივიღოთ ესა თუ ის ფაქტი სხვა ფაქტებიდან.

თვითონ CSDP -ი შედგება შვიდი ბიჯისაგან.

- 1. ელემენტარული ფაქტების ფორმირება და მათი ადეკვატურობის შემოწმება; ფაქტების ტიპებისათვის დიაგრამის აგება და სისრულის შემოწმება;
- 2. იმ ობიექტთა ტიპების შემოწმება, რომლებიც უნდა გაერთიანდეს და მათი მათემატიკური წარმომავლობის დაფიქსირება;
- 3. დაემატოს უნიკალურობის შეზღუდვა და შემოწმდეს ფაქტების ტიპების ოპერანდების რაოდენობა;

- 4. დაემატოს როლების იძულებითი შეზღუდვები და შემოწმდეს მათი ლოგიკური წარმომავლობა;
- 5. დაემატოს ელემენტები, სიმრავლეთა შედარება და ქვეტიპის შეზღუდვები;
- 6. დაემატოს სხვა შეზღუდვები და მოხდეს საბოლოო შემოწმება.

ბიჯი 1 \_ CSDP-ის ყველაზე მნიშვნელოვანი სტადიაა, სადაც ხდება სხვადასხვა სახის ინფორმაციის შეგროვება, ბუნებრივ სალაპარაკო ენაზე. ასეთი ინფორმაცია ხშირად არის ხოლმე შემავალი და გამომავალი ფორმები, შეიძლება იყოს ხელნაწერი. წინააღმდეგ შემთხვევაში მოდელის დამპროექტებელი მუშაობს უშუალოდ კლიენტთან, რათა ზუსტად ჩამოყალიბდეს, თუ რა მოეთხოვება სისტემას იმისათვის, რომ ადგილი არ ჰქონდეს გაუგებრობას. აუცილებელია UoD ექსპერტის (ადამიანი, რომელიც იცნობს აპლიკაციას) არსებობა.

თითოეული ფაქტი არის ბინარული დამოკიდებულება ორ ობიექტს შორის. მუქი შრიფტით გამოყოფილია ლოგიკური პრედიკატი, რომლებიც ახდენს ობიექტების იდენტიფიცირებას ნაჩვენებია კურსივით. იმ შემთხვევაში თუ განისაზღვრება ობიექტის მხოლოდ ერთი თვისება, საქმე გვაქვს ერთადგილიან პრედიკატთან (unary fact). პრედიკატს შეიძლება ქონდეს (1,2,3,..) ოპერანდი.

თუმცა რადგან პრედიკატი ელემენტარულია 3-4 ოპერანდზე მეტი იშვიათად გვხვდება. უმრავლეს შემთხვევაში პრედიკატი არის ორობითი. ასეთი პრედიკატებისათვის არსებობს ინვერსული პრედიკატი. ისე, რომ ფაქტი შეიძლება წავიკითხოთ ორივე მიმართულებით.

ბიჯი 2 \_ აქ ხდება ფაქტების ტიპებისათვის დიაგრამის აგება. ობიექტები გამოისახება ელიფსებით, პრედიკატები მართკუთხედებით, მნიშვნელობის ტიპი გამოისახება წყვეტილი ელიფსით. პრედიკატი იკითხება მარცხნიდან-

მარჯვნივ და ზემოდან-ქვემოთ მანამ, სანამ არ შეხვდება ნიშანი "<<", რომელიც ცვლის წაკითხვის მიმართულებას საწინააღმდეგო მიმართულებით.

შემდეგ ბიჯებზე ხდება შეზღუდვების დაწესება.

# **ORM** დიაგრამაში გამოყენებული შეზღუდვები**:**

# <u>იძულების შეზღუდვები:</u>

**•** ობიექტი ასრულებს ზუსტად გარკვეულ როლს.

 როლების დიზუნქცია არის იძულებითი. თითოეული ობიექტიობიექტების ტიპების ნაკრებიდან უნდა ასრულებდეს მხოლოდ ერთ როლს.

უნიკალურობის შეზღუდვები:

 ერთ ან მეტ როლში მონაწილეობა ხდება არა უმეტეს ერთხელ.

როლების გარე უნიკალურობის შეზღუდვაწყვილის გამორიცხვის

შეზღუდვა.

სიმრავლეების შედარების შეზღუდვები:

 პირველი ობიექტის სიმრავლე ყოველთვის უნდა იყოს მეორის ქვესიმრავლე.

=პირველი ობიექტის სიმრავლე ყოველთვის უნდა იყოს მეორის ტოლი.

პირველი ობიექტის სიმრავლე არ შედის მეორეში.

# სიხშირის შეზღუდვა.

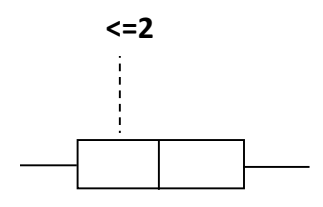

ობიექტმა რამდენჯერ შეიძლება შეასრულოს ეს როლი

## ბუდის ტიპის ობიექტი.

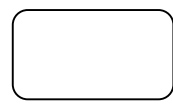

ობიექტი თამაშობს მხოლოდ ერთ როლს და ეს როლი არ არის სავალდებულო.

ქვეტიპი.

ერთი ობიექტი არის მეორის ქვეტიპი (ნახ. 9)

# წრიული შეზღუდვები

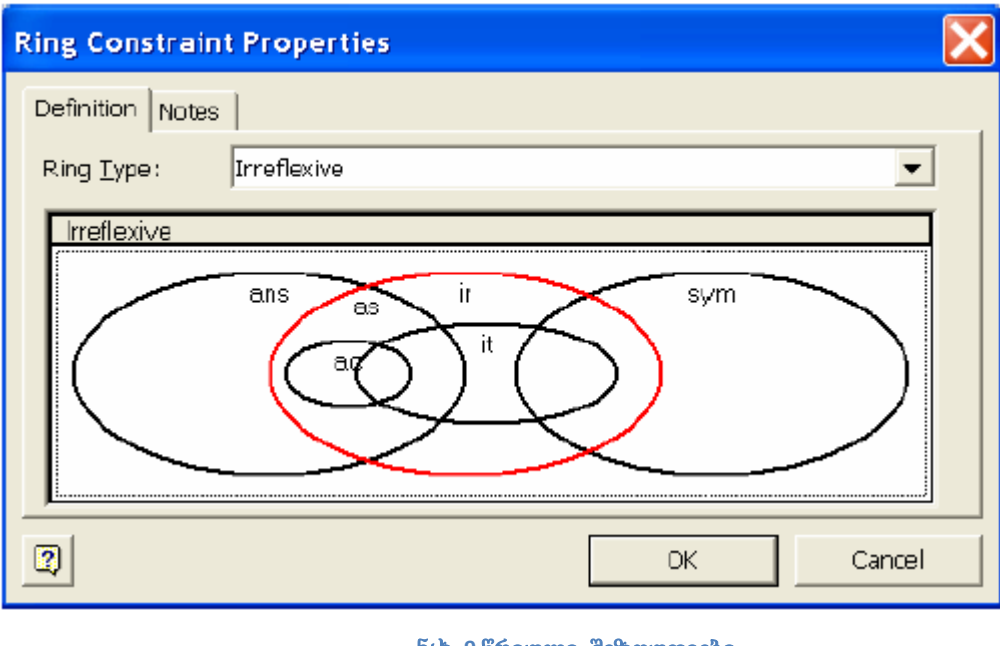

ნახ**. 9** წრიული შეზღუდვები

ანტირეფლექსურობა O*ir* iff for all *x*, ~*xRx* 

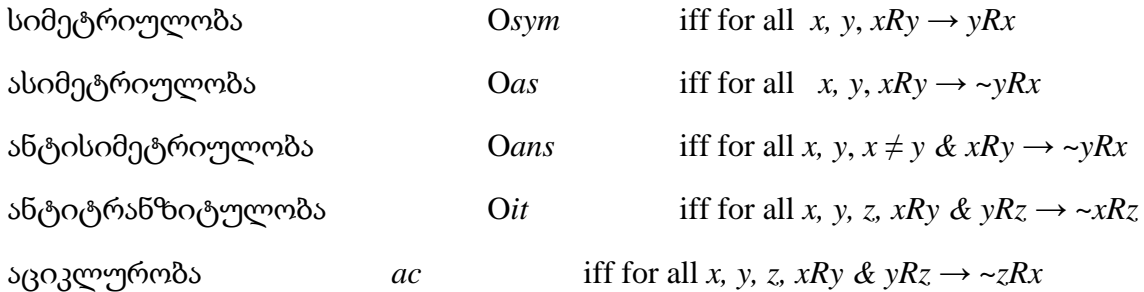

მას შემდეგ, რაც მოხდება ORM-დიაგრამის ყველა წესის დაცვით აგება, ავტომატურად აიგება ER-მოდელი.

### 1.7 ამოცანის დასმა

ზემოაღწერილი ლიტერატურის ანალიზის შედეგად გამოიკვეთა, რომ ტერიტორიულად განაწილებული ორგანიზაციისთვის ინტერნეტ-პორტალის დაპროექტებისთვის მიზანშეწონილია Microsoft SharePoint Server-ის გამოყენება. იგი წარმოადგენს კორპორაციული ქსელების ინფორმაციულ მოთხოვნებზე მორგებულ პროგრამულ უზრუნველყოფას, რომელიც მომხმარებლებლებს თანამშრომლობის და ჯგუფური სერვისების გამოყენების მოქნილ შესაძლებლობებს სთავაზობს. კერძოდ, პროგრამის მეშვეობით შესაძლებელი ხდება ვებ-ბაზირებული სერვისების სწრაფი შექმნა ჯგუფური მუშაობისთვის, რაც კორპორაციულ ქსელებში მიმდინარე პროცესების მზარდ ავტომატიზაციას უწყობს ხელს. ანალოგიური ფუნქციონალის მქონე პროგრამული პროდუქტებიდან გამოირჩევიან WebSphere (IBM), LOTUS NOTES/LOTUS DOMINO (LOTUS), MediaWiki (Wikimedia Foundation).

უფრო კონკრეტულად რომ ვთქვა, სერვისი სთავაზობს მომხმარებელს შექმნას სხვადასხვა შინაარსისა და დანიშნულების ვებ-საიტები. საერთო საიტები, რომელიც ცნობილია, როგორც გუნდური საიტები ან ჯგუფურად სამუშაო საიტები, საშუალებას აძლევს ორგანიზაციის თანამშრომლებს უფრო კომფორტულად იმუშაონ ერთმანეთთან. მათ შეუძლიათ გამოიყენონ საიტი ერთმანეთისათვის საჭირო დოკუმენტაციის გასაზიარებლად, საქმეების დასაგემად/გადასანაწილებლად, ღონისძიებების გასაზიარებლად ვებკალენდრის საშუალებით და ა.შ. MsSharePoint Server-ის გამოყენება შესაძლებელია, როგორც დოკუმენტაციის შენახვისა და მათი გაცვლის ცენტრალური საშუალება ანუ დოკუმენტაციის ელექტრონული მართვის სისტემის სახით.

MsSharePoint Server-ის საშუალებით ასევე შესაძლებელია ორგანიზაციის ინტერნეტ საიტების პლატფორმის დაპროექტება. ნებისმიერ მსურველს ამ საიტების საშუალებით შეუძლია გაეცნოს კომპანიის საქმიანობას, მის სერვისებს, ღონისძიებებს. SharePoint საიტებს აქვთ ბევრი ისეთი ჩაშენებული ფუნქცია, როგორიცაა მაგალითად, ინფორმაციის ჩამონათვალი, დაცვის მენეჯმენტი, დოკუმენტაციის ბიბლიოთეკა (დოკუმენტების საცავი), ძიების სისტემა, რისი წაყლობითაც ისინი არიან უფრო მეტად მოსახერხებელი და გამოყენებადი.

 MsSharePoint Server-ის გამოყენება შესაძლებელია ბიზნეს-პროცესების ავტომატიზაციისთვის, რისთვისაც მას გააჩნია ხუთი ჩაშენებული შაბლონი, ხოლო რთული ბიზნეს პროცესების ავტომატიზაციისთვის შესაძლებელია SharePoint Designer-ისა და InfoPath-ის დინამიური ფორმების გამოყენება.

ტერიტორიულად განაწილებული ორგნიზაციისთვის მონაცემთა ბაზის კონცეპტუალური სქემის დასპროექტებლად მიზანშეწონილია ობიექტროლური მოდელირების გამოყენება. რადგან მისი საშუალებით დაპროქტებულ მონაცემთა ბაზის ER-მოდელში მარტივად შეიძლება ცვლილებების შეტანა ბიზნეს-პროცესების ცვლილებების დროს.

SharePoint Designer-ის საშუალებით შესაძებელია მონაცემთა ბაზის დაკავშირება ორგანიზაციის ინტერნეტ-პორტალთან.

**II** თავი**.** ინტერნეტ**-**პორტალის დაპროექტება **MsSharePoint-**ის ბაზაზე

## **2.1. Ms SharePoint-**ის გამოყენების წესები ორგანიზაციებში

### **2.1.1.SharePoint-**ის ძირითადი კომპონენტები

SharePoint-ის ძირითდი კომპონენტები ასე შეიძლება წარმოვიდგინოთ: შინარსი (Content) და ძიება (Search), გარე (მაგალითად, საოფისე) აპლიკაციების ინტეგრირება ერთიან გარემოში (Insights) და წინასწარ დამუშავებული ფუნქციონალური ბლოკების გამოყენება ბიზნეს-გადაწყვეტილებათა შესაქმნელად (Composities) (ნახ. 10)

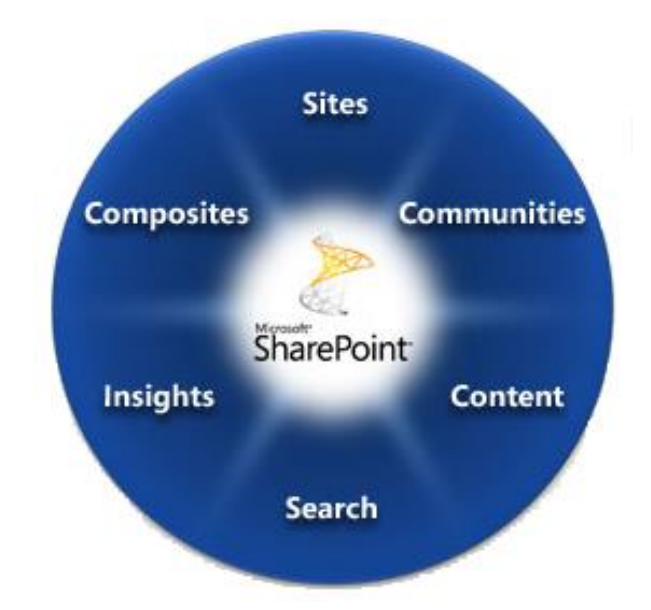

ნახ**. 10** SharePoint-ის ძირითდი კომპონენტები

თითოეული ამ სერვისისთვის დეტალურად განისაზღვრება წვდომათა მართვის სიები, რის საფუძველზეც კორპორაციული ქსელი ერთიან ინფორმაციულ პორტალს წარმოადგენს, სადაც კომფორტულად მუშაობის საშუალებები გააჩნიათ ორგანიზაციული იერარქიის სხვადასხვა დონეზე მდგომ მომხმარებლებს.

შეზღუდვების დაწესებისა და უფლებათა გაცემის პროცესს სისტემაში მართავს სუპერუფლებების მქონე ერთი ან რამდენიმე ადმინისტრატორი. ყველა დანარჩენი მომხმარებელი სისტემაში მეტნაკლებად შეზღუდულია. მომხმარებელთა დაჯგუფების ნიმუში მოცემულია 1-ელ ცხრილში.

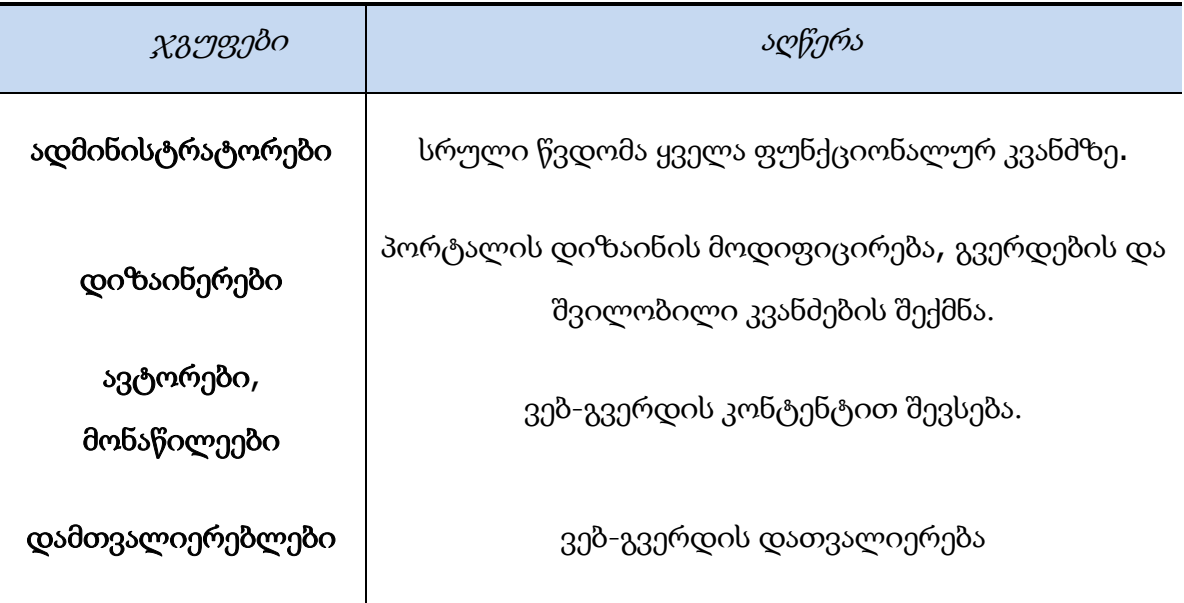

ცხრ**. 1** SharePoint Server-ის მომხმარებელთა ჯგუფები უფლებები

SharePoint-ის დადებითი მხარეა, ისიც რომ ადვილია მისი გამოყენება. ამისათვის კლიენტის მხარეს საკმარისია ნებისმიერი ინტერნეტ-ბრაუზერი (Internet Explorer, Mozilla Firefox, Google Chrome, Opera). ინტეგრირებულია Ms Office-ის სრულ პაკეტთან (ნახ.11).

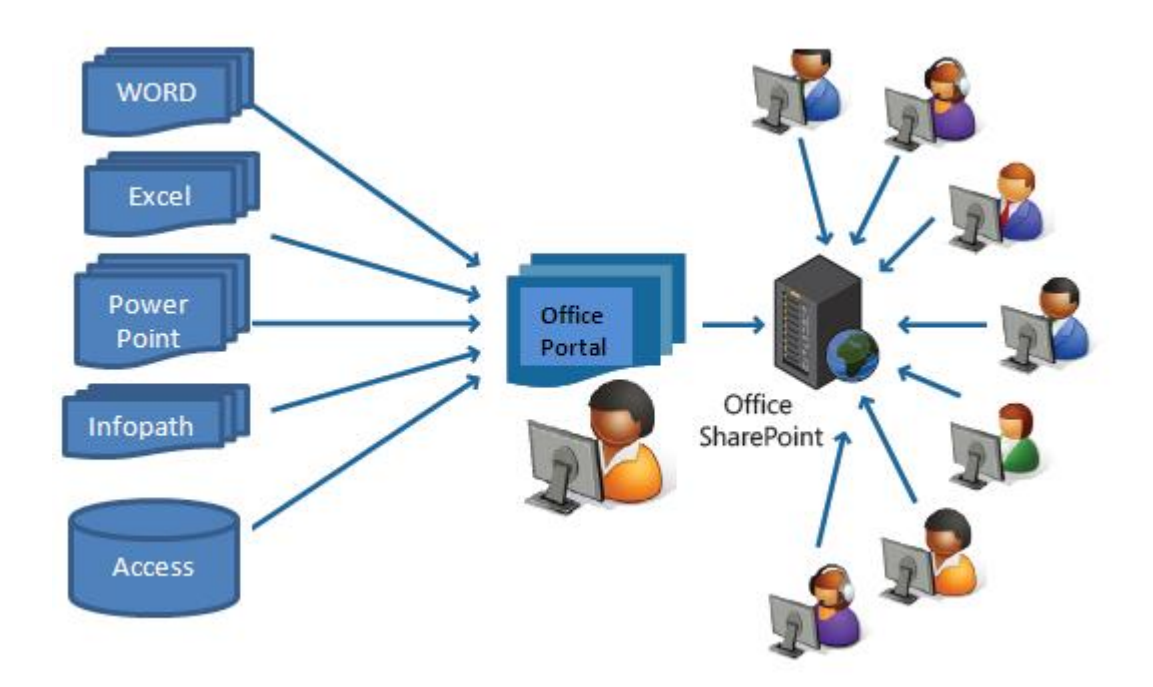

ნახ**. 11** Ms Office-ის სრული პაკეტის ინტეგრაცია SharePoint Server-თან.

### 2.1.2. **SharePoint-**ის ღრუბლოვანი სერვისები

ღრუბლოვანი სერვისის კორპორატიულ ქსელში რეალიზაცია საკმაოდ შრომატევადია. ამისათვის აუცილებელია პროგრამული და აპარატურული უზრუნველყოფა. მას შემდეგ რაც პროგრამული ან ვებ-სერვერი გაწყობილი იქნება შესაძლებელი გახდება შიდა ღრუბლოვანი სერვისების დანერგვა. ეს კი ჩვენ შემთხვევაში SharePoint-ის ბაზაზე უნდა განხორციელდეს. ინსტალაციის დასრულების შემდეგ ღრუბლოვანი სერვისის საწყისი ინტერფეისის გამოძახება შეიძლება ლოკალური ან კლიენტ-კომპიუტერის ბრაუზერიდან რესურსის URL-ის მითითებით.

ვებ-ბრაუზერში აკრეფილი მისამართი, Sharepoint-პორტალზე შესვლისათვის (ნახ.12).

| <b>A</b> Home - Lab - Internet Explorer                                           |              |             |                      |      |  |  |  |  |  |  |
|-----------------------------------------------------------------------------------|--------------|-------------|----------------------|------|--|--|--|--|--|--|
| $\bigodot$ $\bigodot$ $\blacksquare$ http://win-r9knnmkabit:5555/lab/default.aspx |              |             |                      |      |  |  |  |  |  |  |
| File                                                                              | Edit         | <b>View</b> | Favorites Tools Help |      |  |  |  |  |  |  |
|                                                                                   | Site Actions | 畛           | Browse               | Page |  |  |  |  |  |  |

ნახ**. 12** ვებ-ბრაუზერში აკრეფილი მისამართი

ღრუბლოვანი სერვისის ასაგებად მომხმარებელს შეუძლია ისარგებლოს სხვადასხვა ობიექტებით. ესენია: ბიბლიოთეკები, სიები, ვებ-გვერდი, ვებსაიტი. მომხმარებელი კი ირჩევს ობიექტს, იმის მიხედვით თუ რომელი ფუნქციონალი სჭირდება, იქნება ეს მონაცემთა ბაზა, შიგთავსის მართვა თუ სხვა (ნახ. 13).

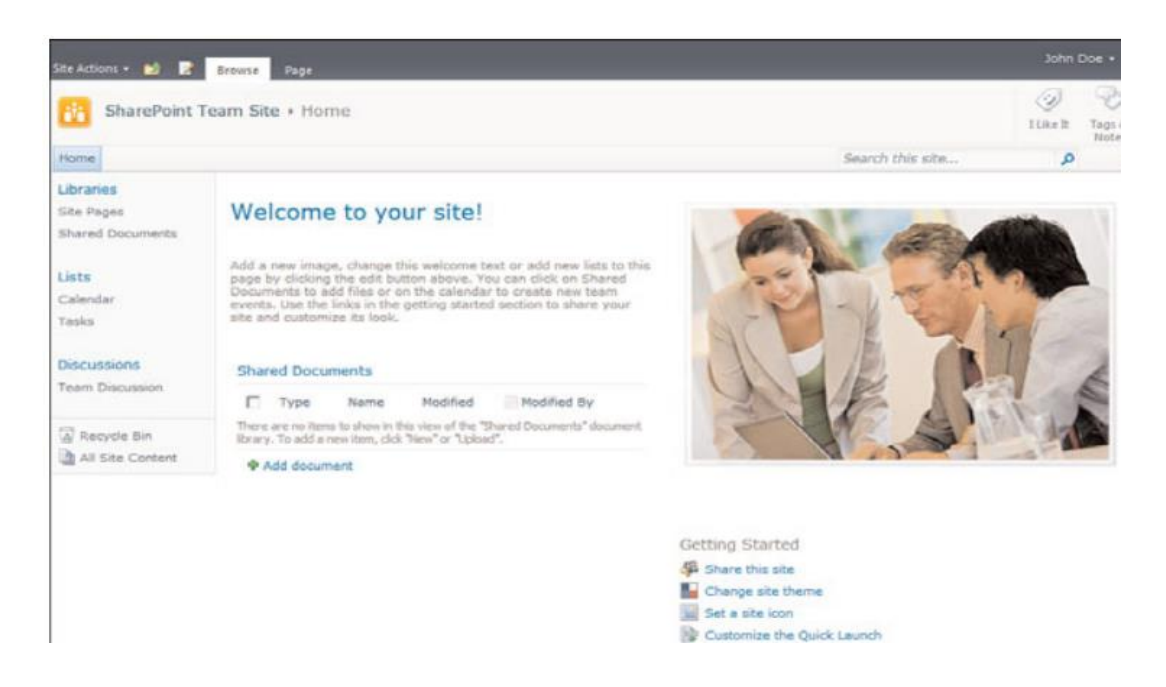

ნახ**. 13** SharePoint-ის სტანდარტული საიტი

ბიბლიოთეკები (Libraries) - ყველა ტიპის დოკუმენტების საცავი (ბიბლიოთეკები დოკუმენტების, გრაფიკული ინფორმაციის, ანგარიშების, სლაიდებისა და სხვა ტიპის ინფორმაციის შესანახად და გამოსატანად);

სიები (Lists) - კონტეინერული ტიპის ელემენტი ინფორმაციის სხვადასხვა ტიპის წყაროებიდან ინფორმაციის მოპოვებისა და კონსოლიდირებული ასახვისთვის; სიების ნიმუშებად შეიძლება დავასახელოთ კალენდარი, კონტაქტების ბაზა, ამოცანები, სადისკუსიო პლატფორმა და სხვა.

ვებ-გვერდი (Page) – ახალი გვერდი არსებული ვებ-საიტის ფარგლებში;

ვებ-საიტი (Site) - ახალი ვებ-საიტი რომელიმე ამოცანის შესასრულებლად. ვებ-საიტების კატეგორიებია საძიებო საიტი, გუნდური მუშაობის საიტი, ბლოგი, საკონტაქტო ინფორმაციის მართვის საიტი და სხვა მრავალი.

SharePoint-ის ტიპიური საიტი და მისი ღილაკების დანიშნულება მოცემულია ნახ.14 -ზე.

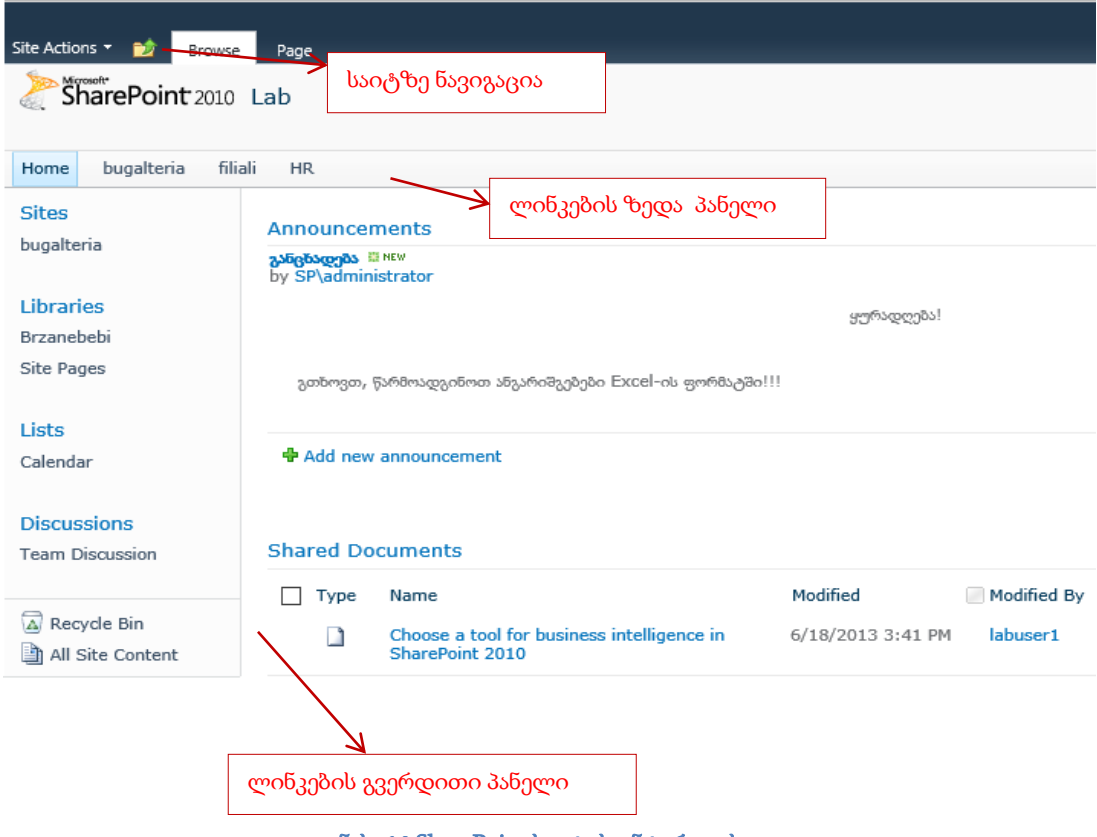

ნახ**. 14** SharePoint საიტის ინტერფეისი

# 2.1.3. კორპორაციული პორტალის დაპროექტება ტერიტორიულად განაწილებული კორპორაციისთვის

საიტის საშუალებით შესაძლებელია:

- განყოფილების დოკუმენტებისა და მონაცემთა ბაზების შენახვა;
- პროექტზე ერთდროული მუშაობის ორგანიზება;
- მოამზადოთ შეხვედრის მასალები და შეტყობინებები;
- მოამზადოთ სპეციალური ვებ მონაცემთა ბაზები, ცოდნის ბაზები;
- მოახდინოთ ბიზნეს-პროცესების ავტომატიზაცია;
- შექმნათ ბლოგები.

 $\mathbf{r}$ 

თითოეული შექმნილი საიტისათვის შესაძლებელია ადმინისტრატორის განსაზღვრა - რაც საშუალებას იძლევა ადვილად განაწილდეს პასუხისმგებლობა ინფორმაციის სხვადასხვა ბლოკების მართვაზე. საიტის შექმნა შეუძლია ადმინისტრატორის უფლების მქონე მომხმარებელს.

საიტის შესაქმნელად ავირჩიე ბრძანება Site Action  $\rightarrow$  New Site

ეკრანზე გამოჩნდება საიტის შესაქმნელად განკუთვნილი ფორმა, სადაც საიტები ჩამოთვლილია კატეგორიების მიხედვით. აქვე აუცილებელია საიტის სახელის და URL- სახელის მითითება აუცილებლად ინგლისურ ენაზე (ნახ. 15).

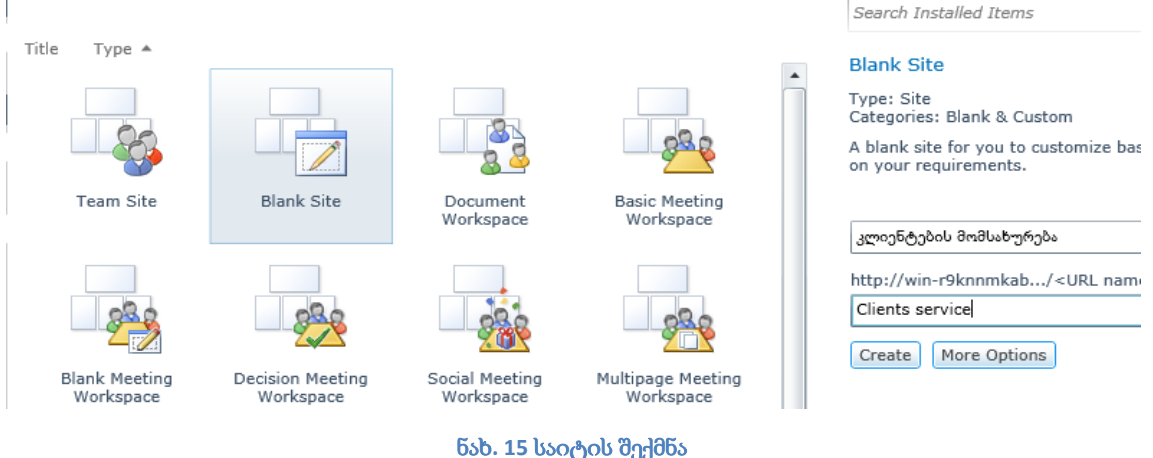

სახელის დარქმევის შემდეგ მივუთითე დამატებითი პარამეტრები, სიდანაც მივუთითე ვის ჰქონდეს წვდომა ჩვენს საიტზე განთავსებულ ინფორმაციაზე, გამოჩნდეს თუ არა სარჩევი საიტზე და ა.შ. (ნახ. 16).

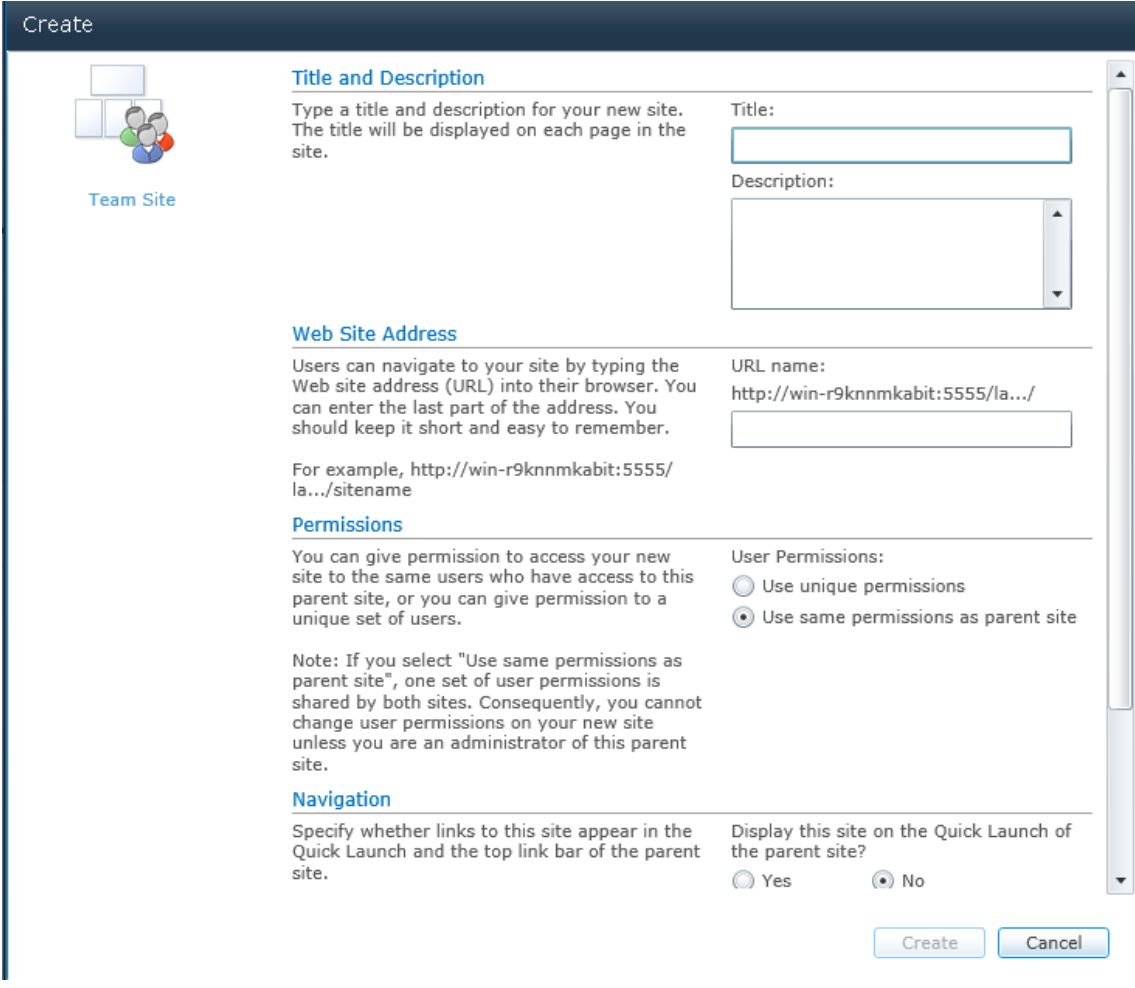

ნახ**. 16** საიტის დამატებითი პარამეტრების მითითება

ამ ბიჯების შესრულების შემდეგ გამოჩნდა ჩემს მიერ შექმნილი საიტი, ნავიგაციისათვის მენიუ და ლინკები. ახლა, როცა უკვე შექმნილია საიტი შემიძლია გავაკეთო ბიბლიოთეკა დოკუმენტებისათვის.

# **2.1. 4.** კორპორაციის საიტის გარეგანი სახის აწყობა

საიტის ემბლემა ანუ კომპანიის ლოგოტიპი მოთავსებულია საიტის ზედა მარცხენა კუთხეში. თემატური ემბლემის შერჩევა შესაძლებელია მისამართზე http://www.iconfinder.com/

საიტის დიზაინის შერჩევა შესაძლებელია ბრძანებით Site theme. ამ ბრძანებით შესაძლებელია შრიფტის ტიპის, ფერის და ზომის შეცვლა და სხვა პარამეტრები (ნახ. 17-18).

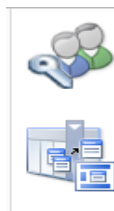

**Users and Permissions** People and groups **Site permissions** 

Galleries Site columns Site content types Master pages

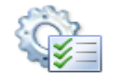

**Site Administration Regional settings** Site libraries and lists User alerts **RSS** Search and offline availability Sites and workspaces Workflow settings **Related Links scope settings** 

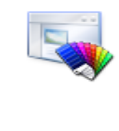

Look and Feel Title, description, and icon **Ouick launch Top link bar** Tree view **Site theme** 

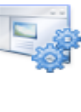

**Site Actions** Manage site features Save site as template **Site Web Analytics reports** Reset to site definition Delete this site

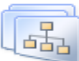

**Site Collection Administration** Go to top level site settings

#### ნახ**. 17**. საიტის გარეგნული სახის შეცვლის ბრძანება

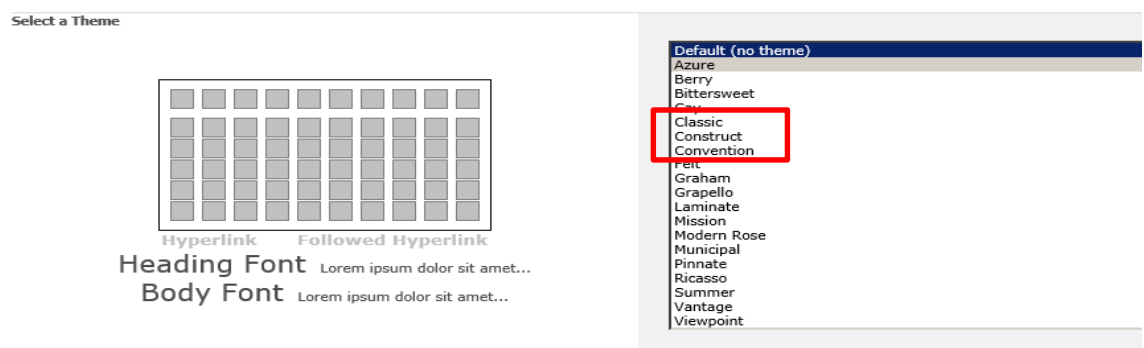

ნახ**. 18.** მზა შაბლონის შერჩევა

# 2.1.5. ვიკი გვერდის შექმნა

ვიკი-გვერდები შეიცავს ინფორმაციას რაიმე ფაქტების შესახებ ან კონკრეტულ რჩევებს. ვიკი-ბიბლიოთეკის ახალი გვერდი შევქმენი შემდეგი თანმიმდევრობით:

1. მიმართვისათვის (link) განკუთვნილი ტექსტი ავკრიფე ორმაგ ფრჩხილებში.

2. ორმაგ ფრჩხილებში მოთავსებული ტექსტი გახდება მიმართვა (link) იმ გვერდზე, რომლის სათაურიც ემთხვევა მიმართვის (link) სათაურს (ნახ.19-20).

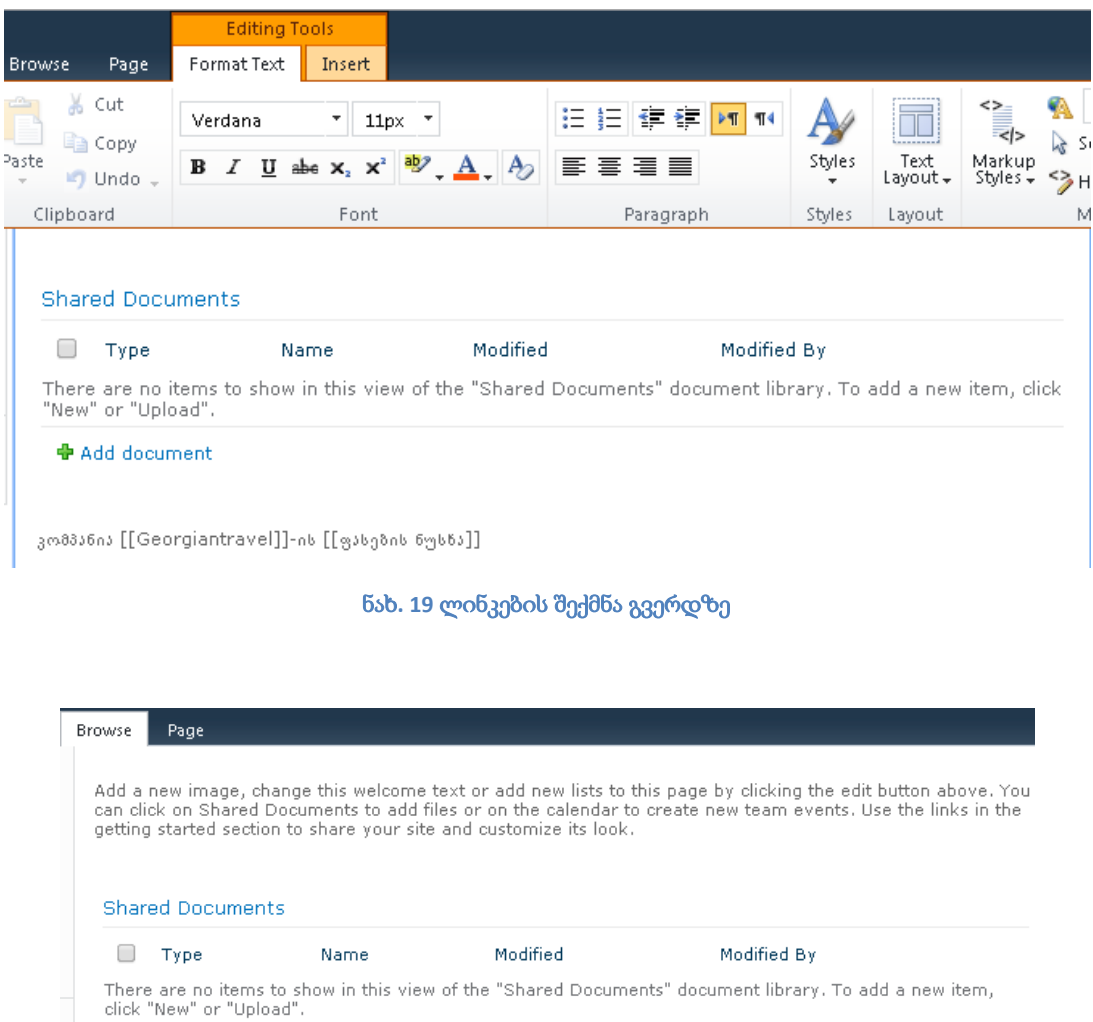

კომპანია Georgiantravel-ის <u>ფასების ნუსხა</u>

◆ Add document

ნახ**. 20** შექმნილი ლინკები გვერდზე

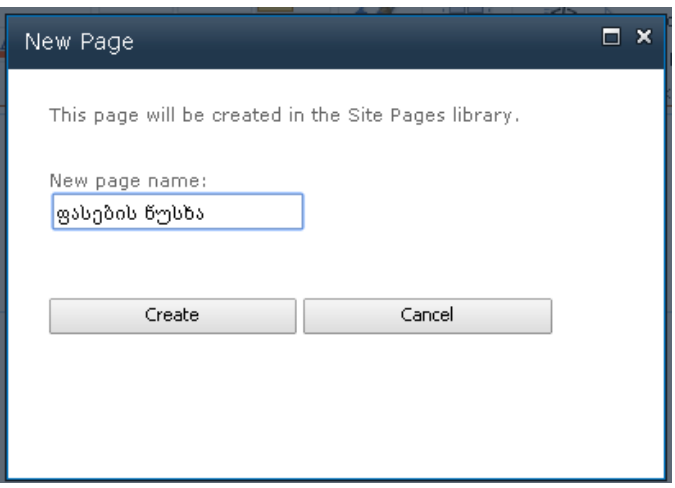

ნახ**. 21** გვერდისთვის სახელის მინიჭება

# 2.1.6. სიების შექმნა კორპორაციისთვის

სიები - ესაა მომხმარებლის მონაცემების შენახვის ადგილი. სიები არსებობს სხვადასხვა სახის - ამოცანები, შეტყობინებები, კლიენტების სიები, შეკვეთების სიები და სხვა. ბუღალტერიის გვერდზე ატვირთულია ორი ამოცანა (ნახ.22)

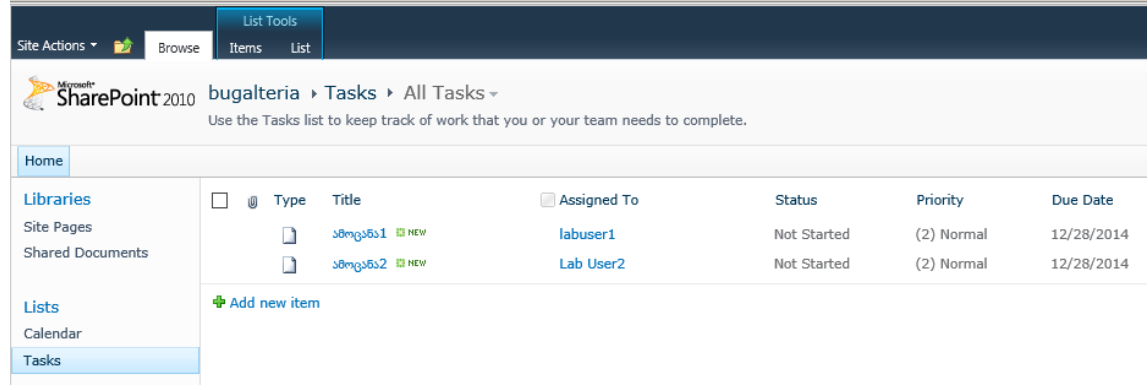

#### ნახ. 22 დავალებათა სტანდარტული სიები

სიების მონაცემების რედაქტირება შესაძლებელია ფორმების საშუალებით. (ნახ.23)

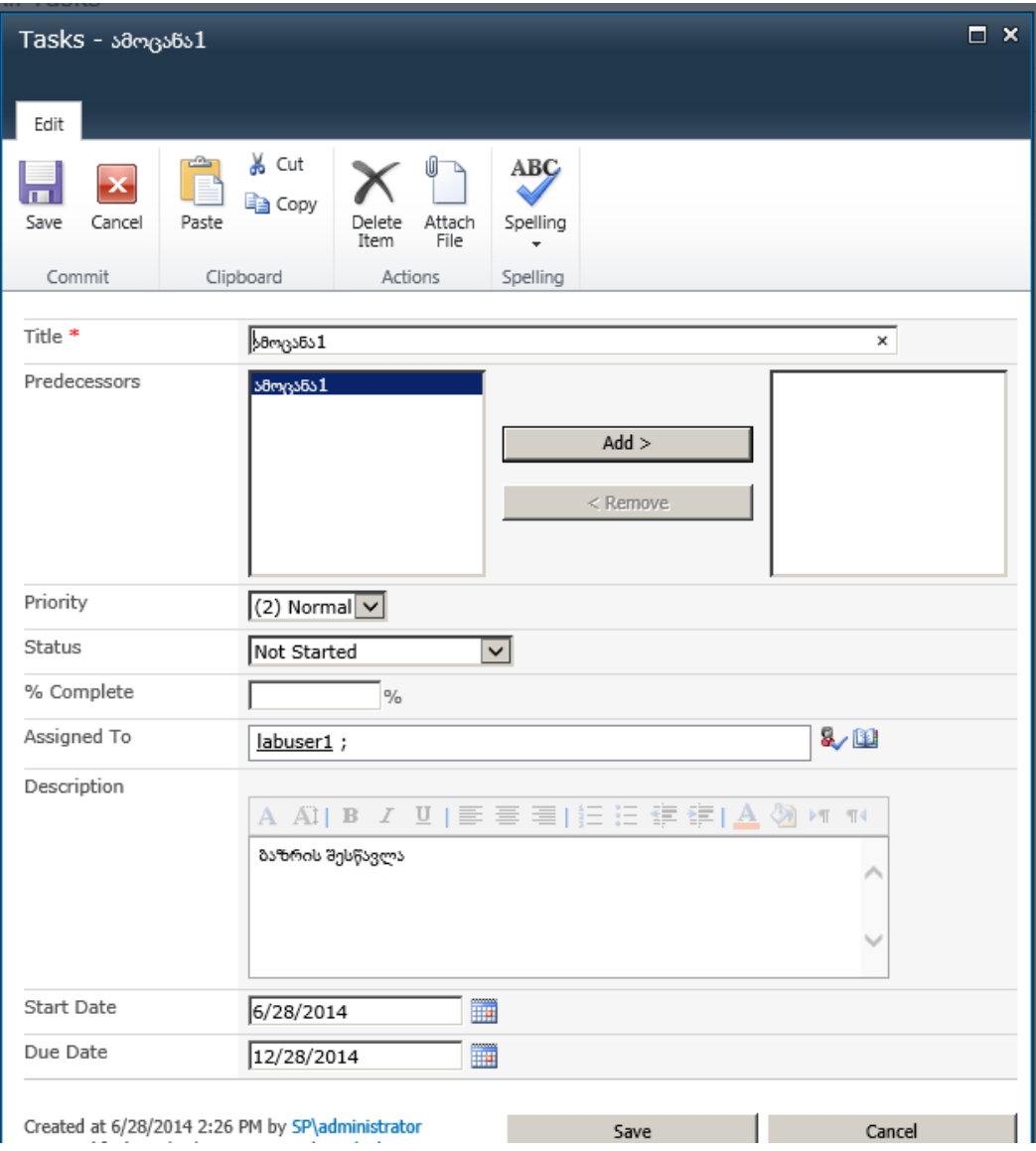

ნახ**. 23** სიის რედაქტირებისათვის განკუთვნილი ფორმა

# 2.1.7. დოკუმენტების ბიბლიოთეკა ფორმირება კორპორაციისთვის

დოკუმენტების ბიბლიოთეკა - ესაა დოკუმენტებისა და ფაილების შენახვის ადგილი. აქ შესაძლებელია პრაქტიკულად ნებისმიერი ტიპის ფაილის შენახვა - Word, Excel, PowerPoint და სხვა.

ახალი ბიბლიოთეკის შესაქმნელად ავირჩიე ბრძანება Site Action $\rightarrow$  New

### Document Library

ეკრანზე გამოჩნდება ნახ.24-ზე ნაჩვენები დიალოგური ფანჯარა, სადაც საჭიროა მითითებული ველების შევსება. შევქმენი ბიბლიოთეკა სახელად - "საბუთები"

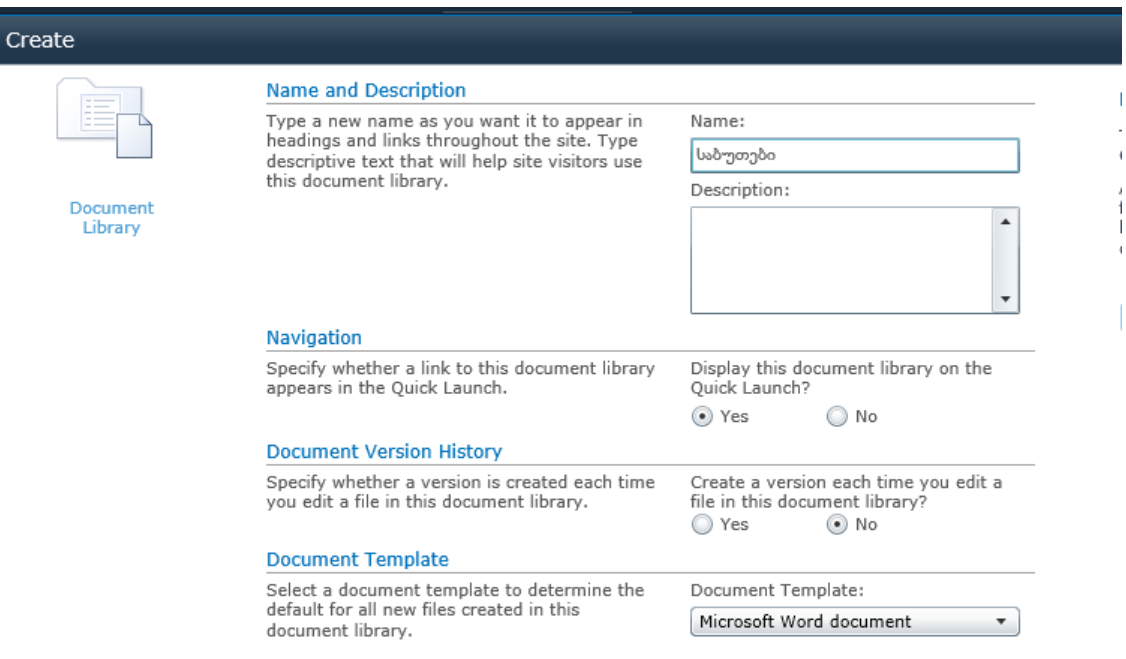

#### ნახ**. 24** დოკუმენტების ბიბლიოთეკის შექმნის ფორმა

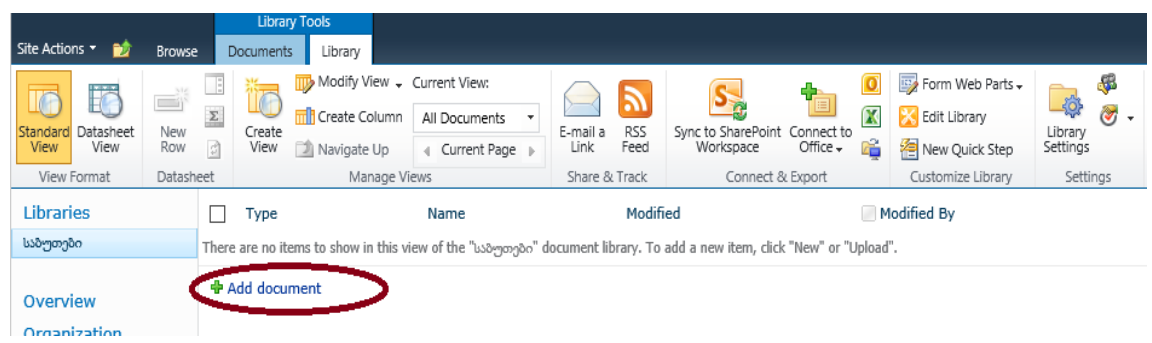

### ნახ**. 25** კონკრეტული დოკუმენტის ატვირთვა ბიბლიოთეკაში

ბრძანებით Add document ავტვირთე ფაილი სახელად - business (ნახ.25)

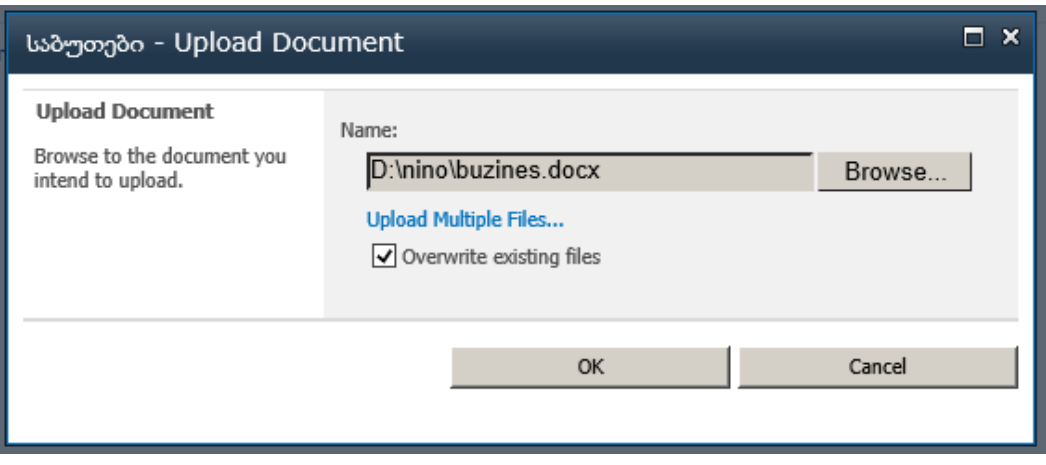

ნახ**. 26** დოკუმენტის ადგილმდებარეობის მითითება

ბიბლიოთეკაში ატვირთულ დოკუმენტს ნახ.26 -ზე ნაჩვენები სახე აქვს

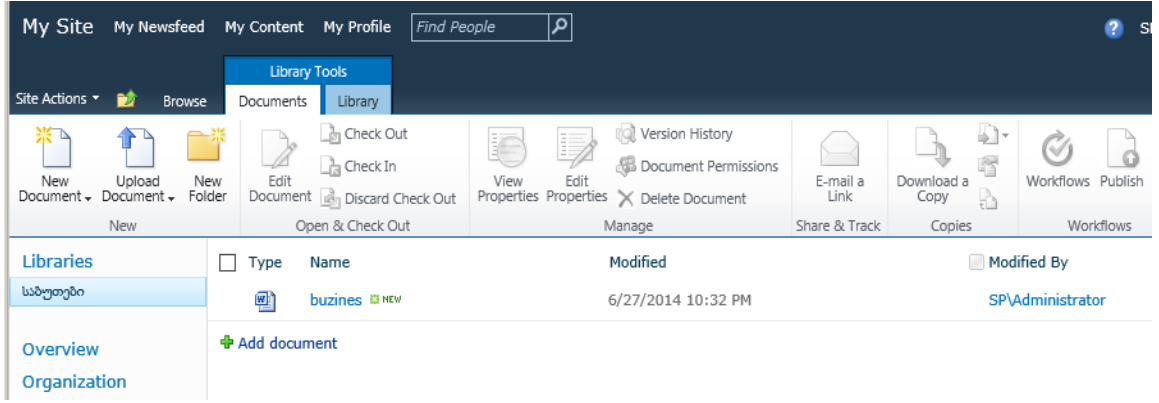

ნახ**. 27** ბიბლიოთეკაში ატვირთული დოკუმენტი

ერთდროულად შესაძლებელია რამდენომე დოკუმენტის ატვირთვა, ბრძანებით "Upload Multiple Files. . ." ( ნახ.27-ნახ.28)

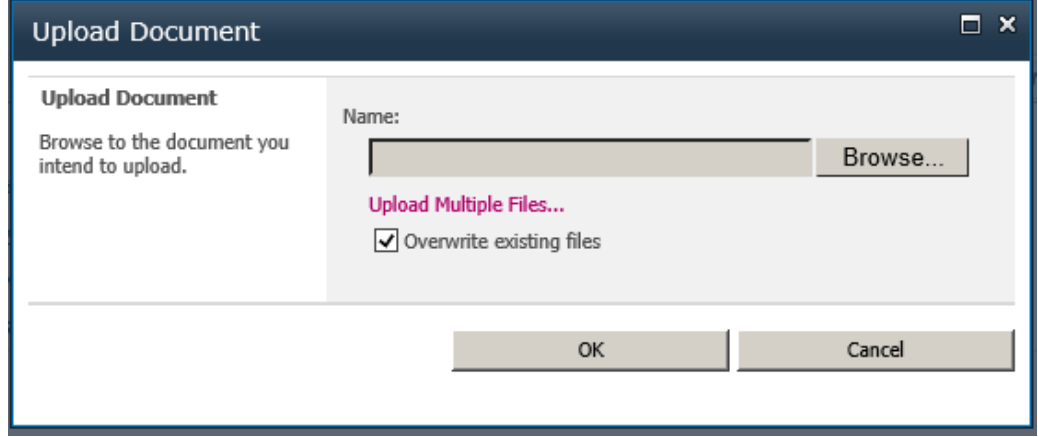

ნახ**. 28** რამდენიმე დოკუმენტის ატვირთვის ბრძანება

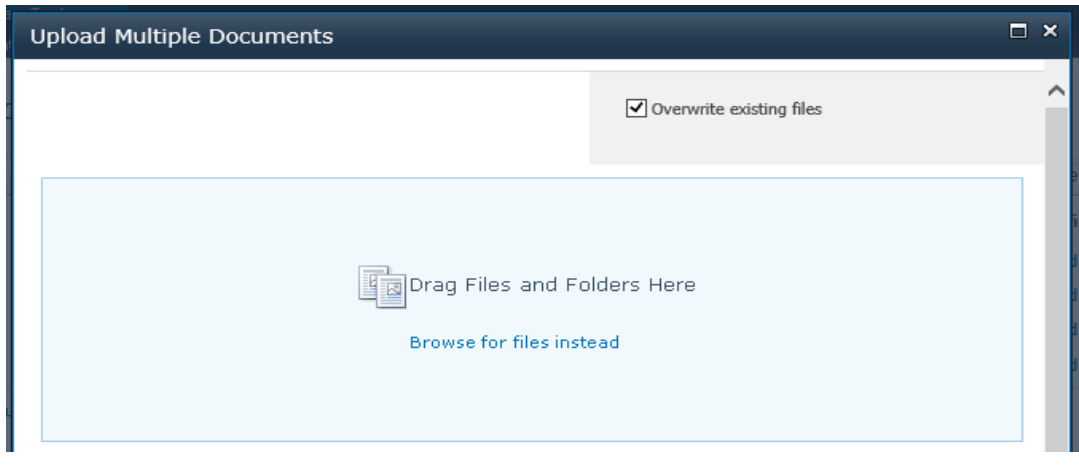

ნახ**. 29** რამდენიმე დოკუმენტის ატვირთვა

ერთდროულად ატვირთული დოკუმენტებს ასეთი სახე აქვს (ნახ.29):

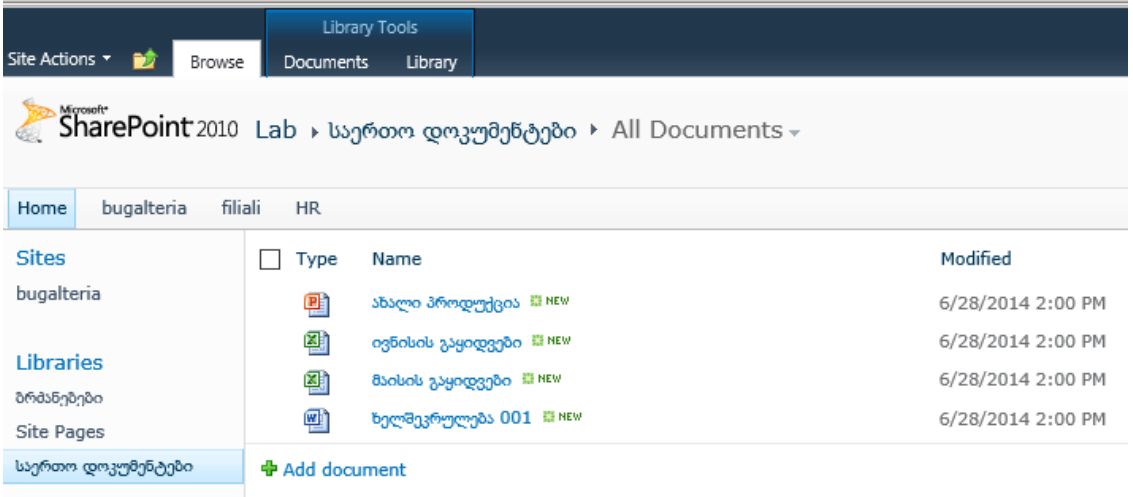

ნახ**. 30** ერთდოულად ატვირთული დოკუმენტები

დოკუმენტის გახსნა და რედაქტირება შესაძლებელია უშუალოდ საიტიდან. კერძოდ, მისი კონტექსტური მენიუდან (ნახ.30-31).

| Site Actions *<br>Browse                                                   | Library Tools<br>Documents<br>Library                                                                                                    |           |                                                                    |  |  |  |  |  |  |  |  |
|----------------------------------------------------------------------------|----------------------------------------------------------------------------------------------------|-----------|--------------------------------------------------------------------|--|--|--|--|--|--|--|--|
|                                                                            |                                                                                                    |           |                                                                    |  |  |  |  |  |  |  |  |
| bugalteria<br>filiali<br><b>HR</b><br>Home                                 |                                                                                                    |           |                                                                    |  |  |  |  |  |  |  |  |
| <b>Sites</b><br>bugalteria<br><b>Libraries</b><br>ზრმანეზეზი<br>Site Pages | Type<br>Name<br>咱<br>ახალი პროდუქცია. @ NEW<br>嚠<br>ogbobob გაყიდვები @ NEW<br><b>View Properties</b><br>嚠<br>მაისის გაყიდვები <i>III</i> NEW<br>5<br><b>Edit Properties</b><br>剛<br>ხელშეკრულება 001 <b>00 kg</b> NEW<br>剛<br>Edit in Microsoft Excel |           |                                                                    |  |  |  |  |  |  |  |  |
| საერთო დოკუმენტები.<br><b>Lists</b><br>Calendar                            | <b>中 Add document</b>                                                                                                    | d.<br>توه | Check Out<br>Alert Me<br>Send To<br>▶<br><b>Manage Permissions</b> |  |  |  |  |  |  |  |  |
| Discussions                                                                |                                                                                                    | x         | Delete                                                             |  |  |  |  |  |  |  |  |

ნახ**. 31** დოკუმენტის კონტექსტური მენიუ

# 2.1.8. კორპორაციის თანამშრომლის პროფილის შევსება

თანამშრომლის პროფილი - ესაა მისი online-სახე კომპნიაში. მოცემული ფორმის ველბს ავსებს თვითონ თანამშრომელი (ნახ.32).

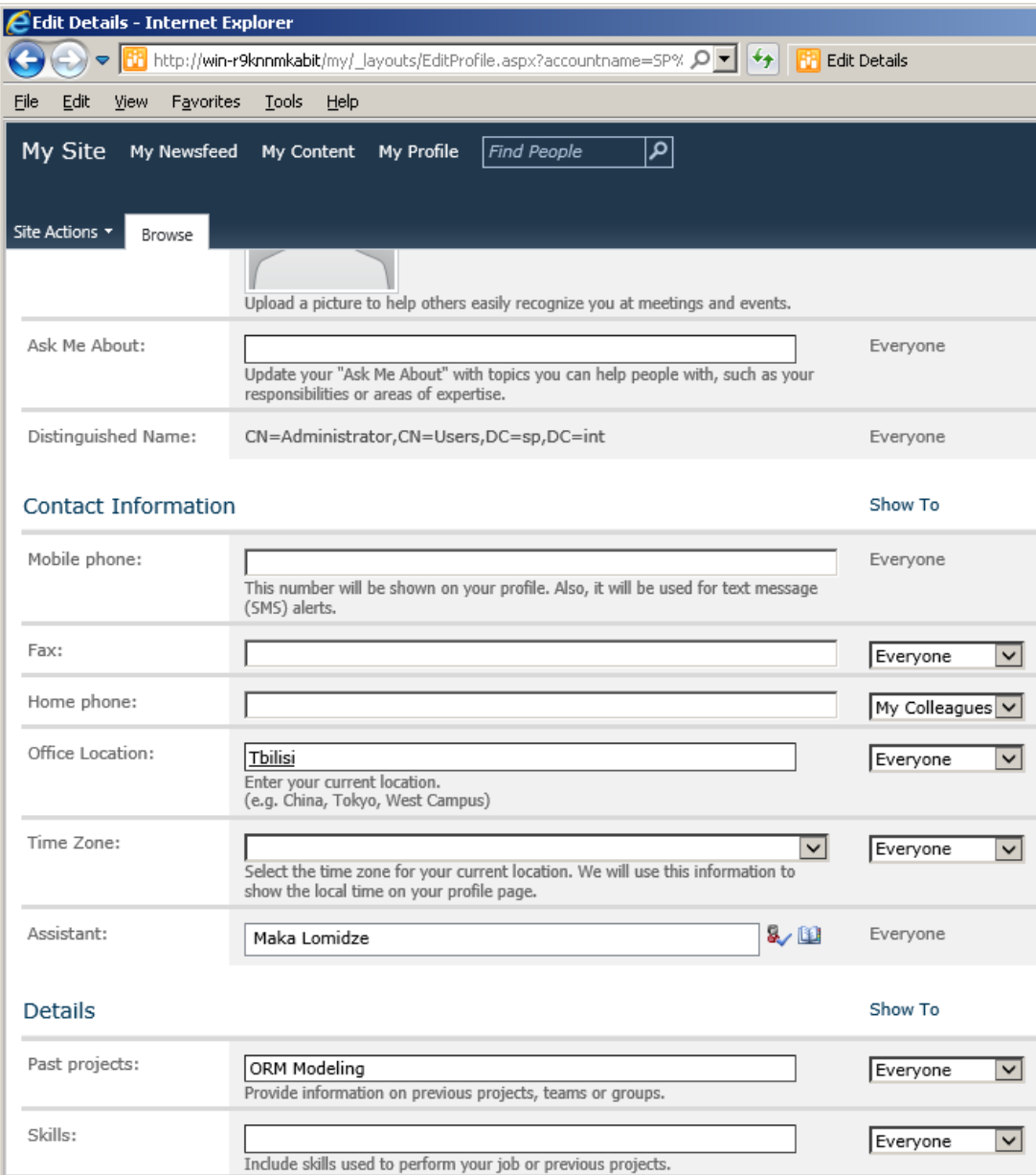

ნახ**. 32** თანამშრომლის პროფილის ფორმა

პროფილის გვერდის შევსების შემდეგ, საჭიროა მისი დამახსოვრება, ღილაკით Save and Close.

# **2**.1.9. საკუთარ ინფორმაციასთან წვდომის მართვა

ვინაიდან SharePoint-ი წარმოადგენს კორპორატიულ ღრუბელს და შესაბამისად განკუთვნილია საშუალო ან დიდი კომპანიებისათვის, ბუნებრვია თითოეულ თანამშრომელს გაუჩნდება სურვილი გარკვეული ინფორმაცია გამოაჩინოს/დამალოს ამა თუ იმ თანამშრომლისგან.

მიმართვის უფლებათა ტიპები:

სრული მიმართვის უფლება - ამ უფლების დროს მომხმარებელს შეუძლია მართოს საიტის აწყობის პარამეტრები, შექმნას ქვესაიტები, მართოს ყველა ჯგუფის მომხმარებელთა უფლებები.

დაპროექტების უფლება - შეუძლია დაათვალიეროს, დაამატოს, განაახლოს, წაშალოს, შესაძლებელია დოკუმენტების ახლი ბიბლიოთეკების და სიების შექმნა საიტზე, მაგრამ არ აქვს საიტის მართვის უფლება მთლიანობაში.

ერთდროული მუშაობა - ეს უფლება შეიძლება ითქვას ძირითადია SharePoint-ის მომხმარებელთა უმრავლესობისათვის. ამ უფლების მქონე მომხმარებელს აქვს ყველა საშუალება დოკუმენტებისა და ინფორმაციის შექმნისა და რედაქტირებისათვის.

კითხვის უფლება - დასაშვებია სიების ელემენტებისა და გვერდების დათვალერება და დოკუმენტების ჩატვირთვა.

მხოლოდ წაკითხვა - დასაშვებია საიტის გვერდების, სიის ელემენტებისა დათვალიერება. სერვერზე არსებული დოკუმენტების დათალიერება დასაშვებია, ხოლო ჩამოტვირთვა არ არის დასაშვები.

მიმართვის უფლებების მართვა შესაძლებებლია SharePoint-ის სხვადასხვა ელემენტებისათვის:

საიტისა და ქვესაიტისათვის;

დოკუმენტების ბიბლიოთეკასა და სიებისათვის;

ცალკეულ ფაილზე.

მიმართვის ჯგუფები - ესაა რამდენიმე მომხმარებლის გაერთიანებისა და მათთვის გარკვეული უფლებების მინიჭების საშუალება. რასაკვირველია, ჯგუფში გაერთიანებული მომხმარებლების უფლებების მართვა გაცილებით მოსახერხებელია. გაჩუმების პრინციპით მომხმარებელთა უფლებები შექმნილ ქვესაიტებზე, ბიბლიოთეკებსა და სიებზე ვრცელდება მემკვიდრეობით (მემკვიდრეობით ღებულობენ მშობელი საიტიდან) (ნახ.33).

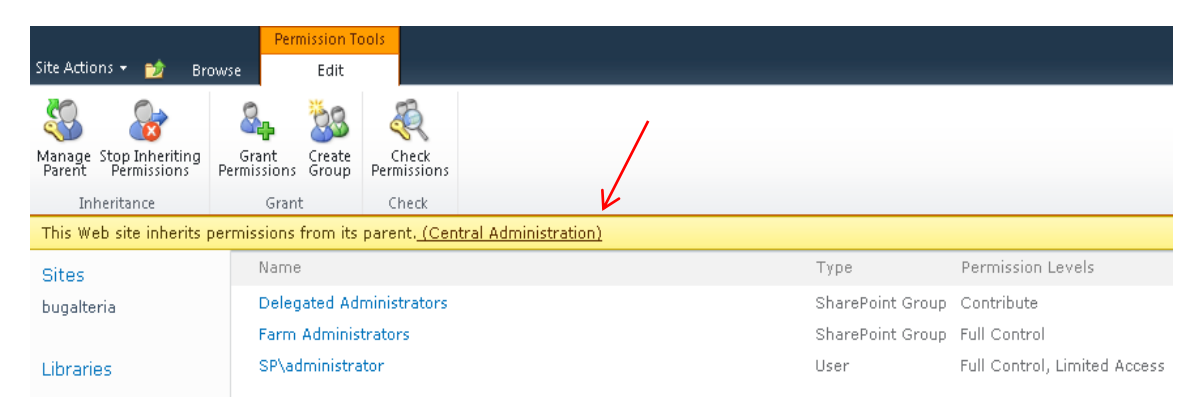

ნახ**. 33** ინფორმაცია იმის შესახებ, რომ საიტი ღებულობს უფლებებს მემკვიდერეობით

# **2.1.10.** მიმართვის უფლებები

საიტთან მიმართვის უფლებების ავაწყვე საიტის პარამეტრებიდან, ბრძანებით Site Actions → Site Permissions (ნახ.34).

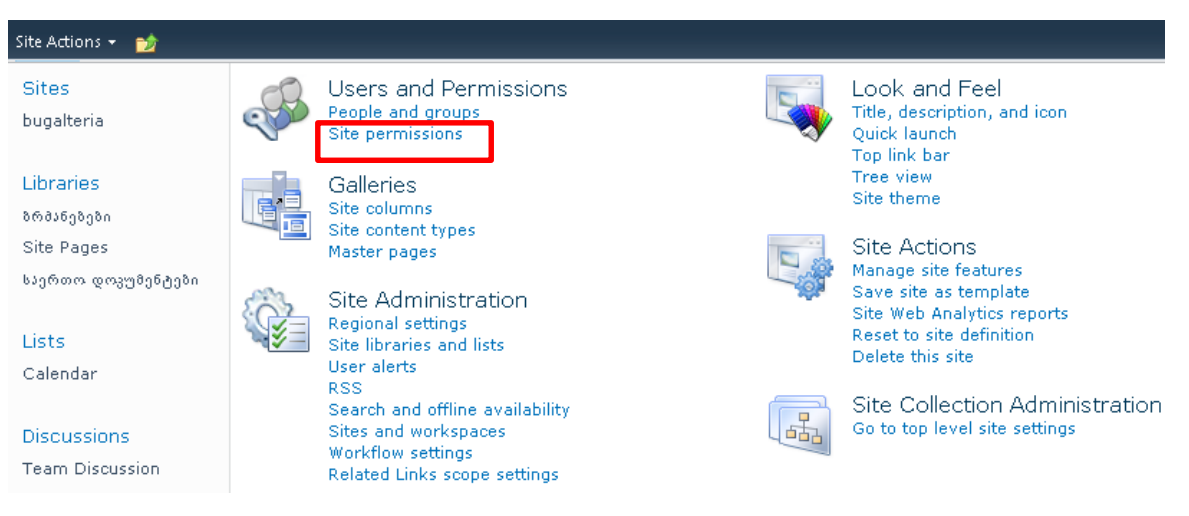

ნახ**. 34** საიტთან მიმართვების უფლებების მართვა საიტის პარამეტრებიდან

ბიბლიოთეკასთან/სიებთან მიმართვის უფლებებთან წვდომა შეიძლება ორი ხერხით:

1. მოვნიშნეთ ფაილი, ზედა მენიუდან ავირჩიე ბრძანება Library და ღილაკი Library Permission (ნახ.35)

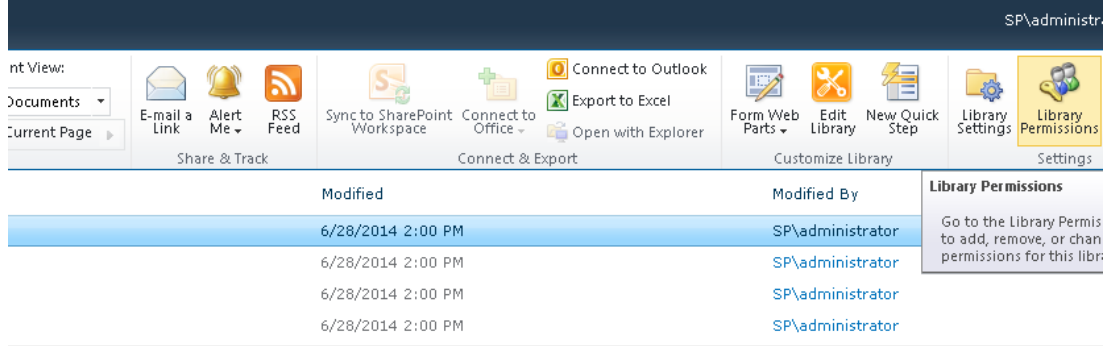

ნახ**. 35** ბიბლიოთეკასთან/სიებთან მიმართვის უფლებები ზედა მენიუდან

2. ავირჩიოთ ღილაკი Library Settings  $\rightarrow$  Permissions for this document library

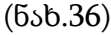

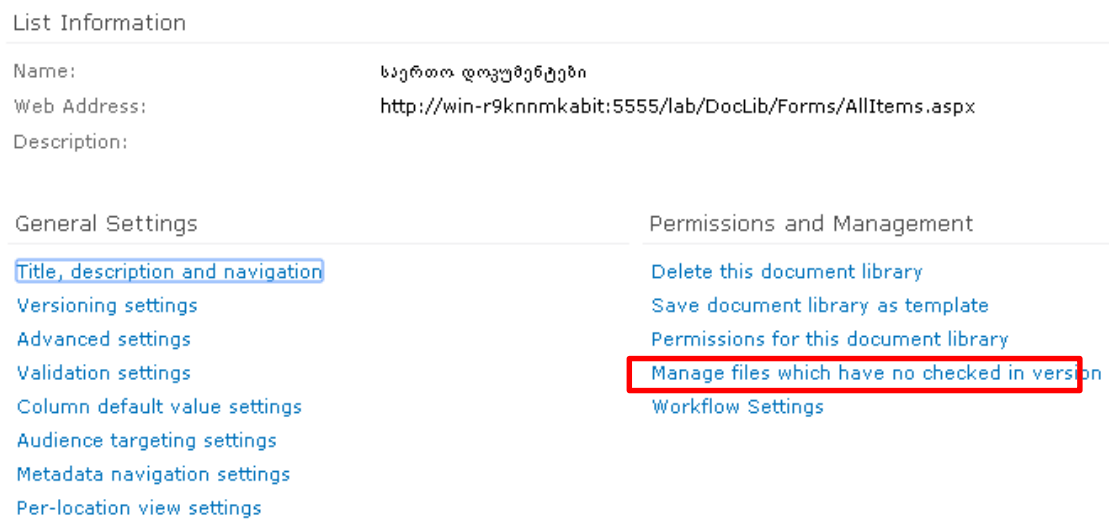

ნახ**. 36** დოკუმენტთანა მიმართვის უფლებების მართვა

ფაილთან წვდომის უფლებების განსაზღვრა შეიძლება დოკუმენტის კონტექსტური მენიუდან ბრძანებით Manage Permissions.
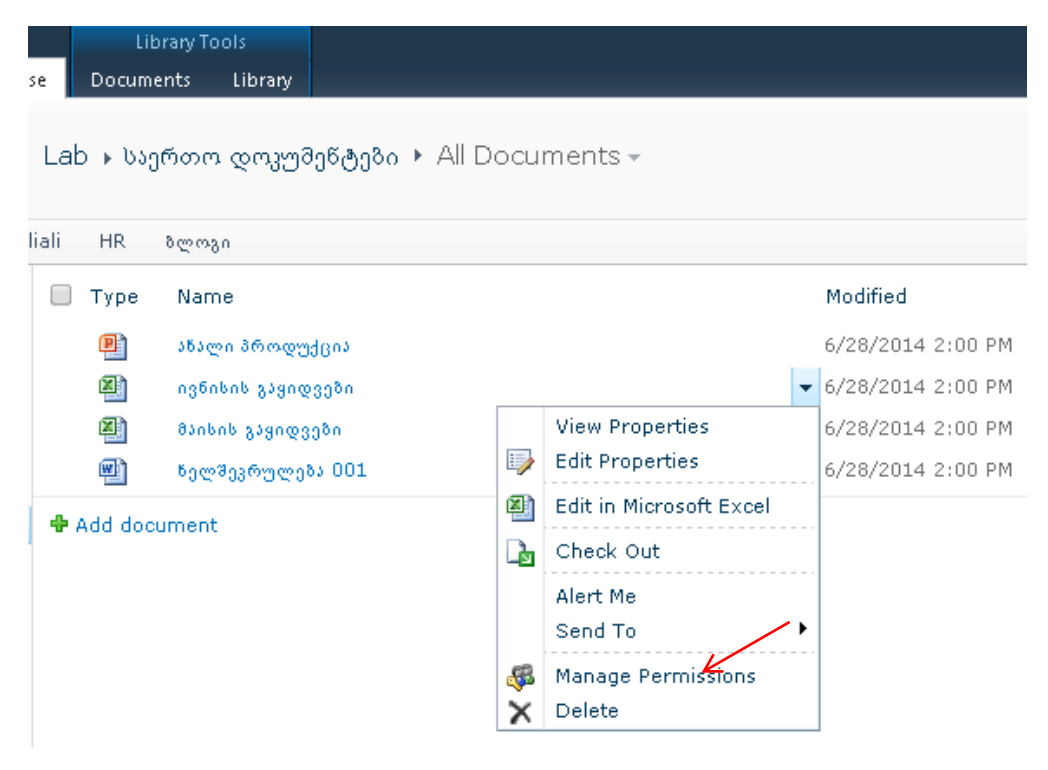

ნახ**. 37** ფაილთან მიმართვების მართვა კონტექსტური მენიუდან

იმისათვის, რომ გავარკვიოთ აქვს თუ არა წვდომა ამა თუ იმ მომხმარებელს ან მომხმარებელთა ჯგუფს ავირჩიოთ ბრძანება (ნახ.37)

### Site Action $\rightarrow$ Site Permission

|                                           |                          | Permission Tools           |                                 |                                |                  |                  |                |
|-------------------------------------------|--------------------------|----------------------------|---------------------------------|--------------------------------|------------------|------------------|----------------|
| Site Actions<br>颤                         | <b>Browse</b>            | Edit                       |                                 |                                |                  |                  |                |
|                                           | B                        |                            | S                               | Permission Levels              |                  |                  |                |
| ă.                                        |                          | 苞                          |                                 | Manage Access Requests         |                  |                  |                |
| Create<br>Grant<br>Group<br>Permissions   | Edit User<br>Permissions | Remove User<br>Permissions | Check<br>Permissions            | Site Collection Administrators |                  |                  |                |
| Grant<br>Modify                           |                          | Check                      | Manage                          |                                |                  |                  |                |
| Central                                   |                          | Name<br>M                  |                                 |                                |                  | Type             | Permission Lev |
| <b>Administration</b>                     |                          |                            | <b>Delegated Administrators</b> |                                |                  | SharePoint Group | Contribute     |
| Application Management<br>System Settings |                          | <b>Farm Administrators</b> |                                 |                                | SharePoint Group | Full Control     |                |
| Monitoring                                |                          | SP\administrator           |                                 |                                | User             | Full Control, Li |                |
| Backup and Restore                        |                          |                            |                                 |                                |                  |                  |                |

ნახ**. 38** საიტთან მიმართვის უფლებების განსაზღვრა

თუ მომხმარებელს არ აქვს მოცემულ დოკუმენტთან წვდომის უფლება, ღილაკი Chek permission გვაძლევს ასეთ შედეგს (ნახ.38)

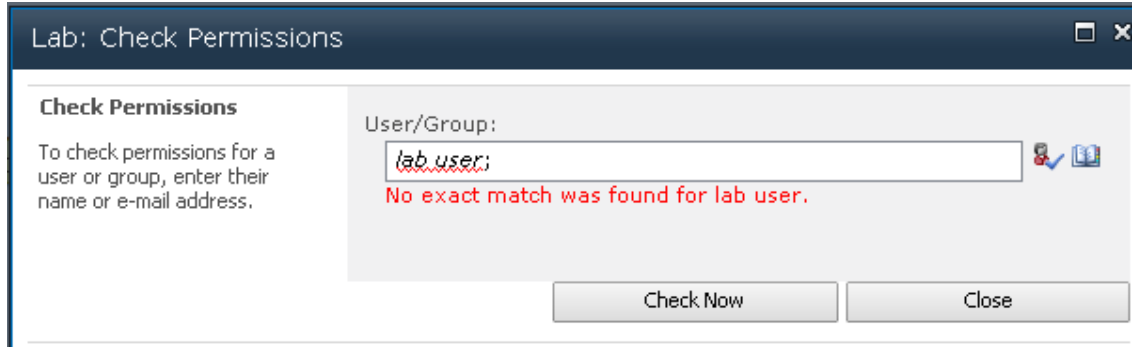

ნახ**. 39** მოცემული დოკუმენტისათვის მომხამრებლის წვდომის შემოწმების შედეგი

მომხმარებლისათვის უფლებების მინიჭება შეიძლება ღილაკით Grant Permissions (ნახ.39-40)

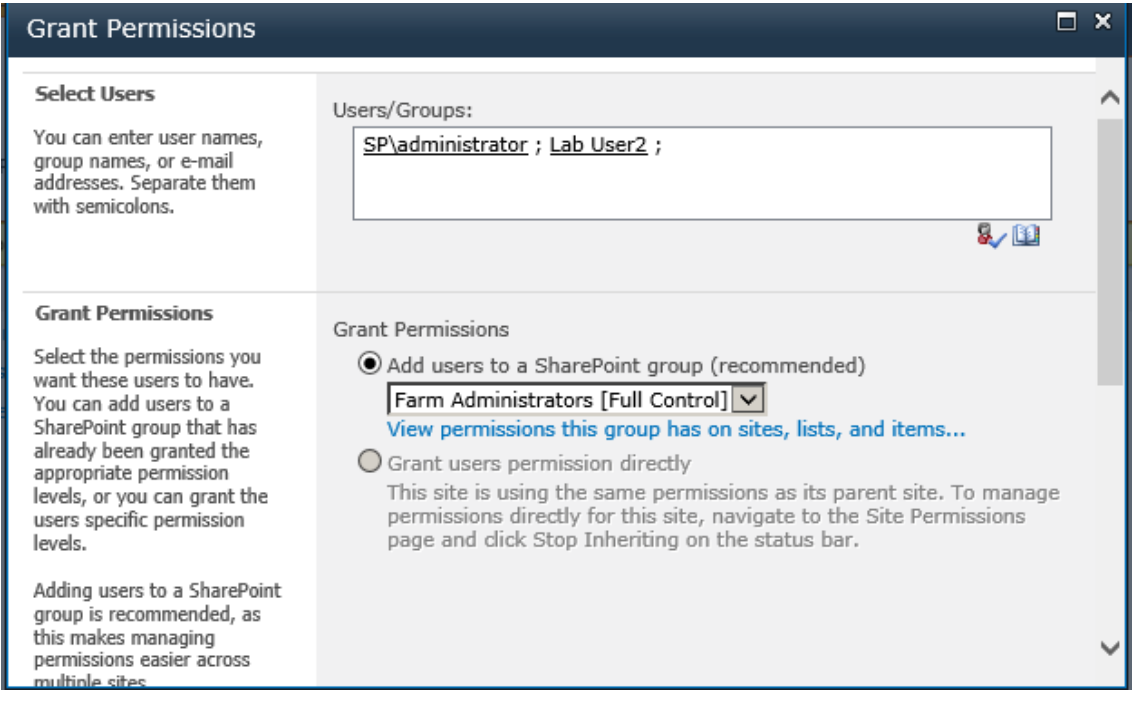

ნახ**. 40** მომხმარებელთა უფლებების მინიჭება

# **2.2.**დოკუმენტებთან მუშაობა **SharePoint** ინტერნეტ**-**პორტალში

# **2.2.1.**ბრძანებები **check-in** და **check-out**

დოკუმენტის რედაქტირებისა და შენახვის შემდეგ სხვა მომხმარებლებს მაშინვე შეუძლიათ ნახონ მოდიფიცირებული დოკუმენტი და ის ცვლილებები, რომლებიც იქნა განხორციელებული. იმ დროს, როდესაც ერთი მომხმარებელი ახორციელებს რაიმე ფაილის რედაქტირებას, შეიძლება სხვაც მუშაობდეს ამავე დოკუმენტზე. ამ პრობლემების თავიდან აცილების მიზნით საჭიროა გამოვიყენოთ SharePoint-ის check-in და check-out შესაძლებლობები.

დოკუმენტში ცვლილებების შესატანად :

1. მოვნიშნე დოკუმენტი, რომელის შეცვლაც იყო საჭირო;

2. ავირჩიე ბრძანება check out-ს, რადგან ჩემთან ერთად სხვა მომხმარებელმაც არ განახორციელოს რაიმე ცვლილება ამ დოკუმენტზე და არ გამოვიწვიოთ კონფლიქტი (ნახ. 41).

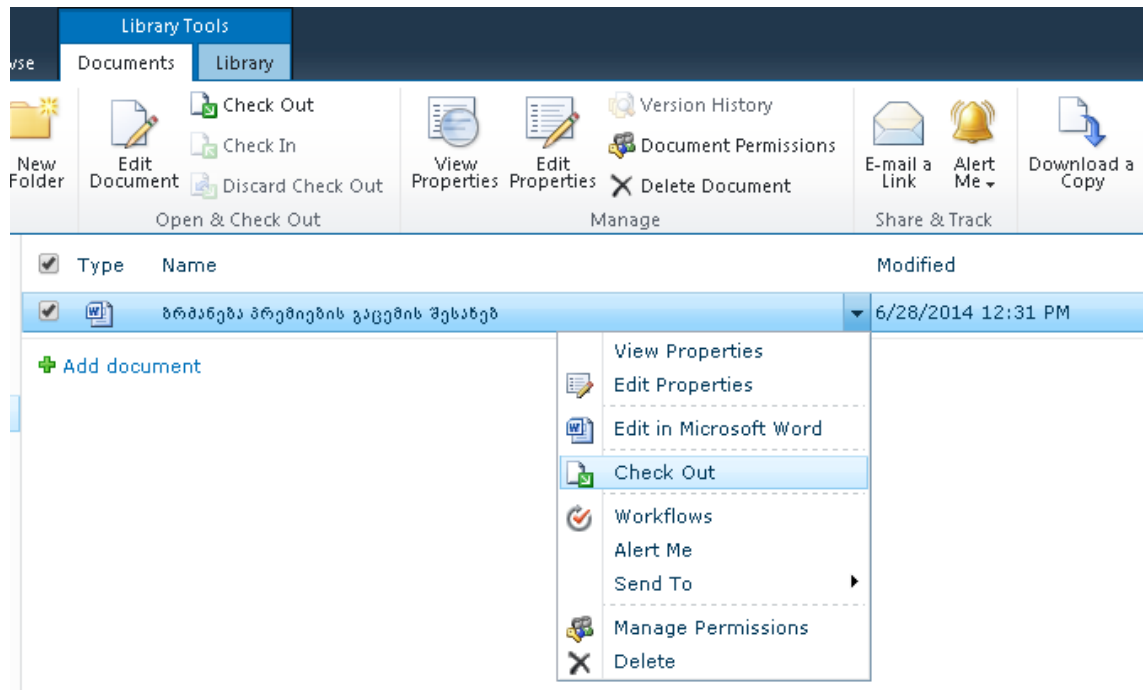

ნახ**. 41** ბრძანება check out

3. ავირჩიე პროგრამა, რომელშიც უნდა გავხსნათ და შევცალოთ დოკუმენტი

4. შევცვლე დოკუმენტის შიგთავსი, ავირჩიე ბრძანება Check in და შევინახე (ნახ. 42).

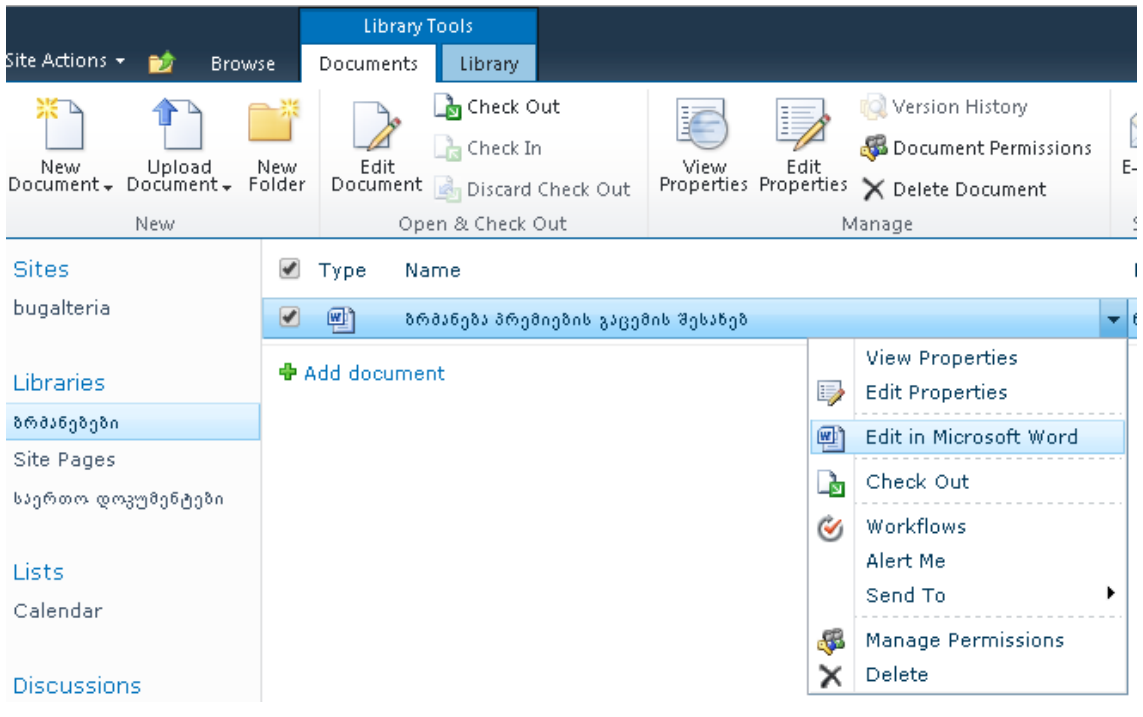

ნახ**. 42** დოკუმენტის რედაქტირება

როდესაც ერთი მომხმარებელი მუშაობს დოკუმენტზე სხვა ვერ ხედავს ცვლილებებს მანამ, სანამ ეს უკანასკნელი არ ჩართავს check in ბრძანებას. თუ ისინი აირჩევენ დოკუმენტის დათავლიერებას ნახავენ დოკუმენტის იმ ვერსიას, რომელიც იყო მანამდე, სანამ დაიწყებოდა რედაქტირება და ჩართული იქნებოდა check out ბრძანება. ასევე მათ არ შეუძლიათ განახორციელონ ცვლილებები ამ დოკუმენტზე. სხვები ვერ ნახავენ რედაქტირებულ დოკუმენტს იმ შემთხვევაშიც კი, თუ მას ცვლილებების მერე შევინახავთ. იმისათვის რომ შეცვლილი დოკუმენტის ნახვა შეძლოს ყველამ საჭიროა check in ბრძანების ჩართვა (ნახ. 43).

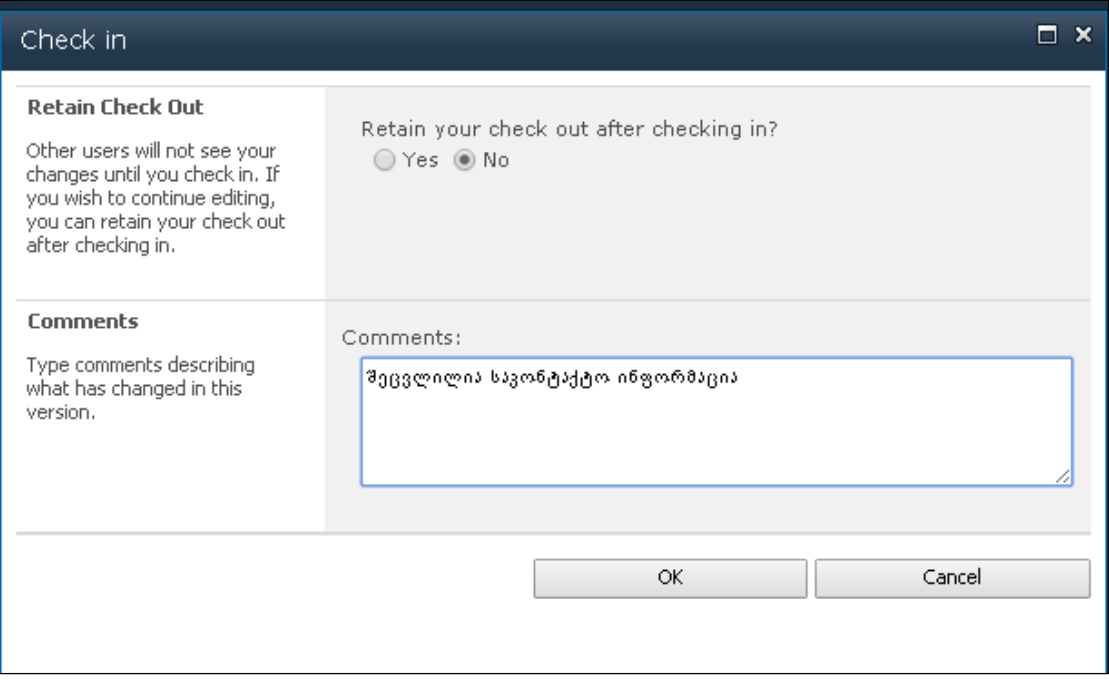

ნახ**. 43** ბრძანება check in

მომხმარებლებს, რომლებსაც აქვთ უფლებების სრული პაკეტი, შეუძლიათ ყველა იმ დოკუმენტზე ჩართონ check in, რომლებზეც სხვა მომხმარებლებს აქვთ დადებული check out. ეს ძალიან მნიშვნელოვანია, რომ "სუპერ უფლებების" მქონე მომხმარებელს შეეძლოს სხვა მომხმარებლების მიერ დადებული ბრძანების შეცვლა, რადგან თუ რომელიმე მომხმარებელმა დატოვა კომპანია, საჭიროა სხვა პირს ჰქონდეს წვდომა მის მიერ განხორციელებულ სამუშაოზე.

# **2.2.2.** დოკუმენტების ვერსიები

Share Point-ის სიები გვაძლევს საშუალებას შევინახოთ დოკუმენტების სხადასხვა ვერსიები ცალ-ცალკე. ამისათვის, ავირჩიე ბრძნება Library $\rightarrow$ Library Settings.

განვიხილოთ პარამეტრები:

ბიბლიოთეკის დოკუმენტების ვერსიების კონტროლი ხდება ქვემოთ მოცემული მოდელებიდან ერთ-ერთის მიხედვით:

- ძირითადი ვერსიების კონტროლი ვერსიების ნუმერაცია იწყება თანმიმდევრულად (1,2,3,4). თითოეული შენახული ვერსია ითვლება ძირითად ვერსიად.
- ძირითადი და დამხმარე ვერსიების კონტროლი ვერსიების ნუმერაციის დროს გამოიყენება წერტილი. პირველი ციფრი (მარცხნიდან) - ძირითადი ვერსიის ნომერია. წერტილის შემდეგი ციფრი - სამუშაო ვერსიის ნომერი. თუ პირველი ციფრი 0 - ე.ი. ჯერ არ შექმნილა ძირითადი ვერსია და ეს მუშა დოკუმენტია. ძირითად დოკუმენტს უნდა ჰქონდეს პირველი ციფრი განსხვავებული ნულისგან და მეორე - ნული (1.0,2.0, 3.0).

მას შემდეგ, რაც არჩეული იქნება ვერსიების მართვა, საჭიროა მივუთითოდ -დოკუმენტების ვერსიების რაოდენობაზე შეზღუდვა. ეს შეზღუდვა აუცილებელია იმ შემთხვევაში, თუ ინტენსიურად ხდება დიდი დოკუმენტების ხშირი შეცვლა და საჭიროა დისკზე შევსებული ადგილის ოპტიმიზცია. აღსანიშნავია, რომ დოკუმენტის ახალი ვერსიის შენახვის დროს იქმნება ფაილის სრული ასლი. დოკუმენტების ვერსიების ნახვა შეიძლება თვით დოკუმენტის კონტექსტური მენიუდანაც (ნახ. 44-45).

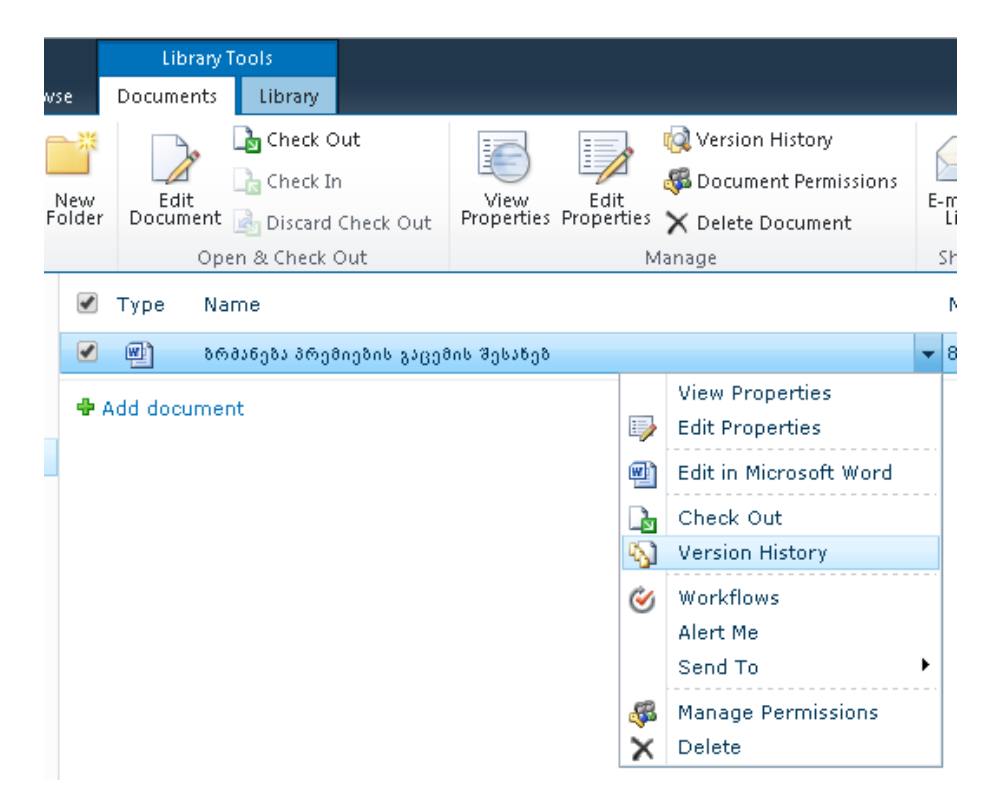

ნახ**. 44** დოკუმენტის კონტექსტური მენიუდან არჩეული ბრძანება Version Hystory

| Version History, |                     |                  |       |          |  |  |
|------------------|---------------------|------------------|-------|----------|--|--|
|                  | Delete All Versions |                  |       |          |  |  |
| $No. \t+$        | Modified            | Modified By      | Size  | Comments |  |  |
| 1.0              | 8/8/2014 11:32 AM   | SP\administrator | 18 KB | aa       |  |  |

ნახ**. 45** ბრძანება Version Hystory კონკრეტული დოკუმენტისთვის

## 2.2.3. დოკუმენტების სამუშაო სივრცე

დოკუმენტების ბიბლიოთეკა გვაძლევს საშუალებას შევქმნათ დოკუმენტების სამუშაო სივრცე.

სამუშაო სივრცეების შესაქმნელად საჭიროა შემდეგი ეტაპების გავლა:

1. ავირჩიე დოკუმენტი და მისი კონტექსტური მენიუდან ავირჩიე ბრძანება Send To → Create Document Workspace (ნახ. 46)

| ✔<br>Type<br>Name                                    |                                                                   | Modified                                     |
|------------------------------------------------------|-------------------------------------------------------------------|----------------------------------------------|
| $\bullet$<br>剛<br>ბრმანება პრემიების გაცემის შესახებ |                                                                   | $\bullet$ 8/8/2014 11:32 AM                  |
| <b>◆ Add document</b>                                | <b>View Properties</b><br>$\Rightarrow$<br><b>Edit Properties</b> |                                              |
|                                                      | 靊<br>Edit in Microsoft Word                                       |                                              |
|                                                      | d.<br>Check Out<br>W<br>Version History                           |                                              |
|                                                      | Ý<br>Workflows<br>Alert Me<br>Send To                             | Other Location<br>٠<br>£<br>E-mail a Link    |
|                                                      | éy.<br>Manage Permissions<br>×<br>Delete                          | Create Document Workspace<br>Download a Copy |

ნახ**. 46** დოკუმენტის სამუშაო სივრცის ფორმირება

2. Create Document Workspace გვერდზე ავირჩიოთ ღილაკი OK .

ზემომოყვანილი ბიჯების შესრულების შემდეგ სამუშაო სივრცემ მიიღო

ნაჩვენები სახე (ნახ. 47):

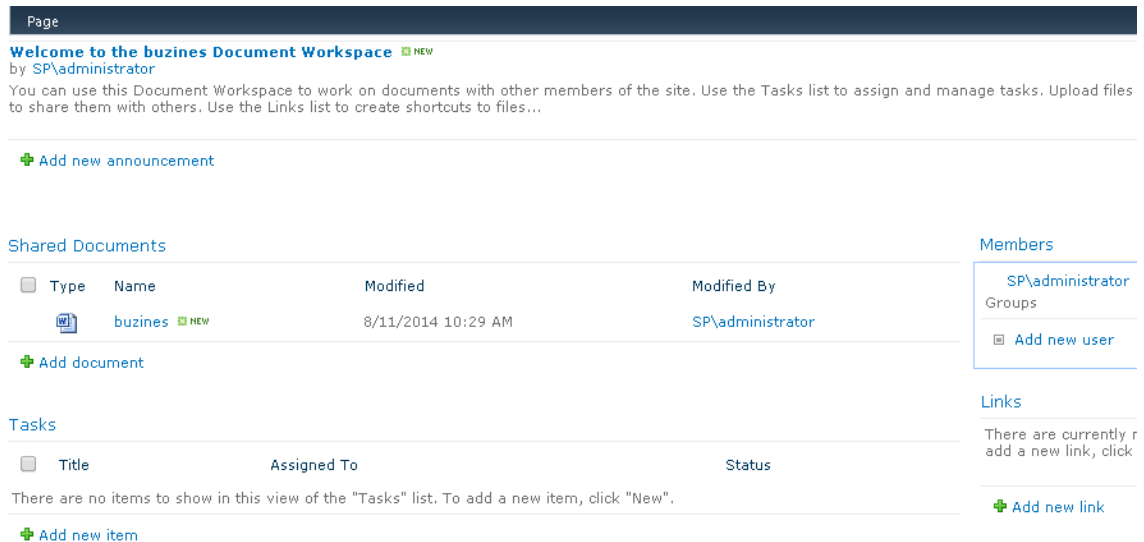

ნახ**. 47** ადმინისტრატაორის სამუშაო სივრცე

დოკუმენტებთან მუშაობის სივრცე არის შესაძლებლობა, რითაც იზრდება ფაილებთან მუშაობის ხარისხი დოკუმენტების ბიბლიოთეკაში.

### 2.2.4. ბრანება Send To

მენიუს მთავარი დნიშნულებაა მომხმარებელს მისცეს დოკუმენტაციის ასლების შექმნის საშუალება სხვა ბიბლიოთეკებიდან და მართოს ეს დოკუმენტები (ნახ. 48).

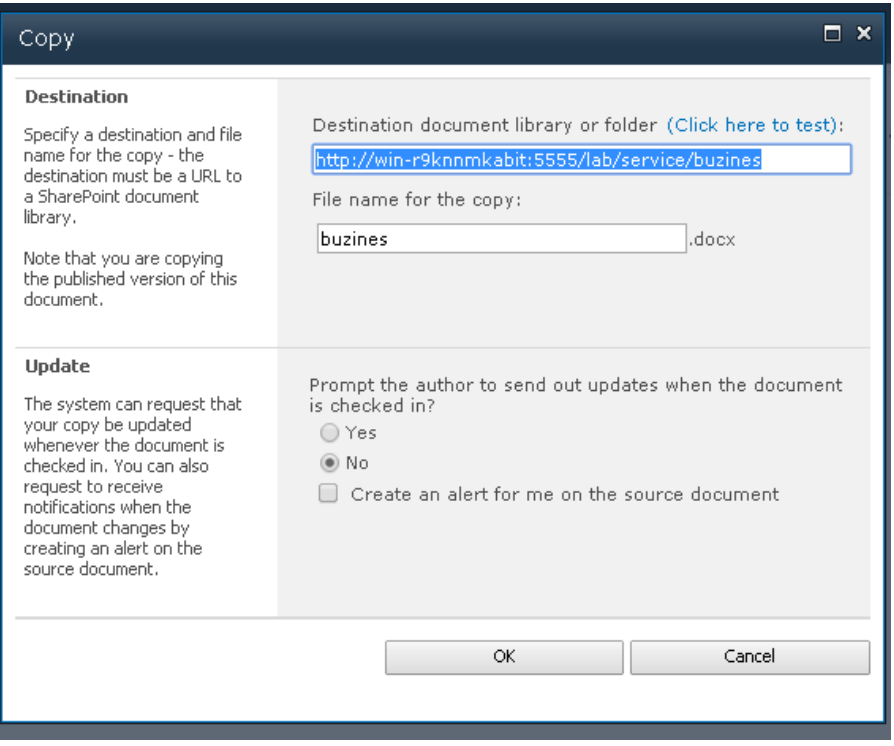

#### ნახ**. 48** ბრძანება Send to

კოპირებული დოკუმენტების დადებითი მახასიათებელია ის, რომ შესაძლებელია ყველა ასლის განახლებასთან ერთად დედნების განახლებაც. კოპირების ფანჯარაში შეგვიძლია მივუთითოთ გვანახოს შეტყობინება, როდესაც შეიქმნება დოკუმენტების ასლები და როდესაც მოხდება დედანის განახლება.

# 2.2.5 დოკუმენტების ფილტრაცია და სორტირება

Share Point-ში არსებობს საშუალება მოვახდინოთ ბიბლიოთეკაში არსებული დოკუმენტების ფილტრაცია და სორტირება.

დოკუმენტაციის საცავში ყოველ სვეტს, სათურის გვედით აქვს ჩამოსაშლელი სია, რომლის დახმარებითაც შეგვიძლია მოვახდინოთ დოკუმენტების სორტირება ანბანის, თარიღის და ა.შ. მიხედვით (ნახ. 49-50).

|                       |      | <b>Shared Documents</b>                                                |                            |            |          | ₩.               |
|-----------------------|------|------------------------------------------------------------------------|----------------------------|------------|----------|------------------|
|                       | Type | Name                                                                   |                            |            | Modified | Modified By      |
|                       |      | Choose a tool for business intelligence in SharePoint 20 $\frac{1}{2}$ |                            | Ascending  |          | labuser1         |
| $\omega$              | 呬    | წიგნი_SharePoint                                                       | $\frac{Z}{A}$              | Descending |          | SP\administrator |
| <b>中 Add document</b> |      | ₩                                                                      | Clear Filter from Modified |            |          |                  |
|                       |      |                                                                        | 6/18/2013                  |            |          |                  |
| Tasks                 |      |                                                                        |                            | 8/7/2014   |          |                  |

ნახ**. 49** დოკუმენტების სორტირება

ფილტრის გასაუქმებლად ჩამოსაშლელ მენიუში ვირჩევთ clear filter.

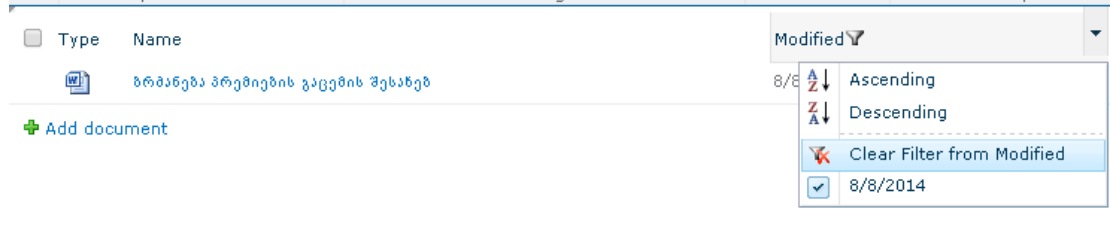

### ნახ**. 50** დოკუმენტების ფილტრაცია

# 2.2.6 შეტყობინებების მართვა

დოკუმენტებზე ერთდროული მუშაობისას ძალიან მნიშვნელოვანია იმის გაგება, თუ ვინ შეიტანა ამ დოკუმენტში ცვლილებები. (ნახ. 51)

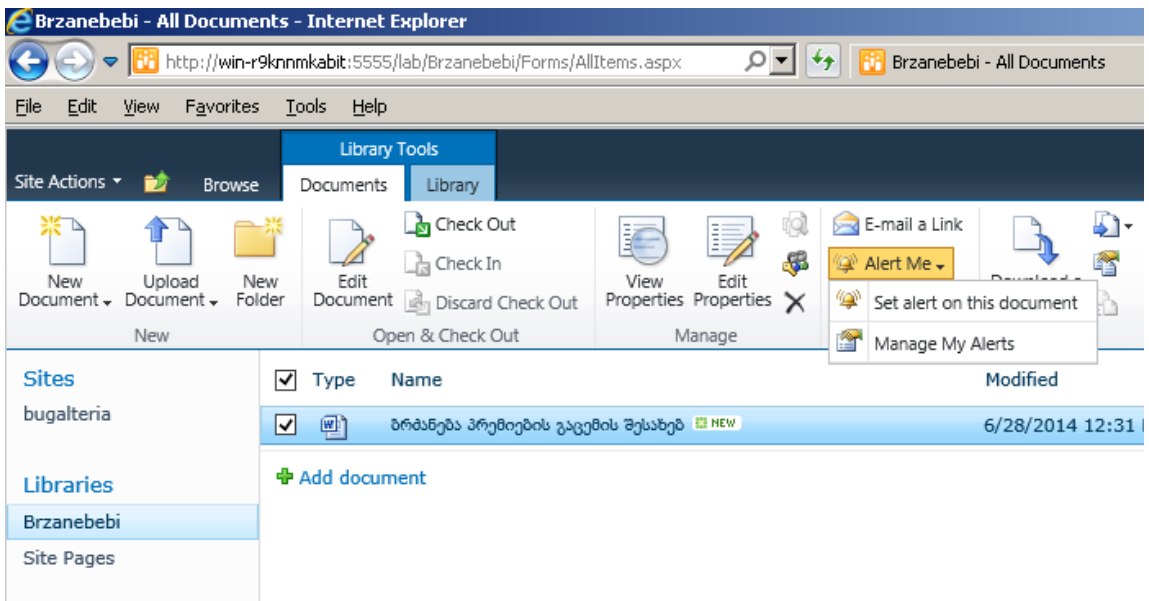

ნახ**. 51** ბრძანება Alert me

ამ შემთხვევაში სასურველია შეტყობინებების მიღება ელექტრონულ ფოსტაზე. მოქმედებათა თანმიმდევრობა ასეთია:

- $\bullet$  ავირჩიოთ დოკუმენტი;
- $\bullet$  ავირჩიოთ ბრძანება Alert me  $\rightarrow$  Set alert on this document
- შეავსოთ დიალოგურ ფანჯარა

შეტყობინებების მართვა ნაჩვენებია სურათებზე (ნახ. 52-53):

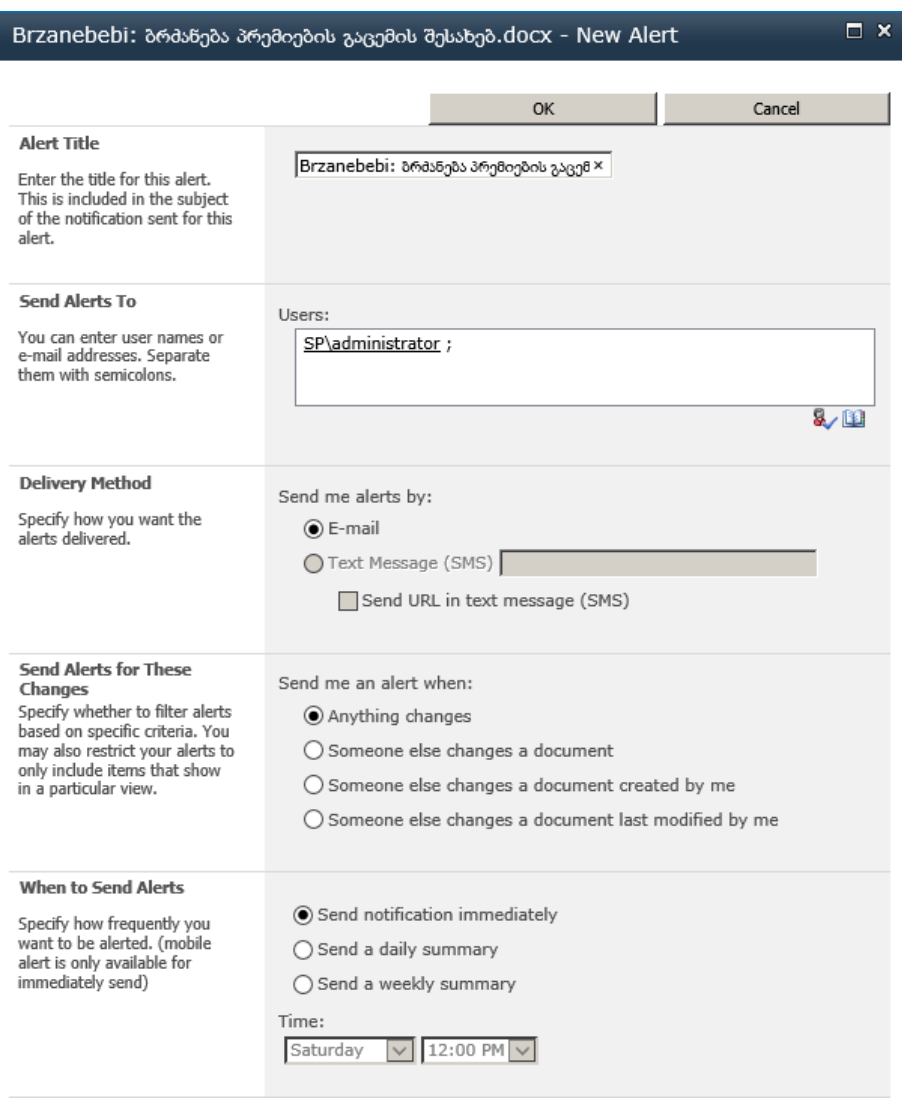

ნახ**. 52** ბრძანება Alert me-ს პარამეტრები

| SharePoint 2010                              | Lab $\rightarrow$ My Alerts on this Site<br>Manage the settings of all your alerts for lists, libraries, and files on this site. Not<br>alerts, do not appear on this page. |  |  |
|----------------------------------------------|----------------------------------------------------------------------------------------------------|--|--|
| bugalteria<br>filiali<br>Home                | <b>HR</b>                                                                                                    |  |  |
| <b>Sites</b><br>bugalteria                   | Add Alert X Delete Selected Alerts                                                                                                    |  |  |
| <b>Libraries</b><br>Brzanebebi<br>Site Pages | Alert Title<br>There are currently no alerts to display.                                                                                                    |  |  |

ნახ**. 53** შეტყობინებების დამატება/წაშლა

მომხმარებლის ი-მეილის დასამატებლად საჭიროა შემდეგი ბრძანებების შესრულება:

Central Administration  $\rightarrow$  Application Management  $\rightarrow$  Manage Service Applications  $\rightarrow$  Manage User Profiles

შეტყობინების (Alert) ჩასართვად საჭიროა ბრძანებათა შემდეგი თანმიმდევრობის განხორციელება:

Central Administration  $\rightarrow$  General Application Settings  $\rightarrow$  Search $\rightarrow$ Farm Search Administration  $\rightarrow$  Search Service Application  $\rightarrow$  Search alerts status

შემდეგ ვირჩევთ ბრძანებას:

Central Administration  $\rightarrow$  Application Management  $\rightarrow$  System Settings  $\rightarrow$ E\_mail and text Messages  $\rightarrow$  Configure outgoing e-mail settings

SMTP-ს გასაგებად საჭიროა ბრძანება ping smtp.mysite.com ან ping mail.mysite.com.

# **2.3** მონაცემთა ბაზის დაპროექტება ტერიტორიულად განაწილებული ოფისებისათვის

SharePoint Server -ის ფერმას აქვს ფიზიკური და ლოგიკური არქიტექტურა. ლოგიკური არქიტექტურა წარმოადგენს ფერმების, ვებ-აპლიკაციების, მონაცემთა ბაზის კონტენტის, საიტების ოჯახის, სიებისა და ბიბლიოთეკების იერარქიას (ნახ.54).

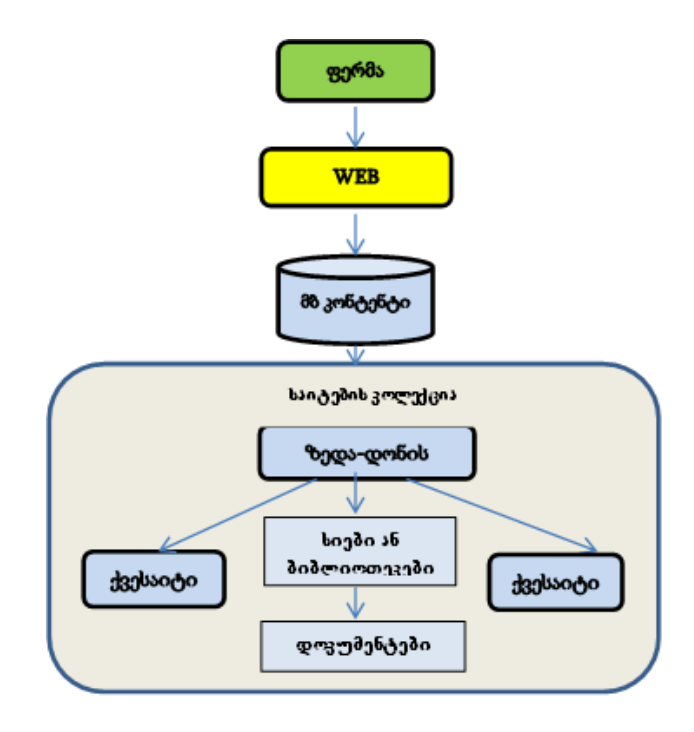

ნახ. 54 SharePoint Server-ის ფერმის ლოგიკური იერარქია

როგორც ცნობილია, მონაცემთა ბაზის აპლიკაციის ხარისხი კრიტიკულადაა დამოკიდებული მის დაპროექტებაზე. საპრობლემო არის ინფორმაციული სტრუქტურის დაპროექტება თავდაპირველად სასურველია მოხდეს კონცეპტუალურ დონეზე. იგი მეხმარება დავაფიქსირო მომხმარებლისაგან მიღებული სემანტიკა და მოვახდინო მოდელის რეალიზაცია სხვადასხვა პლატფორმებზე.

Kკონცეპტუალური მოდელირებისათვის ვიყენებ ობიექტ-როლურ მოდელირებას (ORM). იგი საპრობლემო არეს აღწერს, როგორც ობიექტებს, რომლებიც თამაშობენ გარკვეულ როლებს. ბუნებრივი ენის და ინტუიციური დიაგრამების (რომელთა შევსებაც ხდება მაგალითებით) გამოყენება და ასევე საპრობლემო სფეროს აღწერა ელემენტარული ფაქტების საფუძველზე საგრძნობლად ამარტივებს დაპროექტების პროცესს. ORM-მოდელს გააჩნია

გარკვეული უპირატესობები არსთა დამოკიდებულებათა მოდელთან (ERმოდელთან) შედარებით, რადგან ხსნის ყოველგვარ ბარიერს დამპროექტებელსა და კლიენტს შორის [21-29]. ობიექტ-პროლური დიაგრამის ასაგებად საჭირო ელემენტარული ფაქტები, რომლებიც აღწერს ჩვენს საპრობლემო სფეროს ასე გამოიყურება:

- $f1$  თანამშრომელს აქვს სახელი და გვარი
- f2 თანამშრომელს აქვს ტელეფონის ნომერი
- f3 თანამშრომელს აქვს მობილური ტელეფონის ნომერი
- f4 თანამშრომელს აქვს მისამართი
- f5 თანამშრომელს დაკავებული აქვს პოზიცია
- f6 პოზიციას აქვს დასახელება
- f7 პოზიცია განისაზღვრება მინიმალური და მაქსიმლური ხელფასით
- f8 თანამშრომელთან გაფორმებულია კონტრაქტი
- f9 კონტრაქტში მითითებულია ვადები
- f10 კონტრაქტში მითითებულია ხელფასი
- f11 თანამშრომელს აქვს აღრიცხვის ბარათი
- f12 აღრიცხვის ბარათში მითითებულია გაცდენები
- f13 აღრიცხვის ბარათში მითითებულია გაცდენის მიზეზი (ტრენინგი, შვებულება)
- f14 თანამშრომელი მუშაობს განყოფილებაში
- f15 განყოფილებას აქვს დასახელება
- f16 განყოფილებას ჰყავს მენეჯერი
- f17 განყოფილებას აქვს ადგილმდებარეობა
- f18 ადგილმდებარეობა განისაზღვრება ქალაქით
- f19 ადგილმდებარეობა განისაზღვრება ქვეყნით და <sup>ა</sup>.შ. ..

Microsoft Visual Studio.NET-ის Norma- პროგრამული პაკეტი საშუალებას მაძლევს ფაქტებზე დაყრდნობით დავაპროექტო ობიექტ-როლური მოდელი. შემდეგ, ORM-დიაგრამიდან ავტომატურად ავაგოთ EM-მოდელი, რომლის საფუძველზეც შეიქმნება რელაციურ მონაცემთა ბაზების ლოგიკური სტრუქტურის აღწერა, ანუ .DDL ფაილები. SQL-Server-ის ან სხვა მონაცემთა ბაზების მართვის სისტემაში .DDL ფაილები ავტომატურად ააგებს ლოგიკურ და ფიზიკურ სტრუქტურებს რომელსაც SharePoint Designer-ის საშუალებით მივუერთებთ SharePoint Server-ს (ნახ. 55).

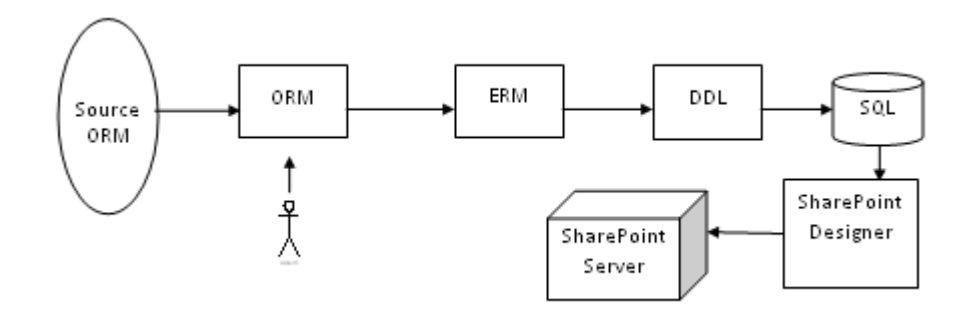

## ნახ**. 55** მბ**-**ის სტრუქტურების აგება ავტომატიზებულრეჟიმში

Visual Studio.Net გარემოში Norma ინსტრუმენტით ავტმატიზებულ რეჟიმში აგებული ელემენტარული ფაქტები წარმოდგენილია ნახ.56-ე, ORMდიაგრამა ნახ.57, ბარკერის დიაგრამა ნახ.58, ER-მოდელი ნახ.59.

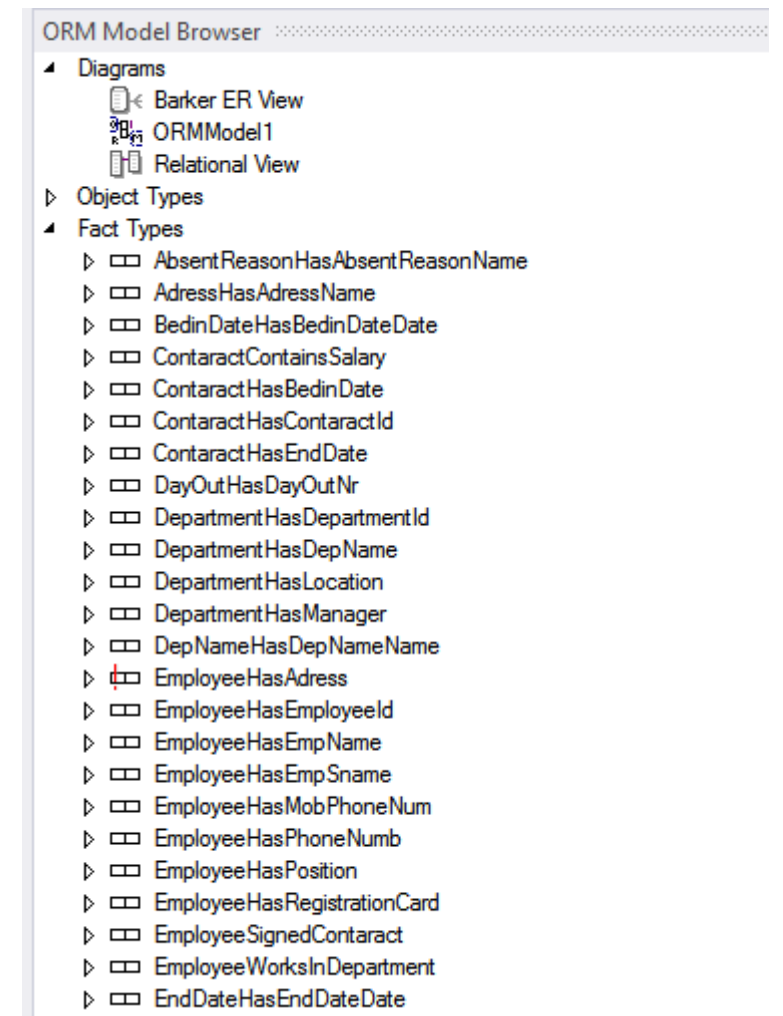

ნახ**. 56** ელემენტარული ფაქტების ჩამონათვალი Norma გარემოში

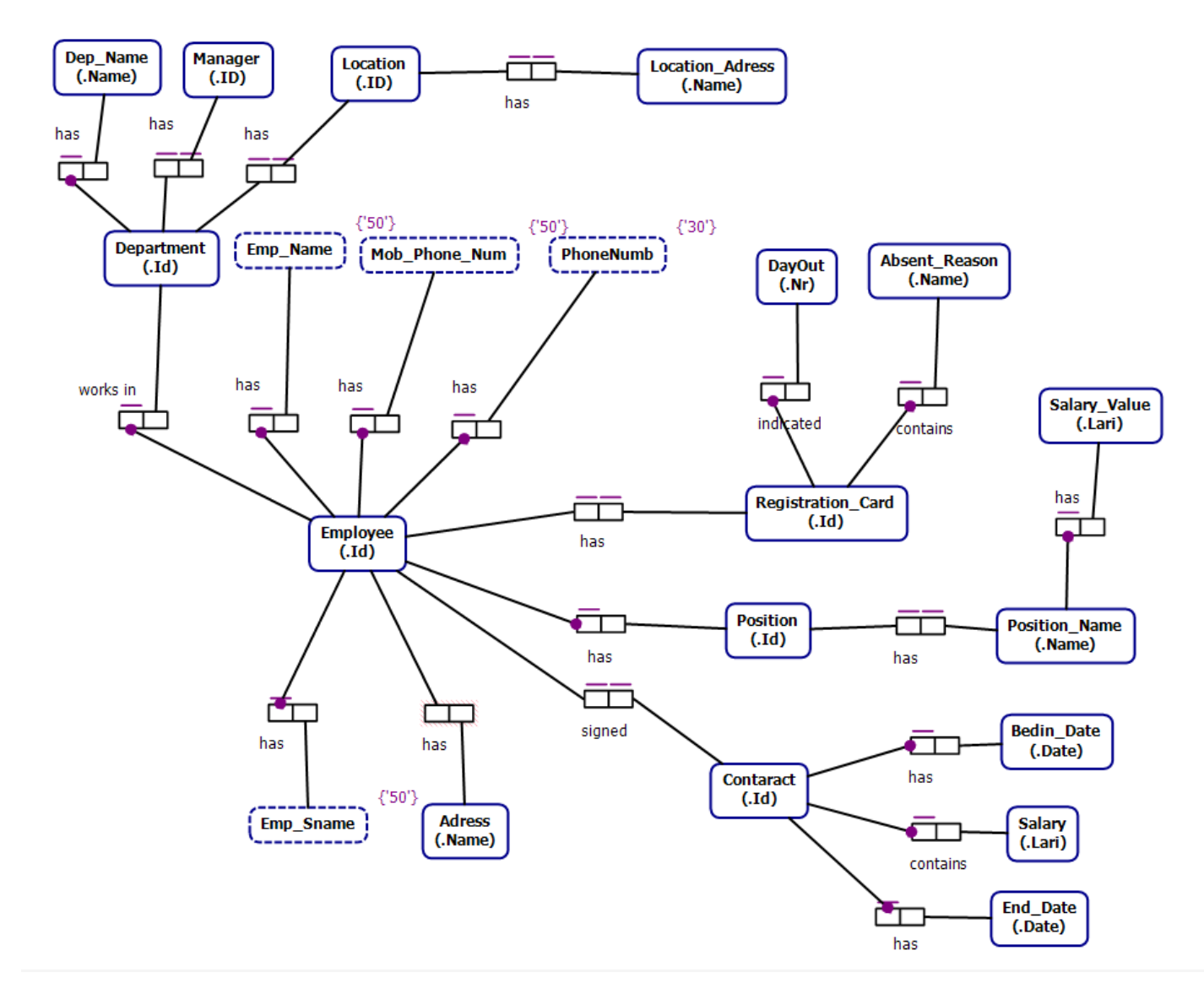

ნახ**. 57** ობიექტ-როლური დიაგრამის ფრაგმენტი.

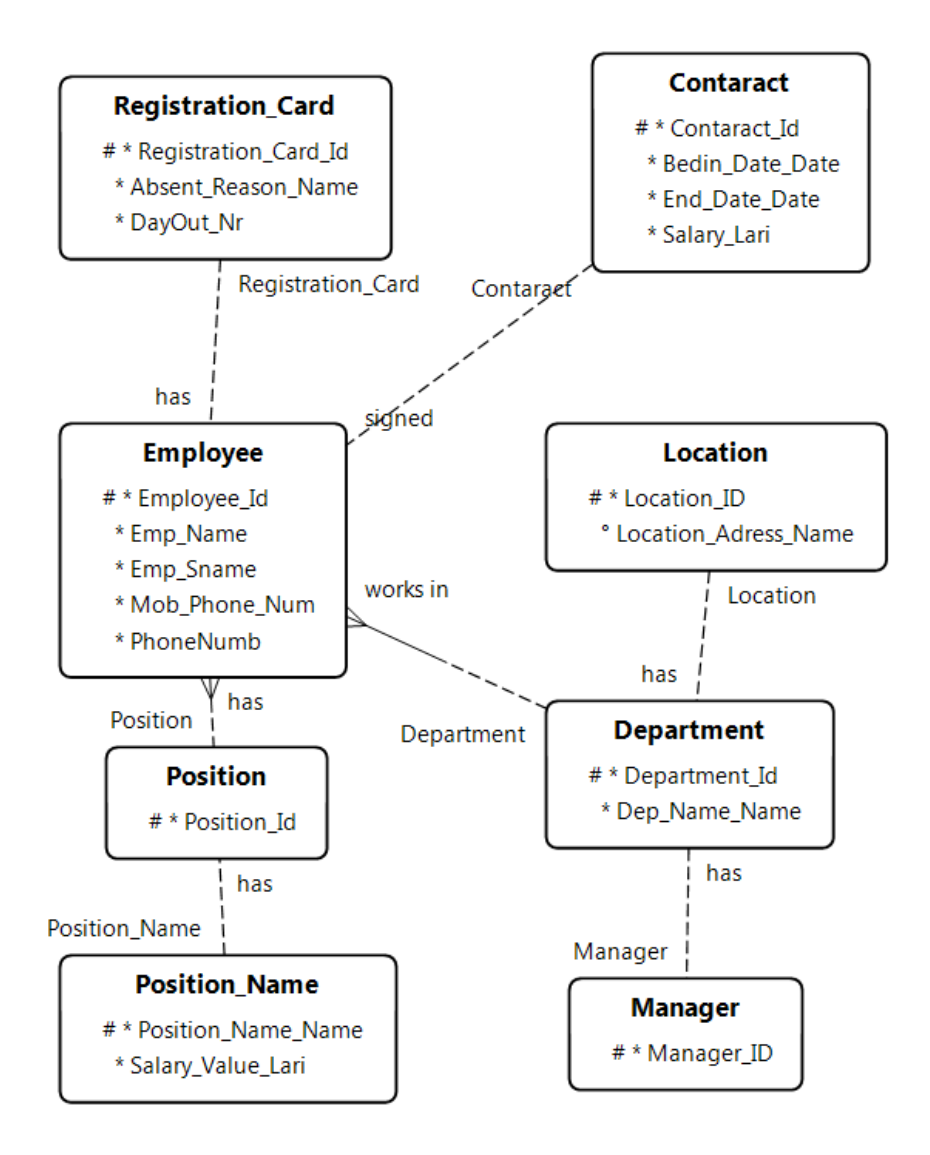

ნახ**. 58** ბარკერის დიაგრამა აგებული Visual Studio.Net გარემოში

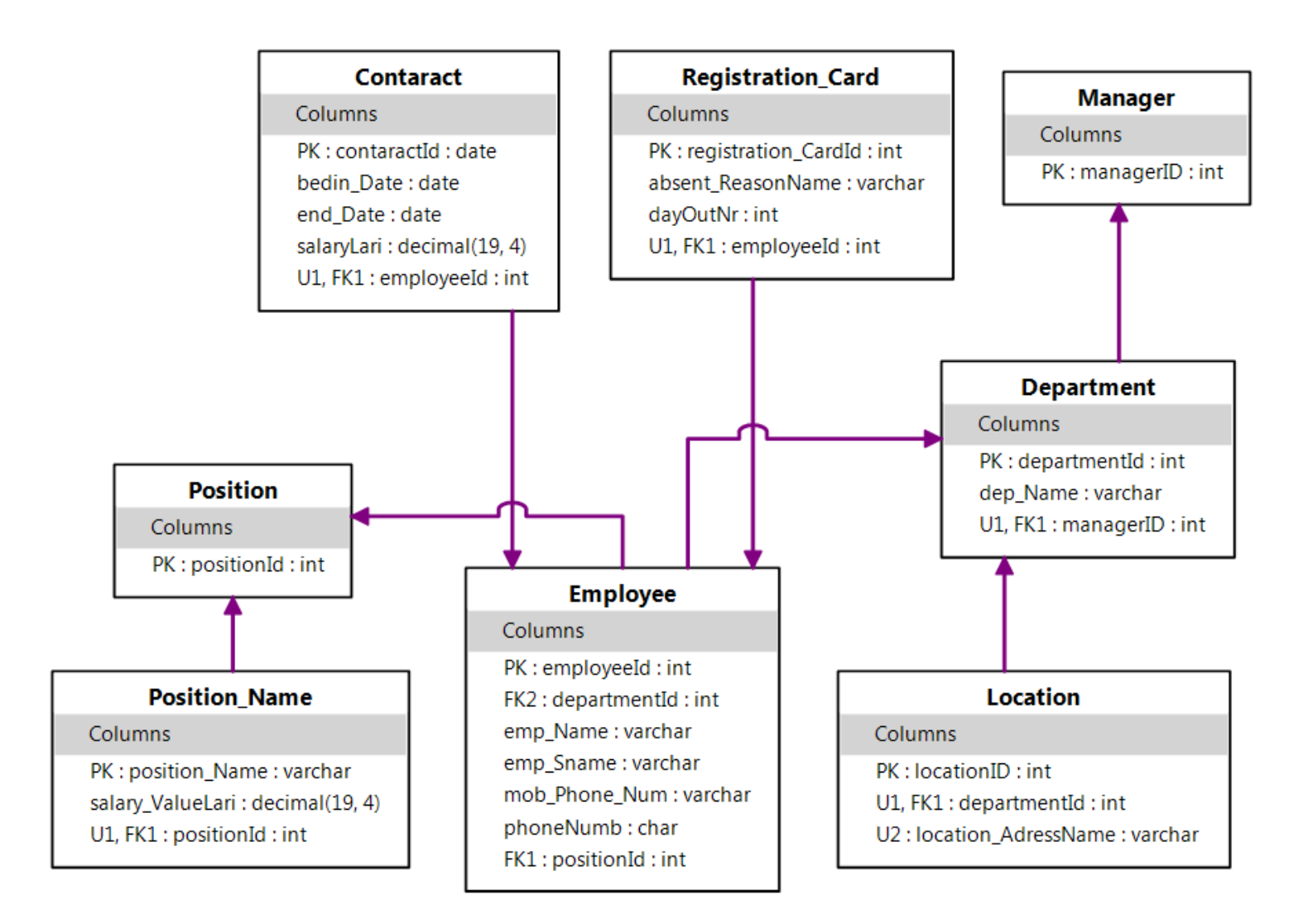

ნახ**. 59** ER -მოდელის ფრაგმენტი

ქვემოთ მოცემულია ვერბალიზაციის რეპორტი, რომელაც ასევე ავტომატიზებულ რეჟიმში ვღებულობთ. შეზღუდვების რეპორტის ნაწყვეტს html-ფორმატში ქვემოთ მოცემული სახე აქვს:

### *Verbalization Report Contents*

- 1. [Object Types](file:///C:/Users/Admin/Desktop/report/ObjectTypeList.html)
- 2. [Constraint Validation](file:///C:/Users/Admin/Desktop/report/ConstraintValidationReport.html)

Object-Role Model ORMModel1.

Constraint Validation Report

"AbsentReasonHasAbsentReasonName"

Fact Type <u>[↑](file:///C:/Users/Admin/Desktop/report/ObjectTypeList.html)</u>

### **Summary**

Absent\_Reason has Absent\_Reason\_Name.

### **Role Players**

- **[Absent\\_Reason](file:///C:/Users/Admin/Desktop/report/ObjectTypes/Absent_Reason.html)**
- [Absent\\_Reason\\_Name](file:///C:/Users/Admin/Desktop/report/ObjectTypes/Absent_Reason_Name.html)

### **Constraints**

П InternalUniquenessConstraint25

Type:

InternalUniquenessConstraint

Verbalization:

**Each** Absent\_Reason\_Name is one at most one Absent\_Reason. **This association with** Absent\_Reason\_Name **provides the preferred identification scheme for** Absent\_Reason.

#### $\Box$ InternalUniquenessConstraint26

Type:

InternalUniquenessConstraint

Verbalization:

#### **Each** Absent\_Reason has **at most one** Absent\_Reason\_Name.

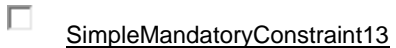

Type:

SimpleMandatoryConstraint

Verbalization:

**Each** Absent\_Reason has **some** Absent\_Reason\_Name.

## "AdressHasAdressName"

Fact Type  $\uparrow$ 

#### **Summary**

Adress has Adress\_Name.

#### **Role Players**

- [Adress](file:///C:/Users/Admin/Desktop/report/ObjectTypes/Adress.html)
- [Adress\\_Name](file:///C:/Users/Admin/Desktop/report/ObjectTypes/Adress_Name.html)

#### **Constraints**

InternalUniquenessConstraint9

Type:

П

InternalUniquenessConstraint

Verbalization:

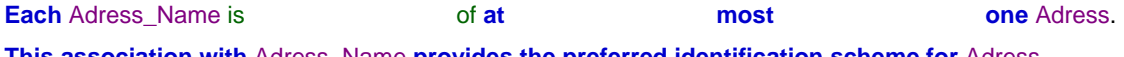

**This association with** Adress\_Name **provides the preferred identification scheme for** Adress.

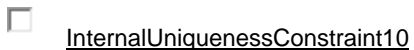

Type:

InternalUniquenessConstraint

Verbalization:

**Each** Adress has **at most one** Adress\_Name.

 $\Box$ SimpleMandatoryConstraint5

Type:

SimpleMandatoryConstraint

Verbalization:

**Each** Adress has **some** Adress\_Name.

# "BedinDateHasBedinDateDate"

# Fact Type 1

**Summary**

Bedin\_Date has Bedin\_Date\_Date.

#### **Role Players**

- [Bedin\\_Date](file:///C:/Users/Admin/Desktop/report/ObjectTypes/Bedin_Date.html)
- [Bedin\\_Date\\_Date](file:///C:/Users/Admin/Desktop/report/ObjectTypes/Bedin_Date_Date.html)

#### **Constraints**

П InternalUniquenessConstraint13

Type:

InternalUniquenessConstraint

Verbalization:

**Each** Bedin\_Date\_Date is of **at** most one Bedin\_Date. **This association with** Bedin\_Date\_Date **provides the preferred identification scheme for** Bedin\_Date.

 $\Box$ InternalUniquenessConstraint14

Type:

InternalUniquenessConstraint

Verbalization:

**Each** Bedin\_Date has **at most one** Bedin\_Date\_Date.

П SimpleMandatoryConstraint7 Type:

SimpleMandatoryConstraint

Verbalization:

**Each** Bedin\_Date has **some** Bedin\_Date\_Date.

# "ContaractContainsSalary"

Fact Type  $\uparrow$ 

### **Summary**

Contaract contains Salary.

### **Role Players**

- [Contaract](file:///C:/Users/Admin/Desktop/report/ObjectTypes/Contaract.html)
- **[Salary](file:///C:/Users/Admin/Desktop/report/ObjectTypes/Salary.html)**

### **Constraints**

 $\Box$ InternalUniquenessConstraint52

Type:

InternalUniquenessConstraint

Verbalization:

### **Each** Contaract contains **at most one** Salary.

SimpleMandatoryConstraint28

Type:

 $\Box$ 

SimpleMandatoryConstraint

Verbalization:

**Each** Contaract contains **some** Salary.

# "ContaractHasContaractId"

Fact Type [↑](file:///C:/Users/Admin/Desktop/report/ObjectTypeList.html)

**Summary**

### Contaract has Contaract\_Id.

### **Role Players**

- [Contaract](file:///C:/Users/Admin/Desktop/report/ObjectTypes/Contaract.html)
- $\bullet$
- $\bullet$  $\bullet$
- $\bullet$
- $\bullet$
- $\bullet$
- [Contaract\\_Id](file:///C:/Users/Admin/Desktop/report/ObjectTypes/Contaract_Id.html)

### **Constraints**

 $\Box$ InternalUniquenessConstraint11

Type:

InternalUniquenessConstraint

Verbalization:

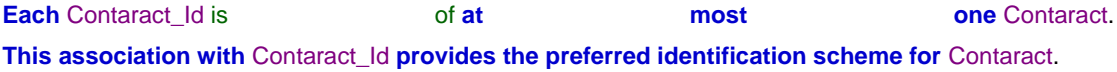

 $\Box$ InternalUniquenessConstraint12

Type:

InternalUniquenessConstraint

Verbalization:

**Each** Contaract has **at most one** Contaract\_Id.

 $\Box$ SimpleMandatoryConstraint6

Type:

SimpleMandatoryConstraint

Verbalization:

**Each** Contaract has **some** Contaract\_Id.

"ContaractHasEndDate"

# Fact Type [↑](file:///C:/Users/Admin/Desktop/report/ObjectTypeList.html)

**Summary**

Contaract has End\_Date.

#### **Role Players**

- **[Contaract](file:///C:/Users/Admin/Desktop/report/ObjectTypes/Contaract.html)**
- [End\\_Date](file:///C:/Users/Admin/Desktop/report/ObjectTypes/End_Date.html)

### **Constraints**

Е InternalUniquenessConstraint53

Visual Studio. Net გარემოში პროექტის შექაქმნელად ავირჩიე ბრძანება Add→Existing Item (ნახ.60)

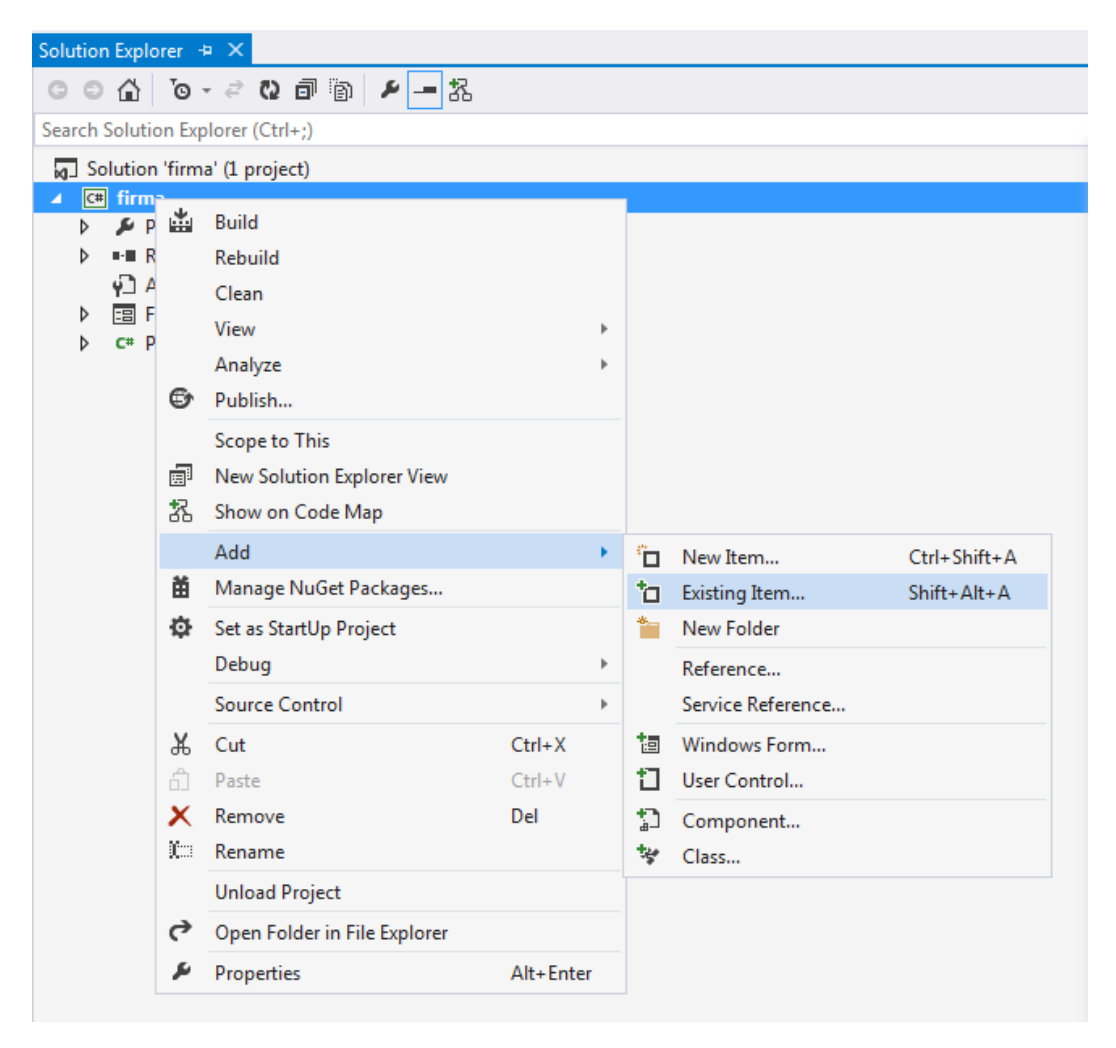

ნახ**. 60** პროექტს შექმნა Visual Studio.Net გარემოში

ნახ.61-ე ნაჩვენებია SQL Server-ის არჩევა და პროექტის შექმნა

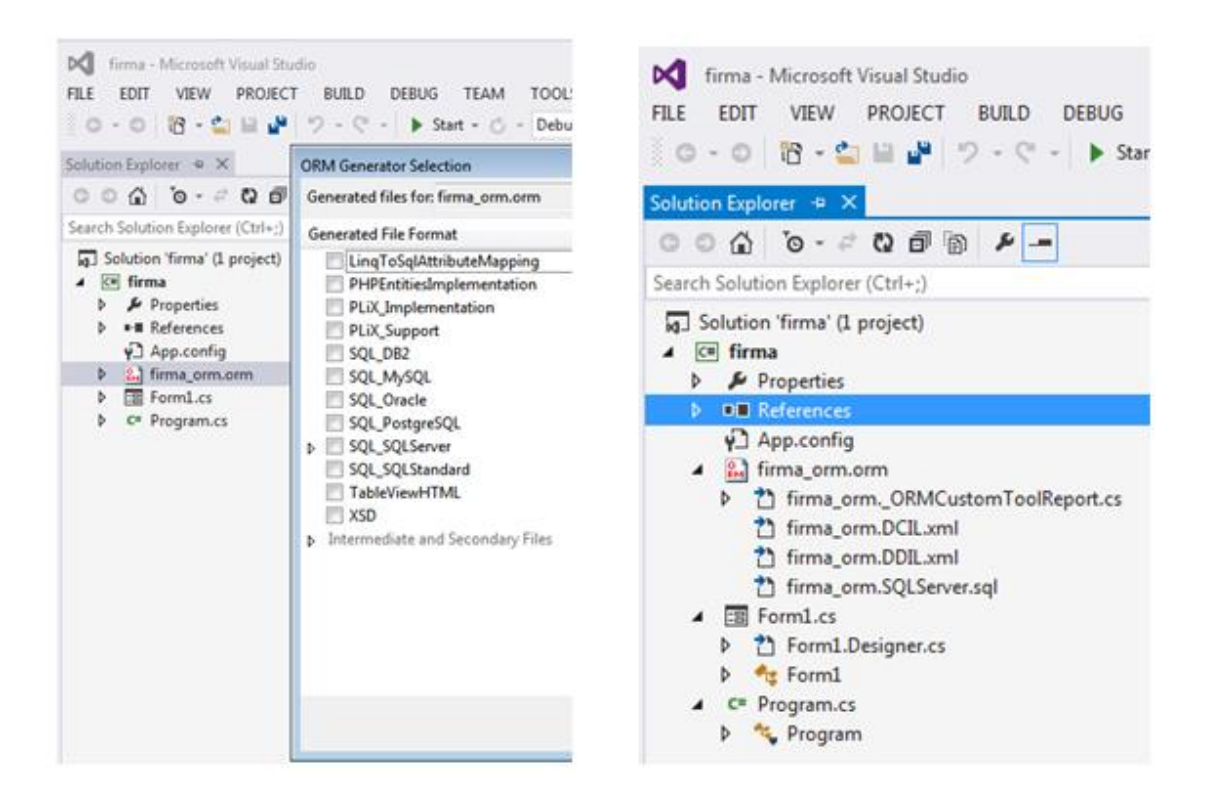

ნახ**. 61**. SQL Server-ის არჩევა და პროექტის შექმნაVisual Studio.Net გარემში

```
ასევე მოცემულია ავტომატიზებულ რეჟიმში ფორმირებული .ddl 
კოდი.
CREATE SCHEMA ORMModel1
GO
GO
CREATE TABLE ORMModel1.Employee
(
      employeeId int IDENTITY (1, 1) NOT NULL,
      departmentId int NOT NULL,
      emp Name nvarchar(max) CHECK (emp Name IN (N'50')) NOT NULL,
      emp Sname nvarchar(max) CHECK (emp Sname IN (N'50')) NOT NULL,
      mob_Phone_Num nvarchar(max) CHECK (mob_Phone_Num IN (N'50')) NOT NULL,
      phoneNumb nchar(4000) CHECK (phoneNumb IN (N'30')) NOT NULL,
      positionId int NOT NULL,
      CONSTRAINT Employee_PK PRIMARY KEY(employeeId)
)
GO
```
CREATE TABLE ORMModel1."Position"

```
(
      positionId int IDENTITY (1, 1) NOT NULL,
      CONSTRAINT Position_PK PRIMARY KEY(positionId)
)
GO
CREATE TABLE ORMModel1.Position_Name
(
      position Name nvarchar(max) NOT NULL,
      salary_ValueLari decimal(19,4) NOT NULL,
      positionId int,
      CONSTRAINT Position_Name_PK PRIMARY KEY(position_Name)
)
GO
CREATE VIEW ORMModel1. Position Name UC (positionId)
WITH SCHEMABINDING
AS
      SELECT positionId
      FROM
              ORMModel1.Position_Name
      WHERE positionId IS NOT NULL
GO
CREATE UNIQUE CLUSTERED INDEX Position_Name_UCIndex ON
ORMModel1.Position_Name_UC(positionId)
GO
CREATE TABLE ORMModel1.Contaract
(
      contaractId date NOT NULL,
      bedin Date date NOT NULL,
      end Date date NOT NULL,
      salaryLari decimal(19,4) NOT NULL,
      employeeId int,
      CONSTRAINT Contaract_PK PRIMARY KEY(contaractId)
)
GO
CREATE VIEW ORMModel1.Contaract_UC (employeeId)
WITH SCHEMABINDING
AS
      SELECT employeeId
      FROM
              ORMModel1.Contaract
      WHERE employeeId IS NOT NULL
GO
CREATE UNIQUE CLUSTERED INDEX Contaract UCIndex ON
ORMModel1.Contaract_UC(employeeId)
GO
CREATE TABLE ORMModel1.Registration_Card
(
       registration CardId int IDENTITY (1, 1) NOT NULL,
```

```
absent ReasonName nvarchar(max) NOT NULL,
      dayOutNr int NOT NULL,
      employeeId int,
      CONSTRAINT Registration_Card_PK PRIMARY KEY(registration_CardId)
)
GO
CREATE VIEW ORMModel1.Registration_Card_UC (employeeId)
WITH SCHEMABINDING
AS
      SELECT employeeId
      FROM
              ORMModel1.Registration_Card
      WHERE employeeId IS NOT NULL
GO
CREATE UNIQUE CLUSTERED INDEX Registration Card UCIndex ON
ORMModel1.Registration_Card_UC(employeeId)
GO
CREATE TABLE ORMModel1.Department
(
      departmentId int IDENTITY (1, 1) NOT NULL,
      dep_Name nvarchar(max) NOT NULL,
      managerID int,
      CONSTRAINT Department_PK PRIMARY KEY(departmentId)
)
GO
CREATE VIEW ORMModel1.Department_UC (managerID)
WITH SCHEMABINDING
AS
      SELECT managerID
      FROM
              ORMModel1.Department
      WHERE managerID IS NOT NULL
GO
CREATE UNIQUE CLUSTERED INDEX Department UCIndex ON
ORMModel1.Department_UC(managerID)
GO
CREATE TABLE ORMModel1.Manager
(
      managerID int IDENTITY (1, 1) NOT NULL,
      CONSTRAINT Manager_PK PRIMARY KEY(managerID)
\left(GO
CREATE TABLE ORMModel1.Location
(
      locationID int IDENTITY (1, 1) NOT NULL,
      departmentId int,
      location_AdressName nvarchar(max),
      CONSTRAINT Location_PK PRIMARY KEY(locationID)
```

```
)
GO
CREATE VIEW ORMModel1.Location_UC1 (departmentId)
WITH SCHEMABINDING
AS
      SELECT departmentId
       FROM
              ORMModel1.Location
      WHERE departmentId IS NOT NULL
GO
CREATE UNIQUE CLUSTERED INDEX Location UC1Index ON
ORMModel1.Location_UC1(departmentId)
GO
CREATE VIEW ORMModel1.Location_UC2 (location_AdressName)
WITH SCHEMABINDING
AS
      SELECT location_AdressName
      FROM
              ORMModel1.Location
      WHERE location_AdressName IS NOT NULL
GO
```
SharePoint Designer-ის საშუალებით მონაცემებთა ბაზა დავაკავშირე SharePoint Server-თან (ნახ.62).

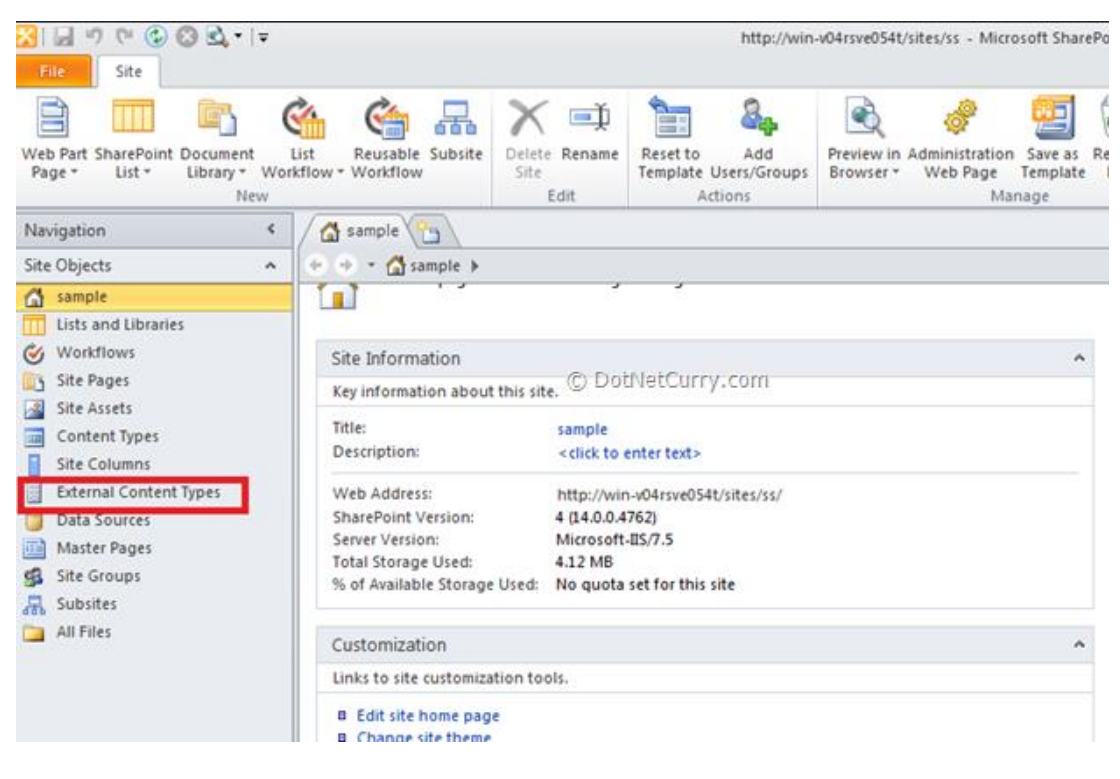

ნახ**. 62** SharePoint Server-თან დაკავშირება

### **III** თავი**.** ბიზნეს**-**პროცესების მართვა **SharePoint-**ის ინტერნეტ პორტალში

### **3.1 .** შრომითი პროცესების შაბლონები

SharePoint-ში არსებობს დოკუმენტაციის შენახვის, მართვის და მათთან წვდომის სხვადასხვა გზები, რაც ზრდის SharePoint-ის პლატფორმის შესაძლებლობებს ბიზნეს-პროცესებისთვის [30].

შრომითი პროცესები (Workflow) საშუალებას აძლევს მომხმარებლებს ერთობლივად იმუშაონ დოკუმენტებზე, მართონ პროექტის ამოცანები, დანერგონ ბიზნეს-პროცესები დოკუმენტებისთვის და Microsoft Office SharePoint Server-ის კვანძის ელემენტებისათვის. შრომითი პროცესი - ეს არის განსაზღვრული გზა, რომელსაც ბიზნეს პროცესი გაივლის შესრულებამდე ანუ ყველა ის შესაბამისი მოქმედებები და ამოცანები რომლებიც საჭიროა ბიზნეს-პროცესის გამართვისათვის.

შრომითი პროცესები საშუალებას აძლევს ორგანიზაციებს შეათანხმონ თავიანთი ბიზნეს-პროცესები, ამავე დროს ეფექტურად მართონ ისინი.

შრომითი პროცესს განიხილავენ, როგორც ამოცანების გარკვეულ თანმიმდევრობას, რომელსაც მოაქვს შედეგი. კერძოდ, დოკუმენტების ან ელემენტების ავტომატიზებული მოძრაობა, რომლებიც დაკავშირებულია ბიზნეს-პროცესებთან. შრომითი პროცესების გამოყენება შესაძლებელია საწარმოს ზოგადი ბიზნეს-პროცესების მუდმივად სამართავად, ისე რომ ჩართული იყოს ბიზნეს-ლოგიკა. არსებითად, ბიზნეს-ლოგიკა წარმოადგენს ინსტრუქციების ნაკრებს, რომელიც მართავს და აკონტროლებს დოკუმენტების/ელემენტების მოძრაობას.

შრომითი პროცესები საშუალებას იძლევა დავზოგოთ დანახარჯები და დრო, რომელიც საჭიროა ზოგადი ბიზნეს-პროცესების კოორდინაციისათვის, ისეთის როგორიცაა პროექტის დამტკიცება ან დოკუმენტის შემოწმება. SharePoint 2010-ში შრომითი პროცესების შექმნა შეიძლება საიტზე, სიებზე ან ბიბლიოთეკებში. არსებობს სხადასხვა სახის

101

ჩაშენებული (Built in) შრომითი პროცესები, რომლებიც გამოიყენება ზოგად ბიზნეს-სცენარებში [30-36]:

 Approval – დამტკიცებითი შრომითი პროცესი გამოიყენება იმ შემთხვეაში თუ საჭიროა დოკუმენტის დამოწმება. დამმოწმებლებს აქვთ საშუალება დაეთანხმონ (Approve), უარყონ (Reject), განმეორებით დაეთანხმონ (Reassign) ან მოითხოვონ დოკუმენტის შეცვლა შრომითი (Request changes) პროცესის განმავლობაში.

 Three-State – სამ ეტაპიანი შრომითი პროცესი აფიქსირებას დოკუმენტის ან სიის ელემენტის სამ მდგომარეობას: აქტიური (Active), მზადაა გადასახედად (Ready for Review), დასრულდა (Complete).

 Collect feedback – უკუკავშირების შრომითი პროცესი გამოიყენება იმ შემთხვევაში თუ საჭიროა დოკუმენტის ან სიის ელემენტის გადამოწმება.

ეს შრომითი პროცესი სასარგებლოა, მაშინაც თუ გვჭირდება დავაფიქსიროთ, რომ ბიზნესის დაინტერესებულ მხარეებმა გადახედეს დოკუმენტაციას და დააფიქსირეს შენიშვნები.

უკუკავშრის პროცესის პარამეტრების ცხრილი დამტკიცებითი შრომითი პროცესის პარამეტრების ცხრილის ანალოგიურია. უკუკავშირების კოლექციის შრომითი პროცესი მოითხოვს პროცესის საიტის მახასიათებლების აქტივიზაციას.

 Collect signature – ხელმომწერების შრომითი/ტექნიკური პროცესი. მომხმარებლები ღებულობენ ხელმოწერის მოთხოვნას და ციფრული ხელმოწერით ადასტურებენ დოკუმენტს.

 Disposition approval — ლიკვიდაციის დამოწმება. ეს შრომითი პროცესი აკონტროლებს დოკუმენტის მოქმედების ვადას და მისი შენახვის პერიოდს და საშუალებას აძლევს შრომითი პროცესის მონაწილეს თვითონ გადაწყვიტოს რა უყოს ვადაგადასულ დოკუმენტებს - შეინახოს თუ წაშალოს [40-52].

102

### **3.2.** დამტკიცებითი შრომითი პროცესის ავტომატიზაცია

მაგალითად, შრომითი პროცესი შეიძლება ჩავრთოთ დოკუმენტების ბიბლიოთეკაში, საიდანაც განსაზღვრული დოკუმენტი მიეწოდება ადამიანთა ჯგუფს დასამტკიცებლად (ნახ. 63). როდესაც დოკუმენტის

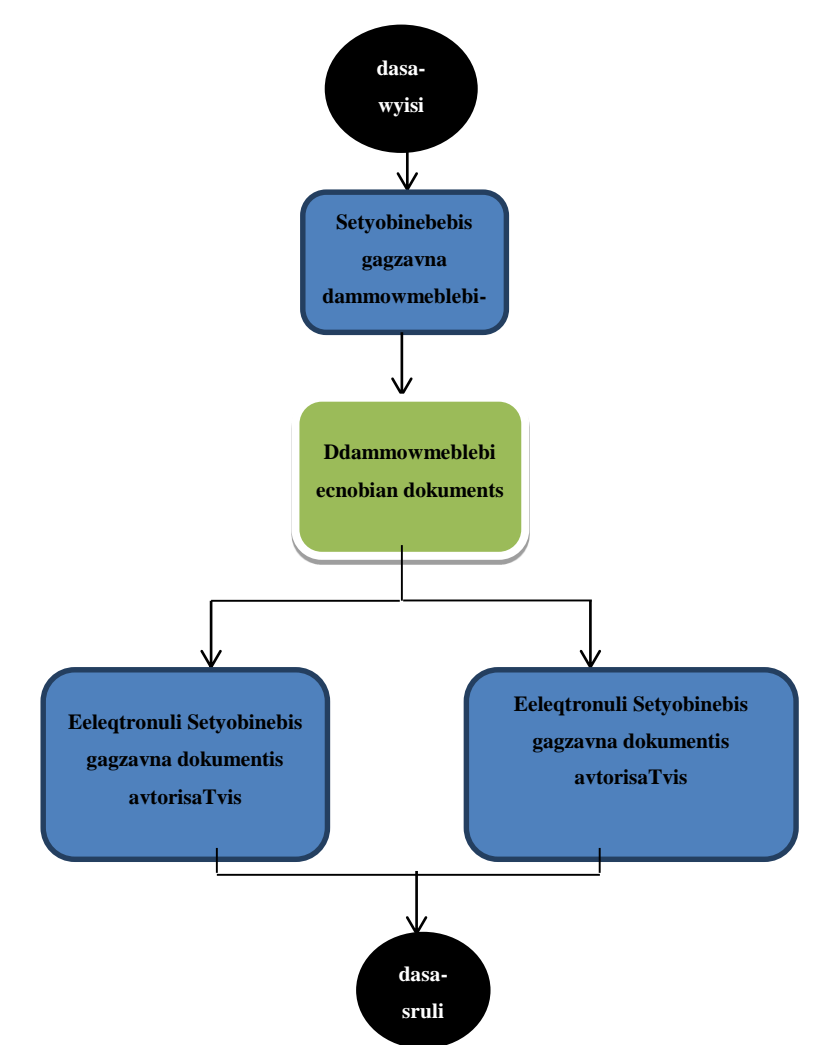

ნახ**. 63** დამტკიცებითი შრომითი პროცესის ეტაპები

ავტორი გაუშვებს შემდეგ შესრულებაზე მოცემულ შრომით პროცესს, შრომითი პროცესი ქმნის დოკუმენტის დამტკიცების ამოცანას, ნიშნავს ამ შრომითი პროცესის შემსრულებლებს, უგზავნის მათ ელექტრონული ფოსტით შეტყობინებას. შეტყობინებაში მითითებულია გარკვეული ინსტრუქციები ამ ამოცანის შესასრულებლად და ლინკი იმ დოკუმენტზე, რომელიც უნდა დამტკიცდეს. შრომითი პროცესის მიმდინარეობისას, მის

მფლობელს ან მონაწილეებს შეუძლიათ ნახონ, როგორ მიმდინარეობს შრომითი პროცესი, უკვე ვინ შეასრულა იგი და ა.შ. მას შემდეგ რაც ყველა მონაწილე შეასრულებს მათ ამოცანებს შრომითი პროცესი დასრულდება, ავტომატურად წყვეტს მუშაობას და მისი მფლობელი ასევე ავტომატურად ღებულობს შეტყობინებას ამის შესახებ.

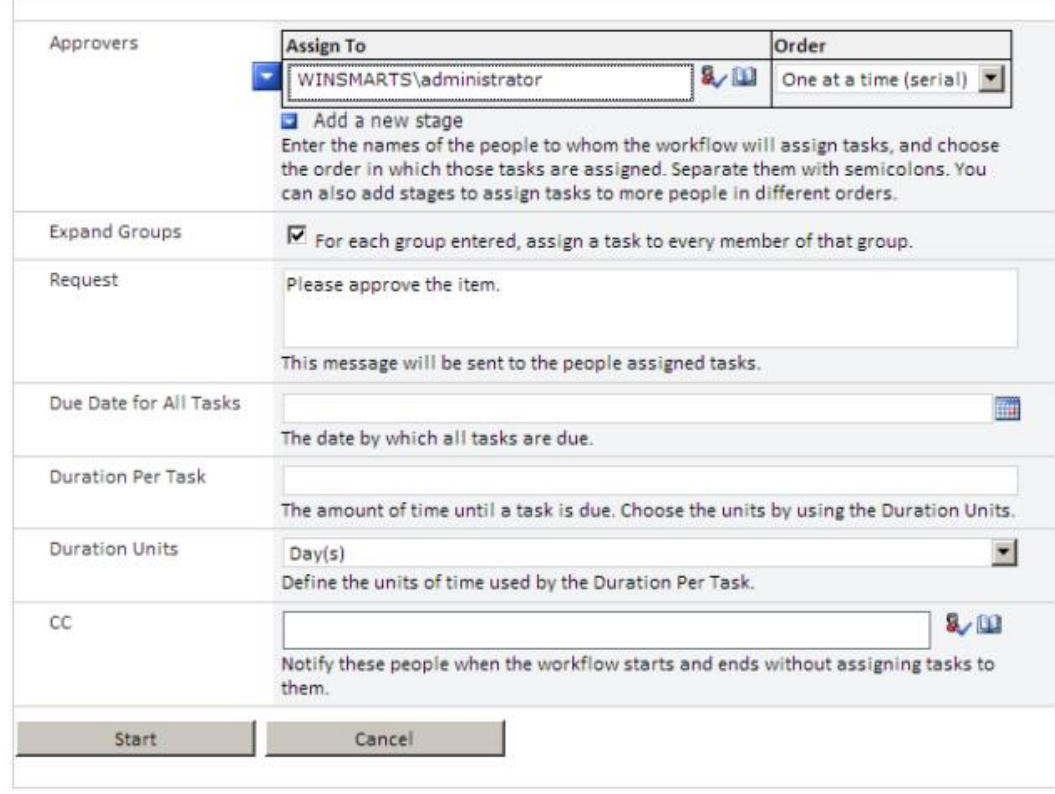

ნახ**. 64** Infopath-ის ასოცოაციის ფორმა

დამტკიცებითი შრომითი პროცესის შესაქმნელად შევასრულე შემდეგი მოქმედებები: ავირჩიე approval workflow template შაბლონი, მივანიჭე მას უნიკალური სახელი. დავაჭირე Next ღილაკს. ეკრანზე გამოჩნდა ფორმა, რომელიც შევავსე (ნახ. 64):

| დამტკიცებითი შრომითი პროცესების პარამეტრების ცხრილი |                                                                                                    |  |  |  |
|-----------------------------------------------------|----------------------------------------------------------------------------------------------------|--|--|--|
| პარამეტრები                                         | აღწერა                                                                                                    |  |  |  |
| <b>Approvers</b><br>დამდასტურებლები                 | მომხმარებელთა<br>ან<br>$60^{\circ}$<br>ჯგუფის<br>ჩამონათვალი, რომელსაც<br>ეკუთვნის<br>პროცესის დამტკიცება.<br>შეგვიძლია<br>დავამატოთ ერთი<br>ან რამდენიმე<br>მომხმარებელი/ჯგუფი Assign To stage<br>განყოფილებაში და ავირჩიოთ<br>თუ<br>მომხმარებელს<br>რომელ<br>შეეძლება<br>მიიღოს ეს დავალება. |  |  |  |
| ფართო ჯგუფი                                         | განსაზღვრავს თუ რამდენად სწორად                                                                                                    |  |  |  |
| (Expand Groups)                                     | დამოწმდა ამოცანა მომხმარებლების ან<br>ჯგუფის მიერ.                                                                                                    |  |  |  |
| მოთხოვნა                                            | ტექსტის შემცველი ელექტრონული                                                                                                    |  |  |  |
| (Request)                                           | შეტყობინება, რომელიც<br>ეგზავნება<br>დამმოწმებელს.                                                                                                    |  |  |  |
| შექმნის თარიღი ყველა ამოცანისთვის                   | დავალებების შექმნის თარიღი.                                                                                                    |  |  |  |
| (Due Date for All Task)                             |                                                                                                    |  |  |  |
| ამოცანის<br>შესრულების<br>თითოეული                  | ის<br>დრო, რომელიც განისაზღვრა                                                                                                    |  |  |  |
| დრო                                                 | დამმოწმებლის მიერ ერთი ამოცანას                                                                                                    |  |  |  |
| (Duration Per Task)                                 | შესასრულებლად.                                                                                                    |  |  |  |
| ხანგრძლივობა                                        | ამოცანის<br>მიერ<br>თითოეული                                                                                                    |  |  |  |
| (Duration units)                                    | გამოყენებული დროის ხანგრძლივობა.                                                                                                    |  |  |  |
| CC                                                  | მომხმარებლების<br>δб<br>$60^{\circ}$<br>ჯგუფის                                                                                                    |  |  |  |
|                                                     | ჩამონათვალი,<br>რომელებიც                                                                                                    |  |  |  |
|                                                     | მოხსენებული<br>არიან<br>ელ-<br>არ<br>არიან                                                                                                    |  |  |  |
|                                                     | შეტყობინებაში, მაგრამ<br>დამოწმებითი პროცესის მონაწილენი.                                                                                                    |  |  |  |
| პირველი უარყოფის დასასრული                          | პროცესში<br>დოკუმენტის<br>უარყოფის                                                                                                    |  |  |  |
| (End of First Rejection)                            | უარყოფის პარამეტრები.                                                                                                    |  |  |  |
| დოკუმენტის ცვლილების დასასრული                      | ტექნიკური პროცესიდან დოკუმენტის                                                                                                    |  |  |  |
| (End of Document change)                            | უარყოფის პარამეტრები.                                                                                                    |  |  |  |
| Approval სტატუსის ჩართვა                            | დასრულების<br>პროცესის<br>შემდეგ                                                                                                    |  |  |  |
| <b>Enable Content Approval</b>                      | Approval სტატუსის მინიჭება.                                                                                                    |  |  |  |

ცხრ**. 2** დამტკიცებითი შრომითი პროცესების პარამეტრების ცხრილი

აღნიშნული ფორმის შევსების შემდეგ, ვაჭერ ღილაკს Save, ეკრანზე მოჩნდება ნახ.65-ზე ნაჩვენები ფანჯარა.

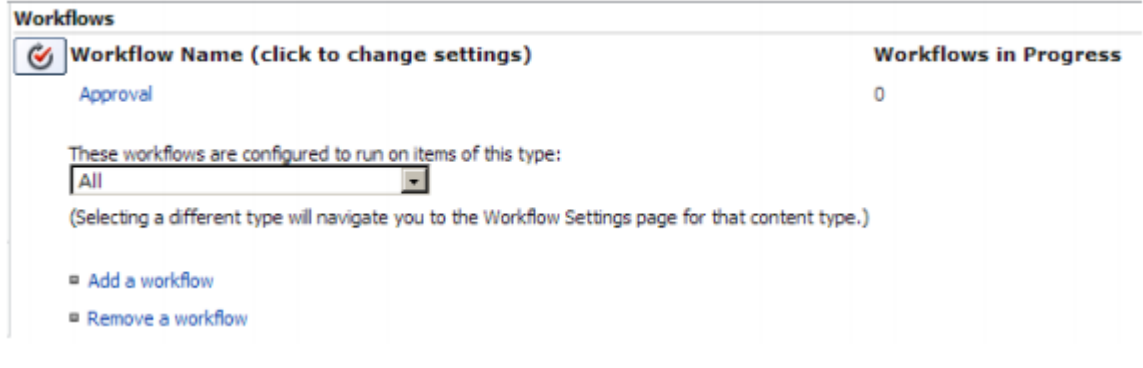

#### ნახ**. 65** სიასთან ასოცირებული შრომითი პროცესი

ჩამოშლადი სიიდან ავირჩიეთ საჭირო ერთეული. ეკრანზე გამოჩნდა ნახ.66-ზე წარმოდგენილი ფანჯარა, შემდეგ ავირჩიე ლენტზე Workflow ღილაკი. ავირჩიე Approval workflow, რათა მოხდეს ადრე შექმნილი ტექნიკური პროცესის ინიცირება.

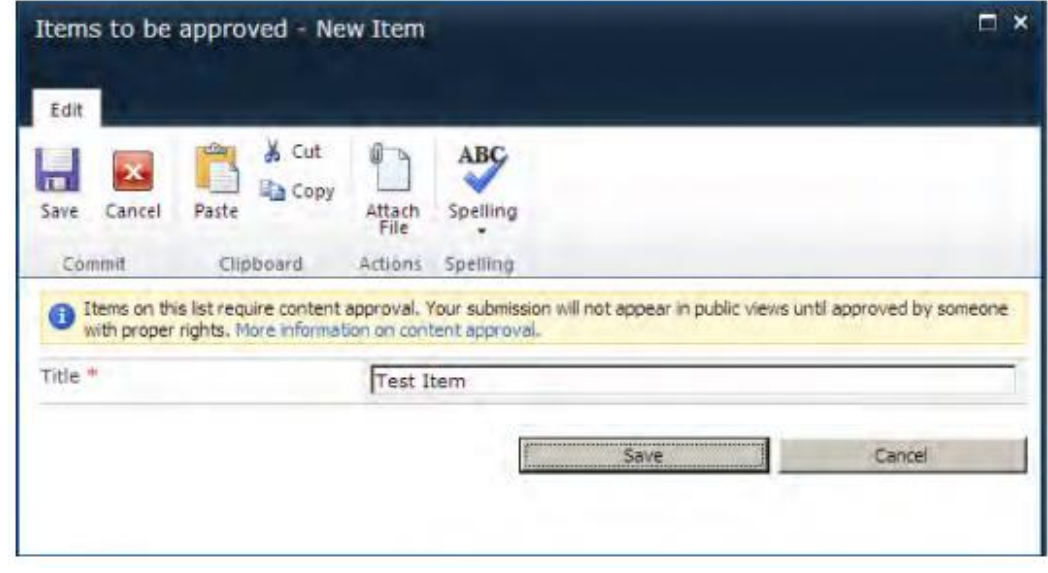

ნახ**. 66** Approval შრომითი პროცესის დაწყება

ვირჩევ ღილაკს Start. მოხდება აღნიშნული შრომითი პროცესის გააქტიურება, რის შედეგადაც დამმოწმებლები (Approvers) მიიღებენ იმეილს და მათთვის შეიქმნება ამოცანა (task), რომელიც მოსთხოვს მათ დაამოწმონ ერთეული (მაგ. დოკუმენტი).

ახლა ვამოწმებ ამოცანების სიას (task list). ნახ.67-ე წარმოდგენილია InfPath-ის ფორმა.

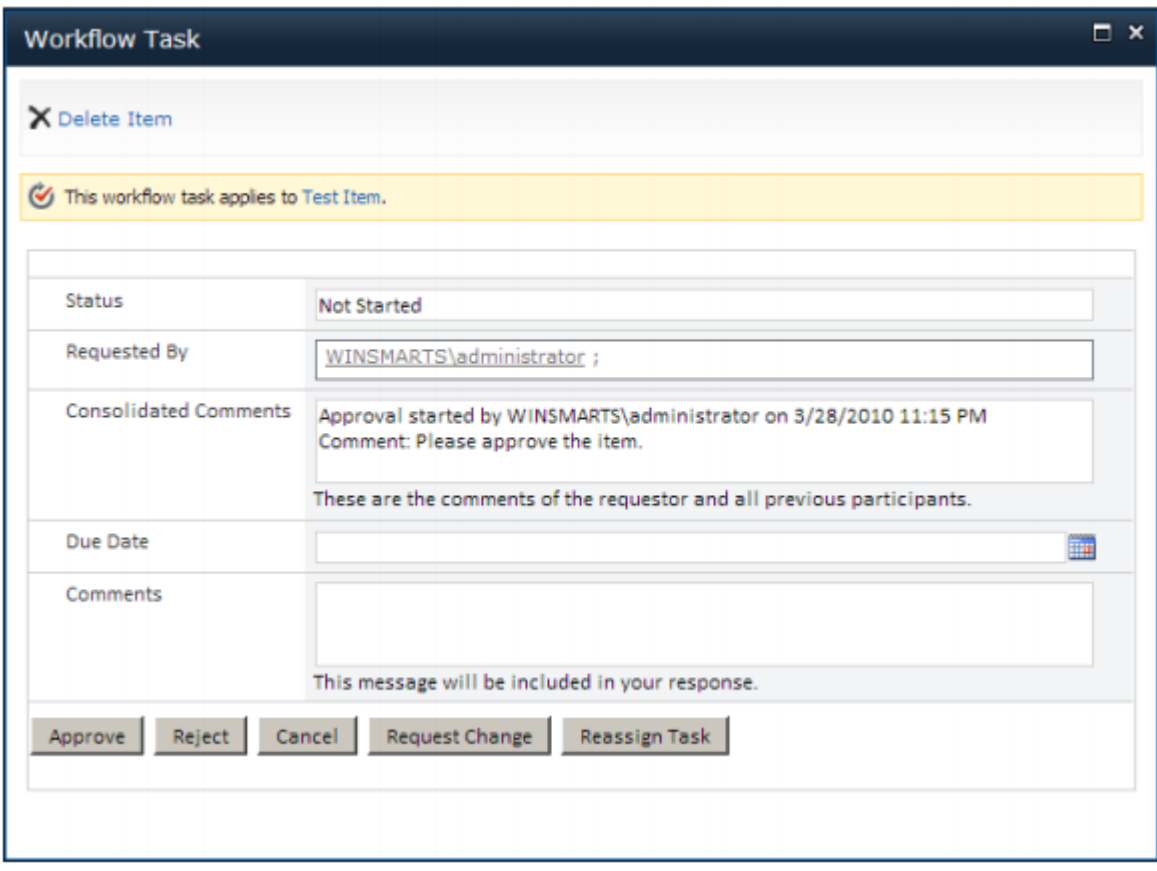

ნახ**. 67** ფორმა, საჭირო ღილაკებით

ნახ.68-ზე ჩანს, რომ შრომით პროცესს აქვს სტატუსი Approved.

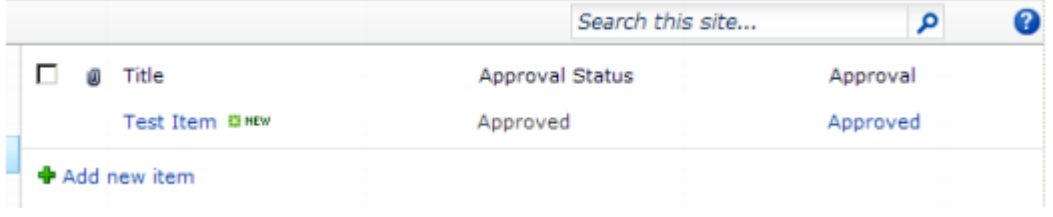

ნახ**. 68** შრომითი პროცესის სტატუსი Approved

Share Point-ში არსებობს საშუალება ვნახოთ ეს შრომითი პროცესი გრაფიკულად. ამისათვის საჭიროა გავაქტიუროდ "SharePoint Server Enterprise Site Collection features", და Visio Services (ნახ. 69).

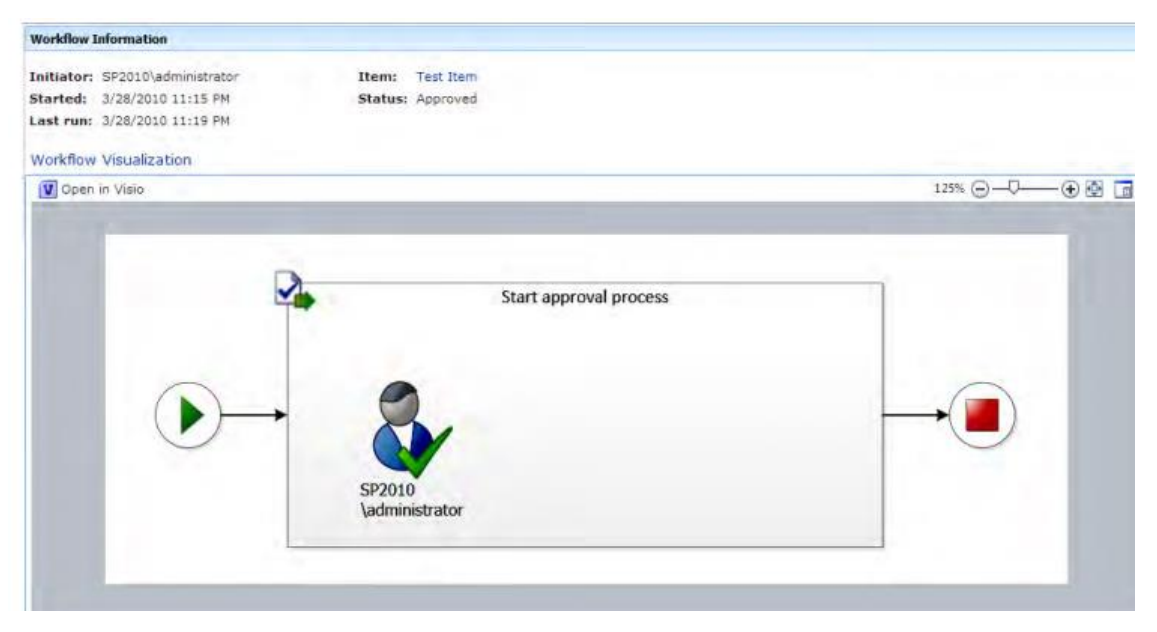

ნახ**. 69** შრომითი პროცესის ასახვა გრაფიკულად

# 3.2. ხელმომწერების შრომითი პროცესის ავტომატიზაცია

ხელმომწერების შრომითი პროცესი (Collect signature) აგზავნის დოკუმენტაციას სხვადასხვა მომხმარებლებთან, რომლებიც ციფრული ხელმოწერით ადასტურებენ დოკუმენტს. მომხმარებლებს ხელმოწერის მოთხოვნა მისდით ელექტრონული ფოსტის საშუალებით და ხელს აწერენ ასევე ელექტრონული ფოსტის საშუალებით. ეს შრომითი პროცესი საჭიროა მაშინ, როდესაც ბიზნეს-მხარეები ითხოვენ უფრო მეტ ოფიციალურ ფორმას. ხელმომწერების პროცესს აქვს დამატებითი პარამეტრები, რომლის მითითება აუცილებალია პროცესის დამატების (Add a Workflow) გვერდზე.

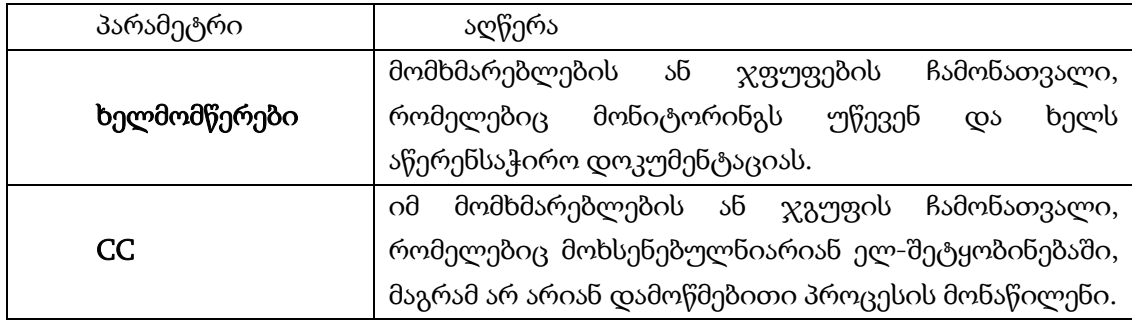

ცხრ**. 3** ხელმოწერების შრომითი პროცესის პარამეტრები
#### 3.3. უკუკავშირების შრომითი პროცესის ავტომატიზაცია

უკუკავშირების პროცესი (Collect Feedback) მიმართულებას აძელვს სიის ერთეულს ან დოკუმენტს სხვადასხვა მომხმარებლისაკენ იმისათვის, რომ მათ შეამოწმონ ისინი. ეს შრომითი პროცესი სასარგებლოა, მაშინ როდესაც გვჭირდება დავარეგისტრიროთ ბიზნესის დაინტერესებულ მხარეთა ჯგუფების მონაწილეობა, დოკუმენტაციისათვის კომენტარების აღნიშვნა და გადახედვა. SharePoint-ის დოკუმენტების ბიბლიოთეკა შეიცავს Collect Feedback workflow-ს, რომლის დაწყებაც შეუძლია მომხმარებელს, ანუ ის არის ხელით მართვადი. უკუკავშრის პროცესის პარამეტრების ცხრილი დამტკიცებითი შრომითი პროცესის პარამეტრების ცხრილის ანალოგიურია.

უკუკავშირების კოლექციის შრომითი პროცესი მოითხოვს პროცესის საიტის მახასიათებლების აქტივიზაციას (ნახ. 70).

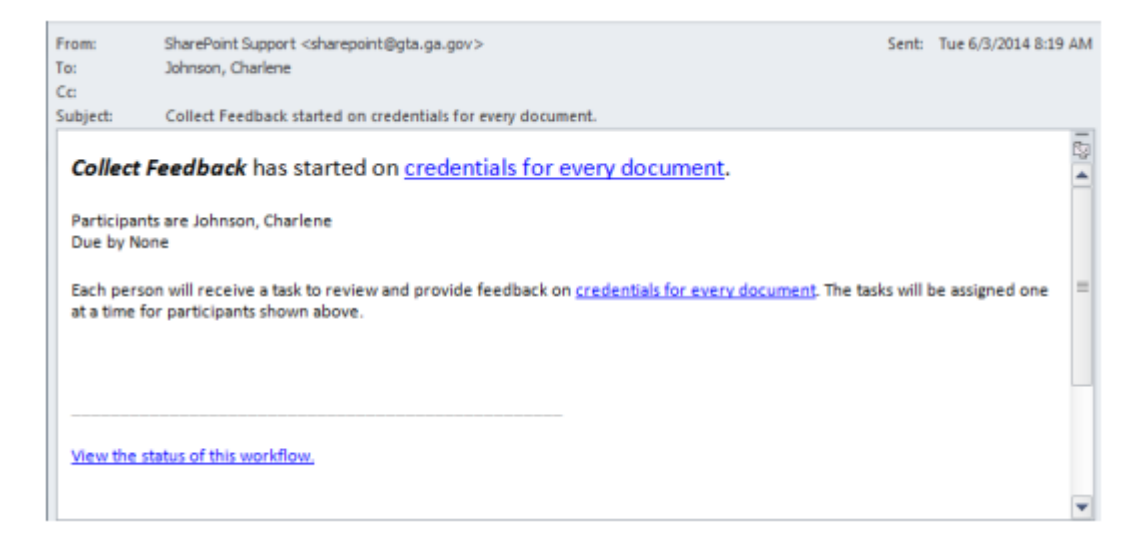

ნახ**. 70** უკუკაშირების შრომითი პრცესის მუშაობა

## **3.4.**ორ**-**ეტაპიანი ბიზნეს პროცესის ავტომატიზაცია

შრომითი პროცესის შინაარსი მდგომარეობს შემდგომში: ვამატებ მოთხოვნას Issue list-ში, შემდეგ ეს მოთხოვნა გადის შესრულების გზას, შესრულების ფაზაში თუ შესრულდება ამოცანა მვღებულობ შედეგს, წინააღმდეგ შემთხვევაში ვამატებ კომენტარს.

ორ-განშტოებიანი (Two-state) შრომითი პროცესის შესაქმნელად საჭიროა შემდეგი ეტაპების გავლა:

- 1. ვამატებ ახალ ერთეულს, ბრძანებით Add new Item;
- 2. ახალი ერთეულის დამატების ფანჯარაში ვავსებ შემდეგ პარამეტრებს: სახელი, წარმომადგენელი, სტატუსი, აღწერა. ვავსებ ასევე აღწერის ველს და კომენტარს.
- 3. ამ ეტაპების გავლის შემდეგ გამოჩნდება ახალი სვეტი, რომლის სახელია issue tracking ხოლო მნიშვნელობა in progress (ნახ. 71).

|                                       |               |              |            |                     | Gini Courter .   |   |
|---------------------------------------|---------------|--------------|------------|---------------------|------------------|---|
|                                       |               |              |            | Search this site    | P                | a |
|                                       | Assigned To   | Issue Status | Priority.  | Due Date            | Issue Tracking   |   |
| - add Department drop down list (0 MH | administrator | Active       | $(1)$ High | 10/10/2012 12:00 AM | In Progress<br>W |   |

ნახ**. 71**. შრომითი პროცესის სტატუსი

- 4. ადმინისტარტორი, ამოწმებს მეილს, რომელზეც იქნება ახლად შექმნილი ერთეულის ლინკი. ლინკზე გადასვლით შევდივარ ერთეულის რედაქტირებაში და ვამატებ კომენტარს, რომ შესაძლებელი იყოს ტესტირების გატარება;
- 5. რედაქტირების დროს ვცვლი issue status-ს და ვირჩევ resolved ბრძნებას;
- 6. ისევ მეილის საშუალებით ვნახულობ, რომ ამოცანა შესრულდა და გადავდივარ ლინკზე (ნახ. 72).

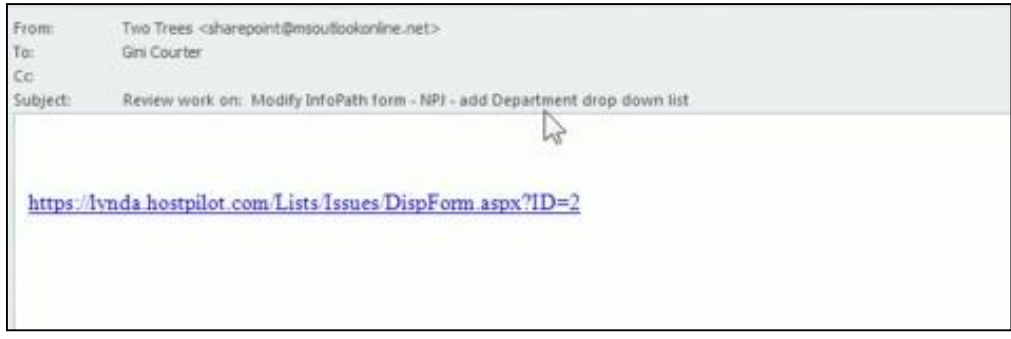

ნახ**. 72**. მოცანის შესამოწმებელი ლინკი

7. ვცვლი issue status-ს და ვირჩევ closed. ვავსებ კომენტარის ველს და ვინახავ. შედეგად მივიღე (ნახ. 73):

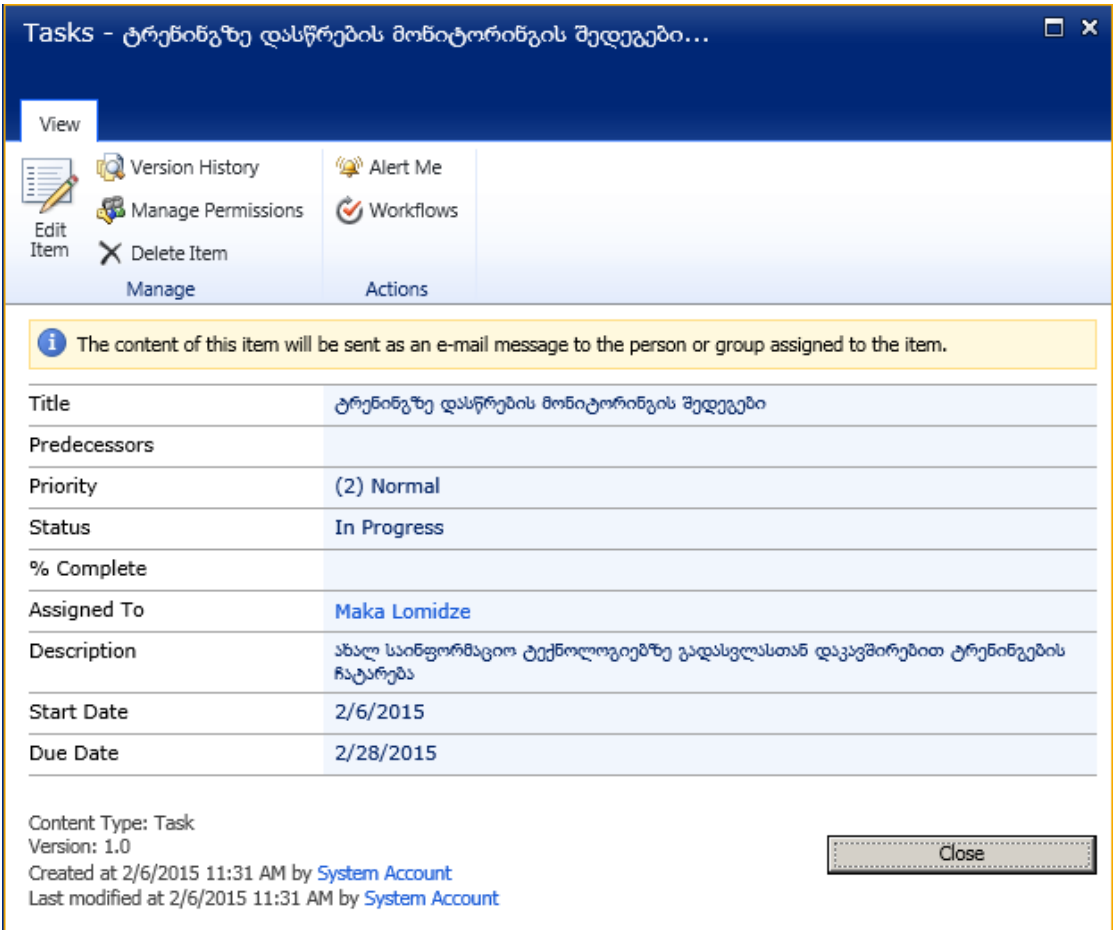

ნახ**. 73** შრმითი პრცესის მდგომარების ამსახველი Infopath-ის ფორმა

## **3.5.** ბიზნეს პროცესის **- "**რეცენზიის დაწერა**"** ავტომატიზაცია

სამ-ეტაპიანი შრომითი პროცესი საშუალებას აძლევს ორგანიზაციებს აკონტროლონ ისეთი შრომითი პროცესი, რომელსაც აქვს სამი მდგომარეობა და ორი გადასასვლელი. მისი გამოყენება შეიძლება სიებისთვის, დავალებებისთვის და ა.შ.

მდგომარეობებს შორის გადასვლის დროს შრომითი პროცესი მიაკუთვნებს დავალებას ამა თუ იმ პერსონას. დავალების შესრულების შესახებ შეტყობინებას იგი მიიღებს ი-მეილის საშუალებით.

ვიხილავ შრომით პროცესს - "რეცენზიის დაწერა"

შრომითი პროცესი შესრულდება ასეთი სახით (ნახ. 74):

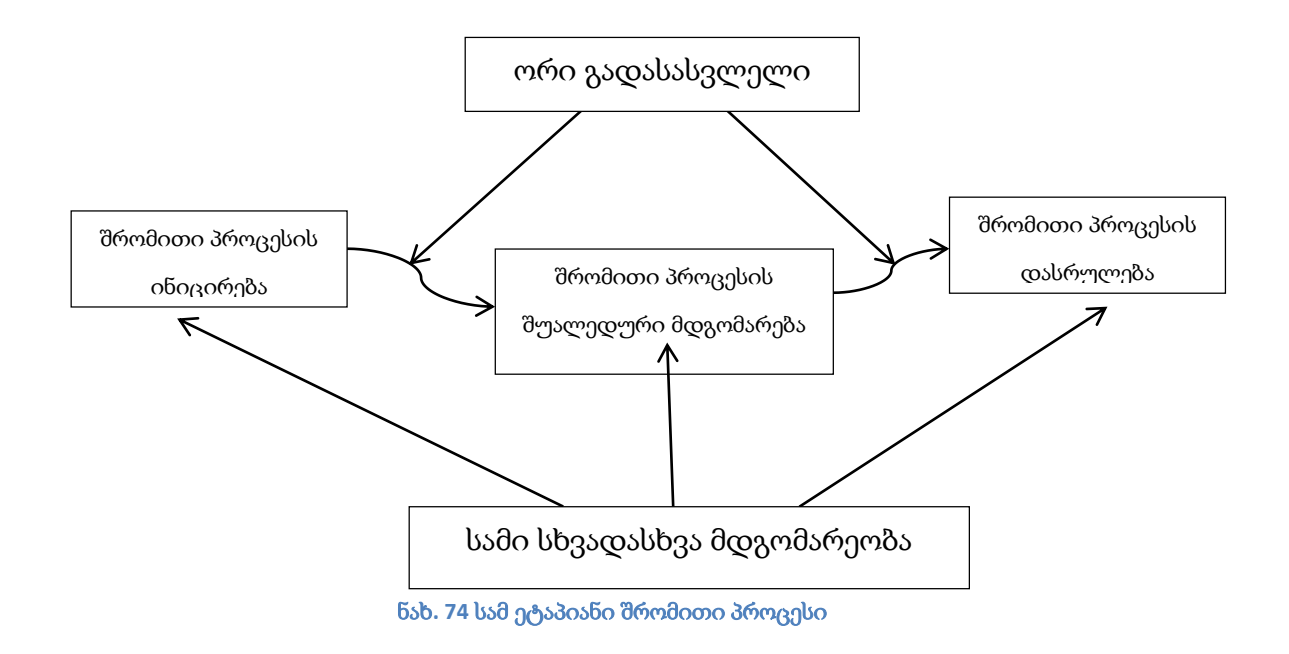

- მენეჯერი ქმნის დავალებას და ახდენს მის ინიცირებას;
- შემდგომ რეცენზენტი გაეცნობა დავალებას, დაწერს შენიშვნებს და გაააქტიურებს ამ დავალებას. რადგან მან გააქტიურა დავალება იგი ავტომატურად გადაეცემა მიმღებს;
- მიმღები დაწერს რა შემაჯამებელ დასკვნას, დაასრულებს დავალებას (ნახ. 75).

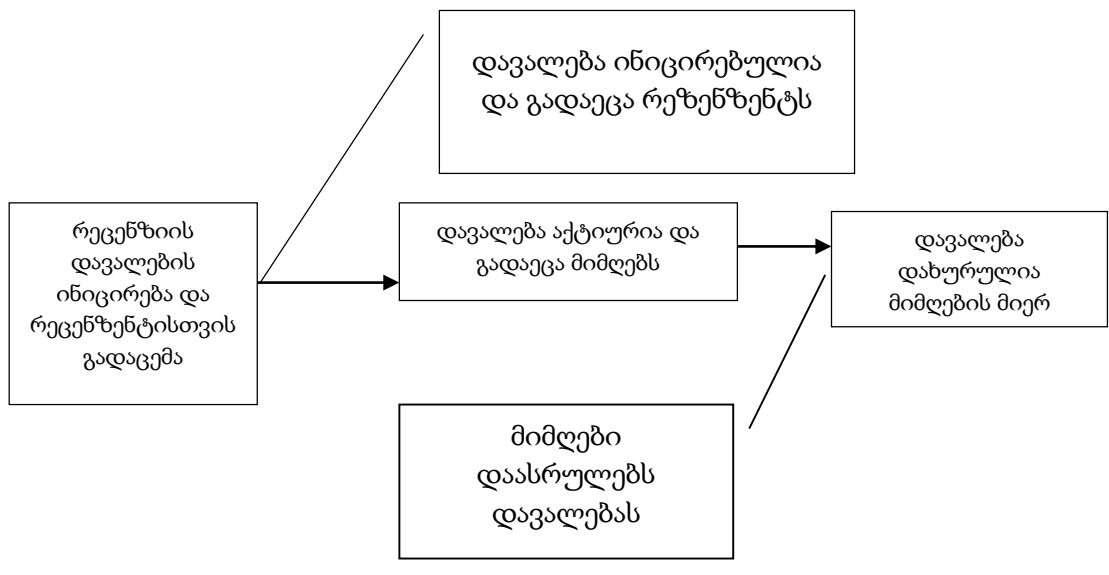

ნახ**. 75** სამი მდგომარეობის მაგალითი

პირველ რიგში უნდა შევქმნა სამივე მომხმარებელი: ადმინისტრტორი (Administrstor), რეცენზენტი (Rewiever)-Nino Topuria და მიმღები (Acceptor)- Maka Lomidze (ნახ. 76).

| <b>Active Directory Users and Computers</b>                                               |                                         |                               | <u>니미지</u>               |  |
|-------------------------------------------------------------------------------------------|-----------------------------------------|-------------------------------|--------------------------|--|
| <b>Action</b><br>Help<br>File<br>View                                                     |                                         |                               |                          |  |
| 屙                                                                                         | ĨŁ<br> 2 <br>r X<br> a <br>خ≡ا<br>屙     |                               |                          |  |
| Active Directory Users and Comput                                                         | Name                                    | Type                          | $D\epsilon$ $\triangleq$ |  |
| Saved Queries<br>$\overline{+}$                                                           | Administrator                           | User                          | Bu                       |  |
| 鹲<br>sp.int<br>$\Box$                                                                     | Allowed RODC Password Replication Group | Security Group - Domain Local | M                        |  |
| <b>Builtin</b><br>$\overline{\mathbf{H}}$                                                 | Bugalteri                               | User                          |                          |  |
| Computers<br>$\overline{\mathbf{H}}$                                                      | Cert Publishers                         | Security Group - Domain Local | M                        |  |
| G<br>Domain Controllers<br>田                                                              | Denied RODC Password Replication Group  | Security Group - Domain Local | Mu                       |  |
| ForeignSecurityPrincipals<br>$\overline{+}$<br>Managed Service Accounts<br>$\overline{+}$ | <b>D</b> nsAdmins                       | Security Group - Domain Local | Df                       |  |
| <b>Users</b>                                                                              | DnsUpdateProxy                          | Security Group - Global       | Dľ                       |  |
|                                                                                           | <b>SA</b> Domain Admins                 | Security Group - Global<br>Dε |                          |  |
|                                                                                           | Domain Computers                        | Security Group - Global       | Al                       |  |
|                                                                                           | Domain Controllers                      | Security Group - Global       | Al                       |  |
|                                                                                           | Domain Guests                           | Security Group - Global       | Al                       |  |
|                                                                                           | Domain Users                            | Security Group - Global       | Al                       |  |
|                                                                                           | Enterprise Admins                       | Security Group - Universal    | Dε                       |  |
|                                                                                           | Enterprise Read-only Domain Controllers | Security Group - Universal    | M                        |  |
|                                                                                           | FIMSyncBrowse                           | Security Group - Domain Local | Fd                       |  |
|                                                                                           | FIMSyncJoiners                          | Security Group - Domain Local | Fd                       |  |
|                                                                                           | FIMSyncOperators                        | Security Group - Domain Local | Fd                       |  |
|                                                                                           | FIMSyncPasswordSet                      | Security Group - Domain Local | Fd                       |  |
|                                                                                           | Group Policy Creator Owners             | Security Group - Global       | Mr                       |  |
|                                                                                           | <b>A</b> <sub>4</sub> Guest             | User                          | Bu                       |  |
|                                                                                           | HelpLibraryUpdaters                     | Security Group - Domain Local |                          |  |
|                                                                                           | HVU_WIN-R9KNNMKABIT                     | User                          | Dc                       |  |
|                                                                                           | Lab User2                               | User                          |                          |  |
|                                                                                           | Maka Lomidze                            | User                          |                          |  |
|                                                                                           | NinoTopuria                             | User                          |                          |  |
|                                                                                           | RAS and IAS Servers                     | Security Group - Domain Local | Se <sup>w</sup>          |  |
| ◂                                                                                         |                                         |                               |                          |  |
|                                                                                           |                                         |                               |                          |  |

ნახ**. 76. Windows Server-**ში შექმნილი მომხმარბლების საღრიცხვო ჩანაწერები

სამ-ეტაპიანი შრომითი პროცესის შესაქმნელად საჭიროა შემდეგი მოქმედებების შესრულება:

1. სიის გვერდზე List Tools-ში ვირჩევ ბრძანება Workflow Settings  $\rightarrow$  Add a Workflow (ნახ.77)

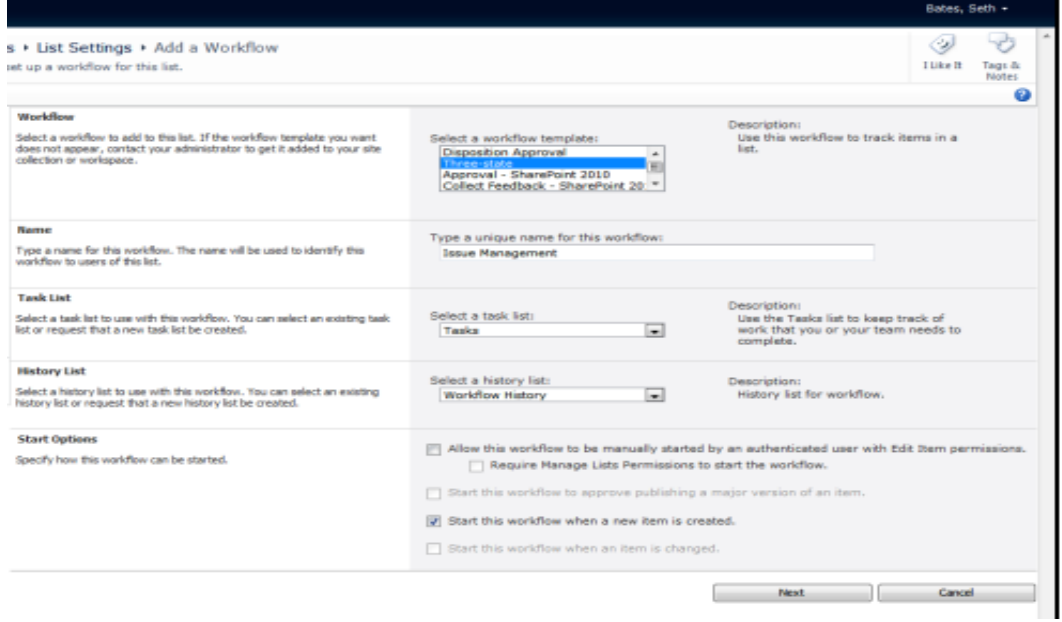

ნახ**. 77** სამ-ეტაპინი შრომითი პროცესის არჩევა

Add a Workflow გვერდზე უნდა გავიარო შემდეგი ბიჯები:

- Content Type section-ში ვირჩევ All, იმისათვის რომ შრომითმა პროცესმა იმოქმედოს სიის ყველა ერთეულზე;
- Workflow სექციაში ვირჩევ Three-state შაბლონს;
- განვსაზღვრავ ახალი პროცესის სახელს;
- Select a task list სექციაში ვირჩევ Tasks;
- Select a history list სექციაში ვირჩევ Workflow History;
- Start Options სექციაში ვირჩევ Start this Workflow When a New Item is Created option.

შრომით პროცესს აქვს სამი მდგომარეობა: initial, middle, final.

ამგვარად, თუ სტატუსს აქვს მნიშვნელობა "Not Started" შრომითი პროცესი არის ინიცირების მდგომარეობაში.

თუ სტატუსს აქვს მნიშვნელობა "In Progress" შრომითი პროცესი არის შუალედურ მდგომარეობაში .

თუ სტატუსს აქვს მნიშვნელობა"Complated" ნიშნავს, რომ შრომითი პროცესი დასრულდა (ნახ. 78).

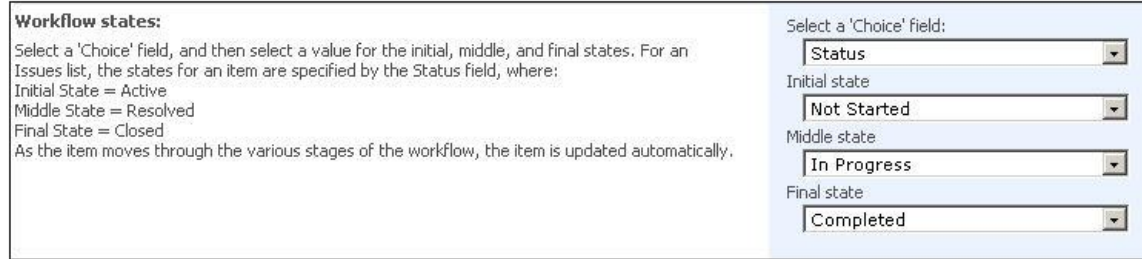

ნახ**. 78** შრომითი პროცესის მდგომარეობა

ახლა განვსაზღვრავ რა უნდა მოხდეს თუ შრომითი პროცესი ინიცირებულია. ბუნებრივია, ინიცირებისთვის საჭიროა მოქმედების გადაცემა მომხმრებლისათვის - შემმოწმებელი (reviewer) (ნახ.79)

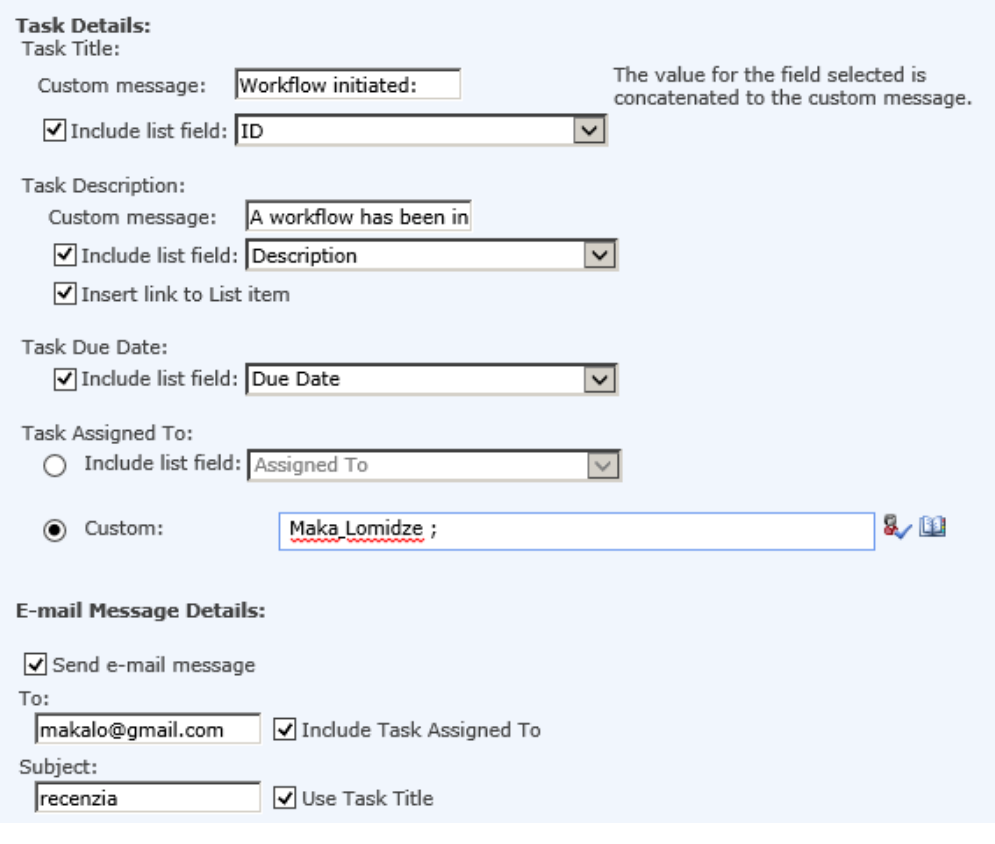

ნახ**. 79** შრომითი პროცესის ინიცილიზაცია

ამგვარად, როდესაც შრომითი პროცესი არის აქტიურ მდგომარეობაში ის გადაეცემა მიმღებს საბოლოო შენიშვნებისათვის.

მომხმარებელი reviewer შეასწორებს შეცდომებს და მონიშნავს დავალებას სტატუსით In progress. როგორც კი დავალება მოინიშნება მდგომრეობით in progress, იგი გადაეცემა მიმღებს. ამის შემდეგ შევდივარ სისტემაში მომხმარებლის სახელით acceptor და მოვნიშნავ დავალებას მდგომარეობით - complate. (ნახ.80)

| Title<br><b>Related Content</b><br>Assigned To<br>Priority<br>Due Date <sup>t</sup><br><b>Status</b><br>% Complete<br>Predecessors<br>Outcome<br>2/28/2015<br>Completed<br>Completed (2)<br>ტრენინგზე<br>Maka Lomidze<br>დასწრების<br>Normal<br>მონიტორინგის<br>შედეგეზი<br>The task has<br>Completed (2)<br>2/28/2015<br><b>Review task 1</b><br>100 %<br><b>System Account</b><br>ტრენინგზე დასწრების<br>მონიტორინგის<br><b>NEW NEW</b><br>Normal<br>been<br>completed.<br>შედეგები<br>(2)<br>6/13/2015<br><b>Bugalteri</b><br>Not<br>In Progress<br>რეცენზიის დაწერა<br>ტრენინგზე<br>Started<br>Normal<br><b>WE NEW</b><br>დასწრების<br>მონიტორინგის<br>შედეგეზი | ფილიალი 1<br>OS.    | ფილიალი 2        |     |     |           |  | Search this site |  | افر              |  |
|----------------------------------------------------------------------------------------------------|---------------------|------------------|-----|-----|-----------|--|------------------|--|------------------|--|
|                                                                                                    |                     |                  |     |     |           |  |                  |  | რეცენზიის დაწერა |  |
|                                                                                                    |                     |                  |     |     |           |  |                  |  |                  |  |
|                                                                                                    |                     |                  |     |     |           |  |                  |  |                  |  |
|                                                                                                    |                     |                  |     |     |           |  |                  |  |                  |  |
| Started<br>Normal<br>2 BHEW                                                                                                    | Workflow initiated: | <b>Bugalteri</b> | Not | (2) | 6/13/2015 |  | რეცენზიის დაწერა |  |                  |  |

ნახ**. 80**. ბიზნეს პროცესის შესრულება

#### 3.6. ბიზნეს პროცესის **"**შვებულების მოთხოვნა**"** ავტომატიზაცია

ბიზნეს-პროცესების ავტომტიზაცია შაბლონების ბაზაზე ყოველთვის არ არის საკმარისი. რთული ბიზნეს-პროცესების ავტომატიზაცია შესაძლებელია SharePoint Designer-ის საშულებით [41-42].

"შვებულების მოთხოვნა" ერთ-ერთი ყველაზე ხშირად გამოსაყენებელი ბიზნეს-პროცესია. SharePoint Designer-ში არსებობს შემდეგი სამუშაო პროცესები:

• სიების სამუშაო პროცესები - მათ ასევე უწოდებენ კონტენტის სამუშაო პროცესებს და იყენებენ ისეთი დავალებების ავტომატიზაციისთვის, რომლებიც დაკავშირებულია სიებში ან ბიბლიოთეკებში შენახული დოკუმენტებისათვის.

 საიტის სამუშაო პროცესები - ეს სამუშაო პროცესები არ არის დამოკიდებული SharePoint-ის ობიექტებთან, მათი გაშვება ხდება ხელით საიტის დონეზე.

 მრავალჯერადი სამუშაო პროცესები - საშუალებას გვაძლევს შევქმნათ მრავალჯერადი გამოყენების სამუშაო პროცესები. მათი გამოქვეყნება შესაძლებელია გლობალურ კატალოგში, რის შემდეგაც ისინი მიღწევადია საიტის ყოველი კოლექციისთვის და მას ხედავს ყველა მომხმარებელი (ნახ. 81).

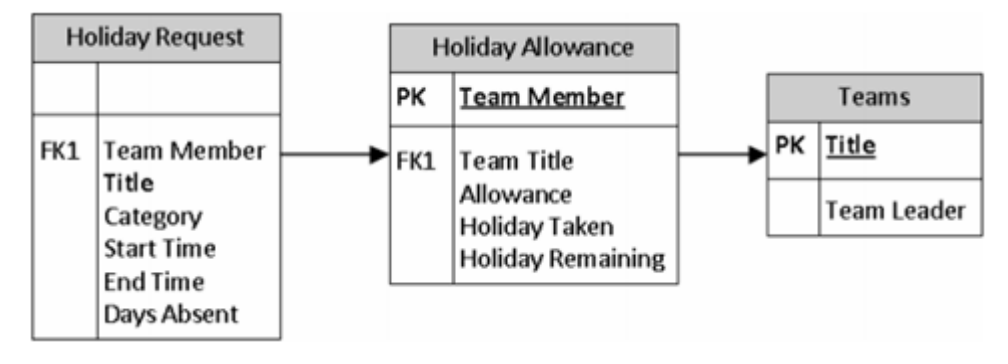

ნახ**. 81**. შრომითი პროცესის ER-მოდელი

ეტაპი I - შესასრულებელი სამუშაოები:

- 1. გადაეცეს ეს დავალება პიროვნებას (მაგალითად, განყოფილების უფროსი) ვინც გაეცნობა მოთხოვნას და დაეთანხმება ან უარყოფს მას;
- 2. დადებითი პასუხის შემთხვევაში ი-მეილი, სადაც მითითებულია მოთხოვნის დეტალები გაეგავნოს HR;
- 3. პერსონას, ვინც მოითხოვა შვებულება, გაეგზავნოს დადებითი ტექსტის მქონე შეტყობინება;
- 4. შვებულების აღრიცხვის ჟურნალში დაემატოს ჩანაწერი გაცდენილი დღეებისა და თარიღების შესახებ;
- 5. თუ "შვებულების მოთხოვნა" უარყოფილია, გაეგზავნოს შესაბამისი შეტყობინება ამ პიროვნებას.

ეტაპი II - სიის შექმნა (custom list) - "შვებულების მოთხოვნა", რომელსაც ექნება შემდეგი სვეტები:

Username – Person or Groups Full Name – Single line of text Department – Choice (menu to choose from) Supervisor – Person or Groups Type of leave – Choice (menu to choose from) Begin Date – Date and Time End Date – Date and Time Employee Comments – Multiple lines of text

III ეტაპი - შევქმნი ახალ შრომით პროცესს, ბრძანებით File $\rightarrow$ New $\rightarrow$ Workflow.

I ბიჯი - ვარქმევ სახელს დავალებას, რომელიც გადაეცემა განყოფილების უფროსს (Suprvisor);

II ბიჯი - როდესაც თანამშრომელი დააფიქსირებს შვებულების მოთხოვნას, ამ დავალებას გადავცემ Suprvisor-ს, რომელიც დაადასტურებს ან უარყოფს მას. ამისათვის ვქმნი ფორმას, სადაც მას ექნება ამორჩევისა და კომენტარის მითითების საშუალება (ნახ. 82).

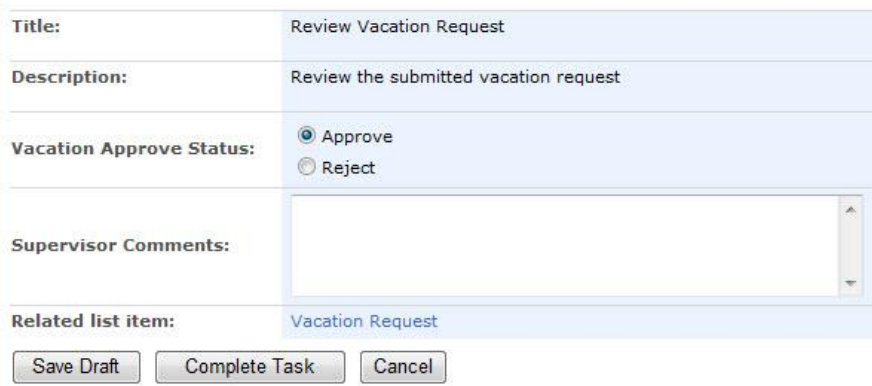

ნახ**. 82**. შესავსები ფორმა

ვირჩევ ბრძანებას Actions → Collect Data from a User (ნახ.83).

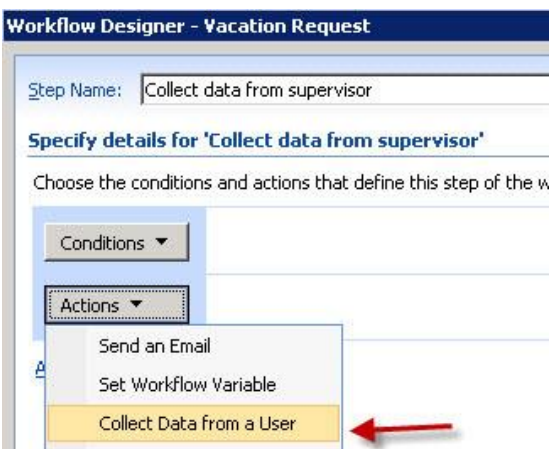

ნახ**. 83** Collect Data from a User ბრძნების არჩევა

შევასრულე შემდეგი სამი მოქმედება (ნახ. 84):

შევაგროვე Data ცვლადის მონაცემები;

ცვლადში User მიუთითებ განყოფილების უფროსს (Supervisor);

შევაგროვე Variable ცვლადის მონაცემები:

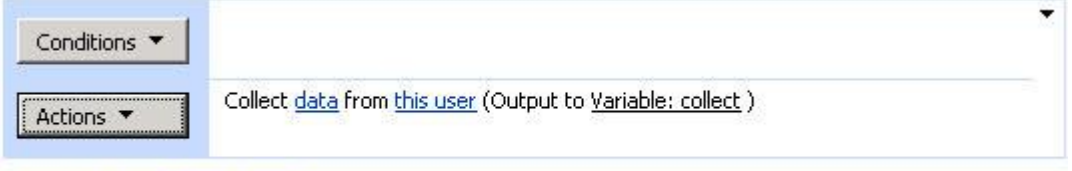

Add 'Else If' Conditional Branch

ნახ**. 84** შრომითი პროცესების სამი მოქმედება

## Data ცვლადი

ავირჩე Data ცვლადი. ეკრანზე გამოჩნდა ოსტატი (ნახ. 85).

ორი მონაცემი უნდა შევაგროვო განყოფილების უფროსისგან:

- 1. მოთხოვნა უარყოფილია თუ მიღებული?
- 2. დამატებითი კომენტარი

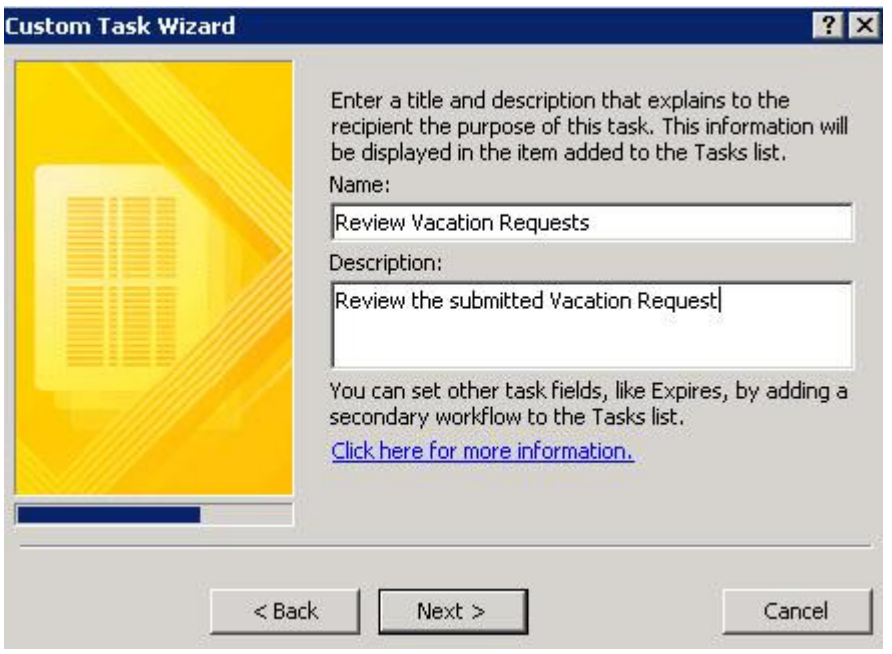

ნახ**. 85** ცვლადების შევსების ოსტატი

Add ღილაკით დავამატოთ Approve/Rejected, Supervisor Сomments. ველებს (ნახ. 86).

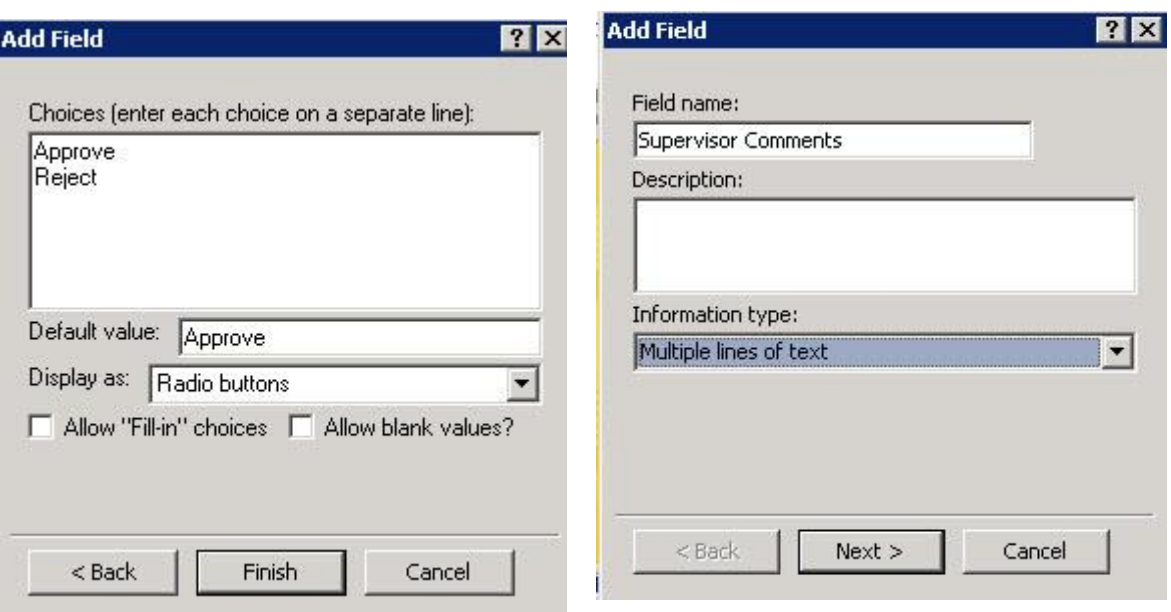

ნახ**. 86** ცვლადების შევსება

#### User

ამ ეტაპზე ვარკვევ ვინ არის სუპერვიზორი ანუ უნდა ვუთხრა შრომით პროცესს, რომ მოაგროვოს მონაცემები იმ პიროვნებისაგან ვისი სახელიც იქნება მითითებული ამ ველში. "the user" ველში, ავირჩიე "Workflow Lookup", ეკრანზე გამოჩნდება ოსტატი, ვირჩევ ღილაკს Add (ნახ. 87).

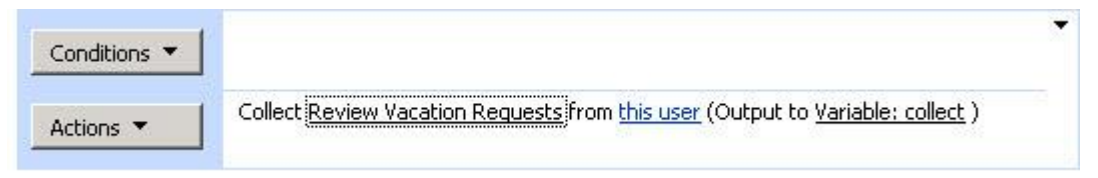

#### ნახ**. 87.** this user ცვლადის შევსება

#### ცვლადი to collect

ვქმნი დავალებას სუპერვიზორისთვის, რომელიც ეთანხმება ან უარყოფს შვებულების მოთხოვნას. ვინაიდან შემდგომ საჭიროა ამ დავალების შედეგის გამოყენება, უნდა შევინახო ჩვენს მიერ შექმნილი დავალების ID. დავალების ID უნდა შევინახო ახალ ცვლადში, VacationRequestTaskID სახელით. ვანიჭებ VacationRequestTaskID სახელს და Type ველში ვირჩევ List Item ID ცვლადს(ნახ. 88).

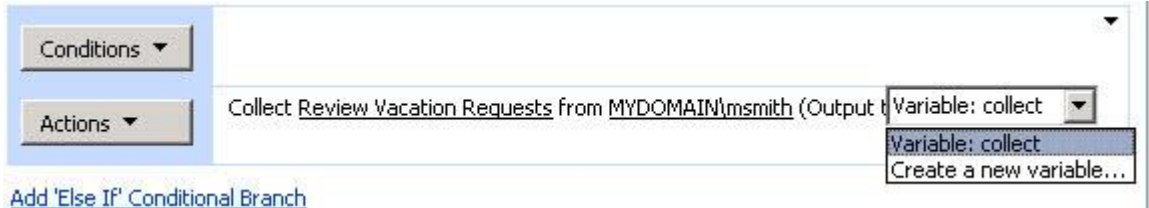

ნახ**. 88 Collect** ცვლდის შევსება

ამგვარად "Collect data from a user"-სთვის პირველი მოქმედება დასრულებულია. ახლა მჭირდება შევინახო ის ინფორმაცია, რომელიც შევაგროვე სუპერვიზორისაგან: კერძოდ, მოთხოვნა მიღებულია ან უარყოფილი, და რა არის კომენტარი. ამ ინფორმაციის შესანახად მჭირდება ორი ცვლადის შექმნა. ვამატებ ახალი მოქმედებას "Set Workflow Variable" (ნახ. 89).

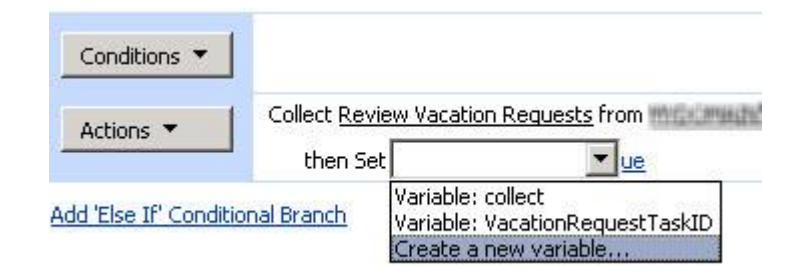

ნახ**. 89** Set Workflow Variable ცვლადის შევსება

შევქმენი ცვლადები. ახლა უნდა ვუთხრა თუ რა უნდა იყოს შენახული ამ ცვლადებში. ვირჩევ ღილაკს "Fx". ვირჩევ დავალებას Source ველში. ინფორმაცია, რომელიც მჭირდება ესაა მოთხოვანა მიღებულია თუ უარყოფილი. ველი, რომელიც ადრე შევქმენი ღილაკებით Approve და Reject. მისი სახელია Vacation Request Approve Status, ვირჩევ მას (ნახ.90).

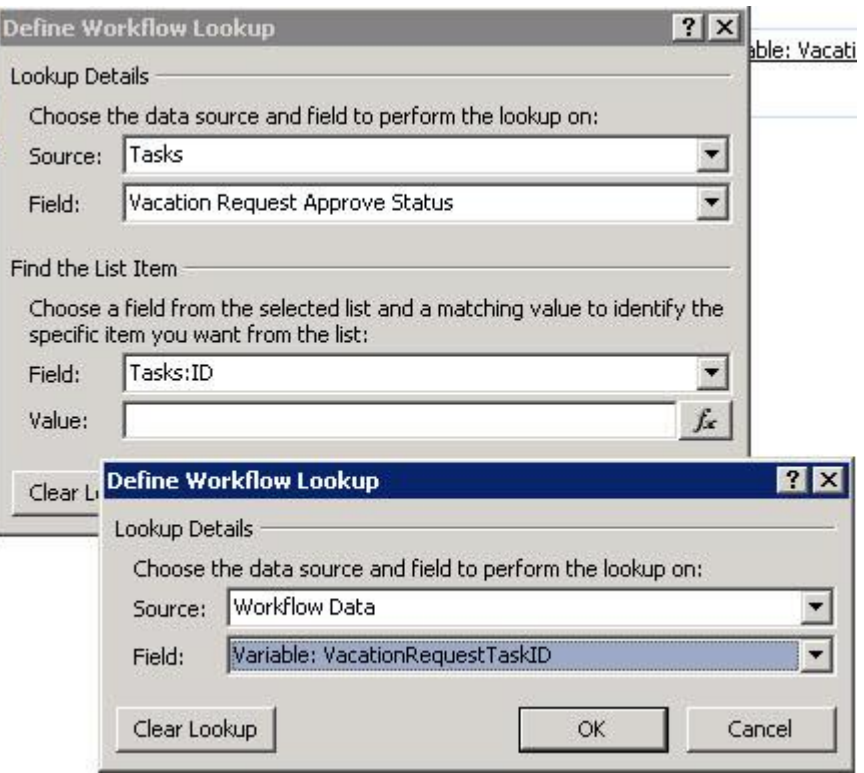

ნახ**. 90 Vacation Request Approve Status** ველის შევსება

იგივე უნდა გავაკეთო კომენტარისთვის. შედეგად მივიღებ ასეთ სურათს (ნახ. 91):

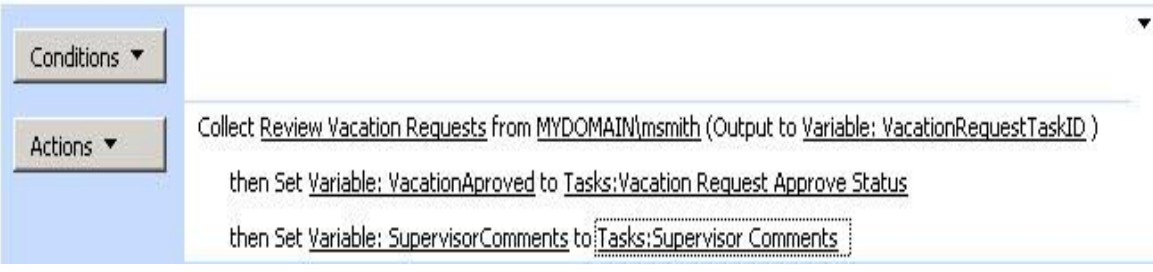

ნახ**. 91** აწყობილი შრომითი პროცესი

## ვუგზავნი შეტყობინებას HR-ს და შვებულების მომთხოვნს.

როგორც ზემოთ აღვნიშნე, საჭიროა გავუგზავნო შეტყობინება HR-ს და პირს, რომელმაც მოითხოვა შვებულება, როგორც დადებითი ისე უარყოფითი პასუხის შემთხვევაში (ნახ. 92).

ვირჩევ ბრძანებას Add a Workflow. ვანიჭებ სახელს Email.

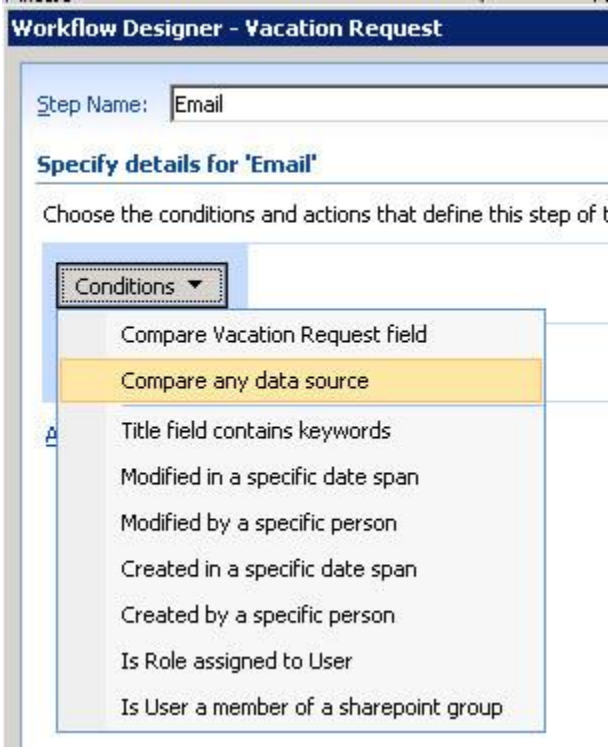

#### ნახ**. 92** პირობის არჩევა

ეს ოფცია საჭიროა ცვლადისთვის, რომელიც მეტყვის მოთხოვნა შეფასდა დადებითად თუ უარყოფითად (ნახ. 93).

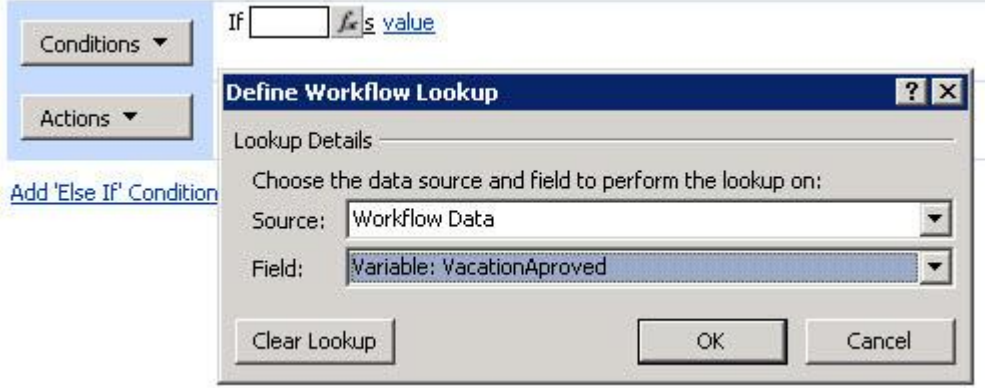

ნახ**. 93** VacationAproved ცვლადის განსაზღვრა

ვირჩევ ლინკს value და შევიტანე "Approve" ტექსტი (ნახ. 94).

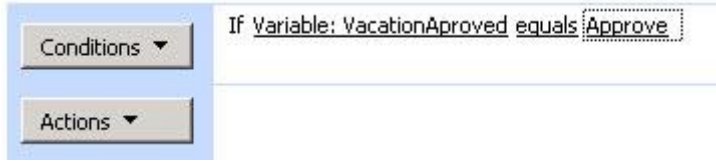

ნახ**. 94** Approve ბრძანების შეტანა

If Variable: VacationAproved e Conditions \* Actions Set Workflow Variable Collect Data from a User Send an Email Create List Item

ღილაკიდან Actions ვირჩევ ბრძანებას"Send an Email" (ნახ. 95).

ნახ**. 95** მეილის გაგზავნის ბრძანება

ახლა კი, ვადგენ ი-მეილ შეყობინებას. ავირჩიე Workflow Lookup, Source ველში ავირჩიე - Current Item, Field ველში ავირჩიოთ Username. ჩავწერე ი-მეილის მისამართები (ნახ. 96).

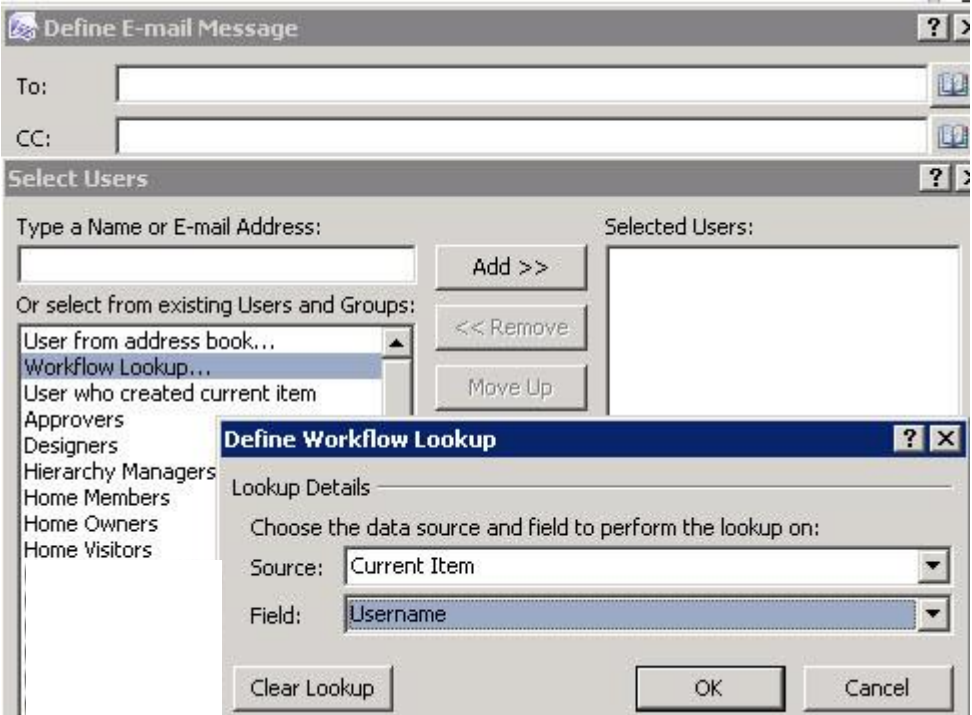

ნახ**. 96** ი-მეილ შეტყობინებუის შედგენა

ი-მეილის შეტყობინებაში მითითებული უნდა იყოს თარიღი, გაცდენის მიზეზი და ა.შ. ამისათვის ვირჩევ ღილაკს "Add Lookup to Body". (ნახ. 97).

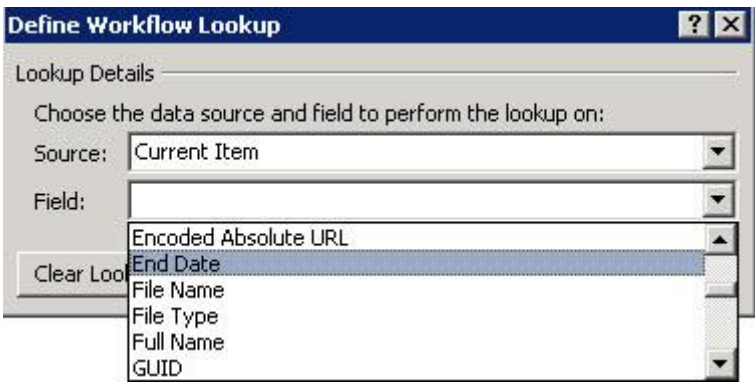

ნახ**. 97** თარიღის მითითება

შედეგად ი-მეილ შეტყობინებას ექნება ნახ.98-ზე გამოსხული სახე:

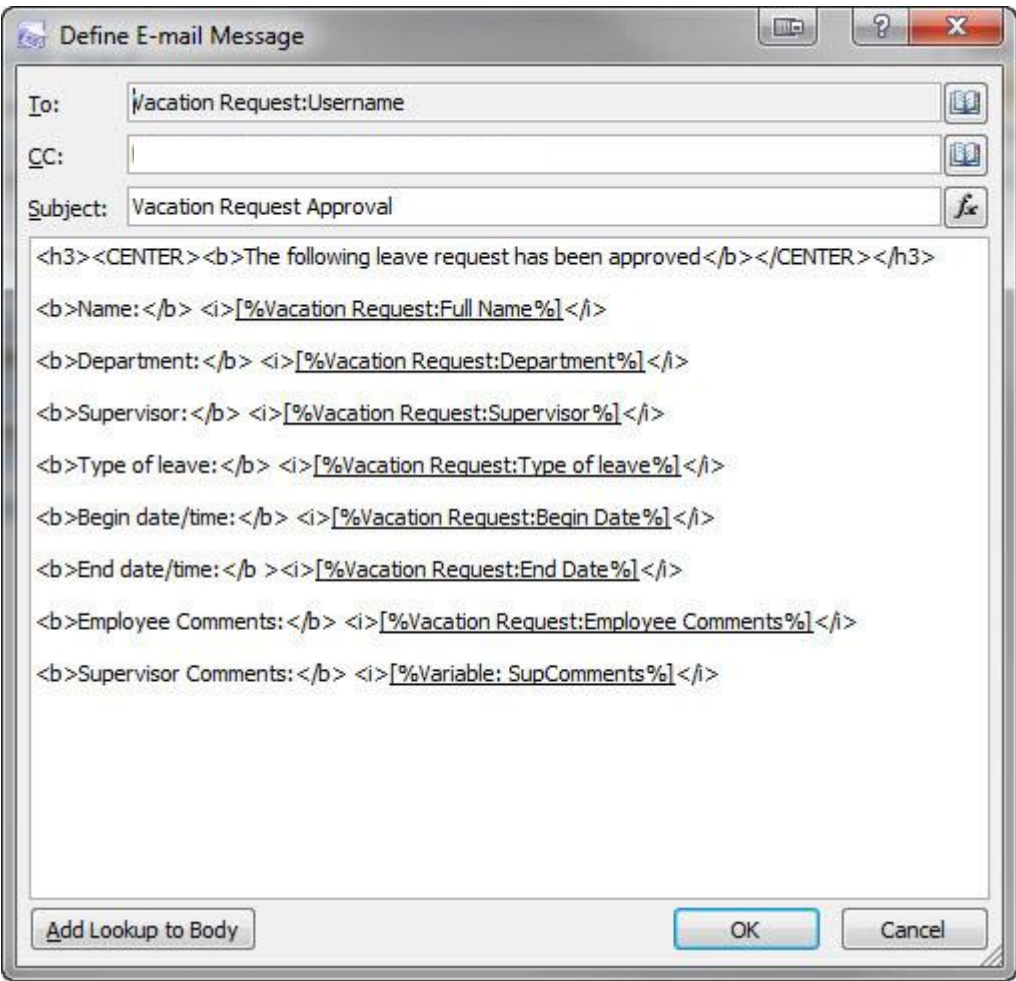

ნახ**. 98** ი-მეილ შეტყობინების საბოლოო სახე

შემდეგი ეტაპია - შეტყობინების გაგზავნა უარყოფითი პასუხის შემთხვევაში. ეს პასუხი ეგზავნება მხოლოდ იმ პირს, ვინც მოითხოვა შვებულება (ნახ. 99).

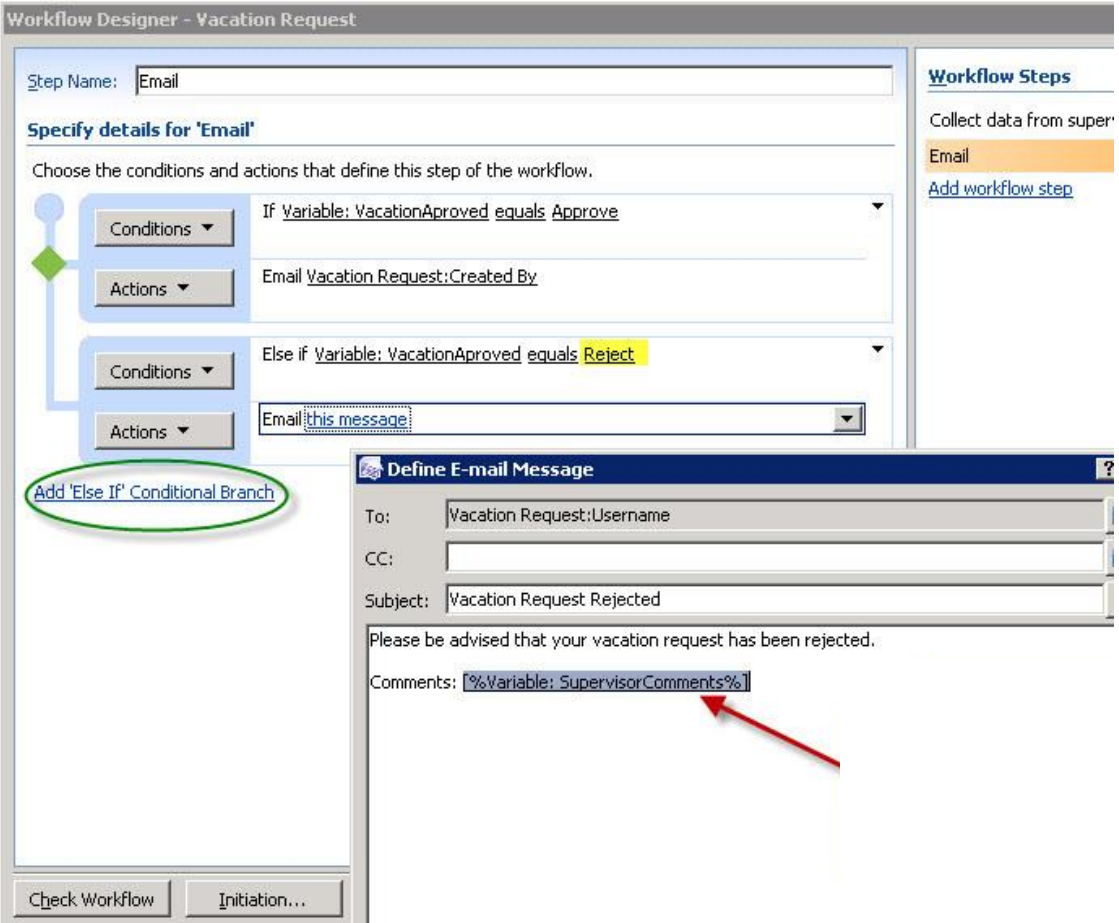

ნახ**. 99** შეტყობინების გაგზავნა უარყოფითი პასუხის შემთხვევაში

## ვამატებ გაცდენებს გაცდენების ჟურნალში

ბოლო ეტაპია - გაცდენების ჩამატება გაცდენების ჟურნალში. პირველ რიგში ვქმნი ამ ჟურნალს ბრძანებით (ნახ. 100).

**Action: (Compare any data source) " Else if Variable: VacationApproved equals Approve"**

**Condition: (Create List Item) "Create item in Accounting Vacation Calendar (Output toVariable: create )**

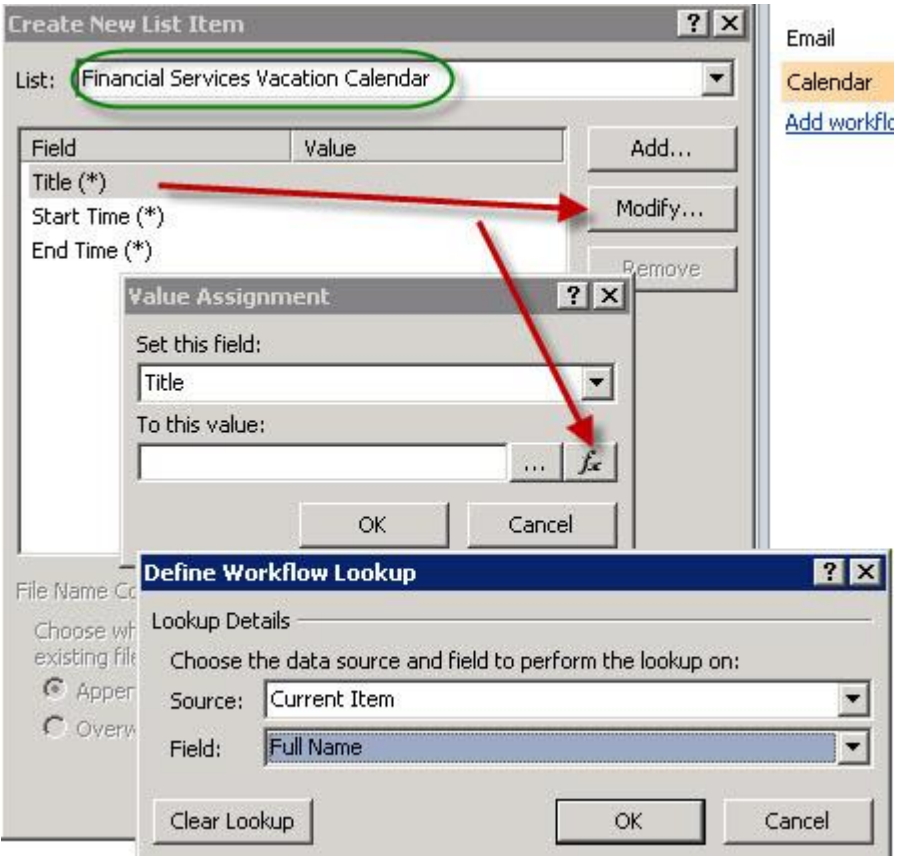

ნახ**. 100** გაცდენების ჩამატება გაცდენების ჟურნალში.

## 3.7. შრომითი პროცესის პარამეტრები

შრომითი პროცესის შექმნისას ვითვალისწინებ კონფიგურაციის იმ ძირითად მნიშვნელობებს, რომლებიც ყველა შრომით პროცესს სჭირდება.

საწყისი პარამეტრების განსაზღვრას ვახდენ ყოველი შრომითი პროცესის დასაწყისში. ყოველ შრომით პროცესს აქვს ინდივიდუალური საწყისი პარამეტრები. საიტის შრომითი პროცესები აღიწერება "Workflow with SharePoint Designer" სექციაში. არსებობს შემდეგი საწყისი პარამეტრები:

1. Manually started by a user with Edit Item permissions - ხელით სამართავი, რომელიც იმართება მომხმარებლის მიერ ერთეულების რედაქტირების უფლებებით.

2. Manually started by a user with Manage Lists permissions - ხელით სამართავი, რომელიც იმართება მომხმარებლის მიერ სიების მართვის უფლებებით.

3. Automatically started to approve publishing a major version of an item ავტომატურად მართვადი, როდესაც ქვეყნდება ერთეულის მთავარი ვერსია.

4. Automatically started when an item is created - ავტომატურად მართვადი , როდესაც ერთეული იქმნება.

5. Automatically started when an item is changed -ავტომატურად მართვადი, როდესაც ერთეული იცვლება.

როგორც უკვე აღინიშნა, ყოველი შრომითი პროცესი შეიცავს საწყისი კონფიგურაციის პარამეტრების უნიკალურ მიმდევდევრობას, მაგრამ ასევე არსებობს დამატებითი პარამეტრები, რომლებიც განსაზღვრავენ შრომითი პროცესის თითოეული განშტოების მოქმედებას.

# 3**.**8 ღრუბლოვანი გამოთვლები ტერიტორიულად განაწილებლ ოფისებში

დღესდღეობით, ჩვენ ვხედავთ ღრუბლოვანი გამოთვლების (cloud computing) სწრაფ განვითარებასა და დანერგვას. ყოველწლიური კვლევების მიხედვით, რომელსაც ატარებენ IT- დირექტორებს შორის, ღრუბლოვანმა გამოთვლებმა მეთექვსმეტე ადგილიდან მეორე პოზიციაზე გადაინაცვლა [10-12]. კომპანიები, რომლებიც ვერ აცნობიერებენ ღრუბლოვანი გამოთვლების მნიშვნელობასა და მათი გამოყენების აუცილებლობას, ახლო მომავალში იძულებული იქნებიან დატოვონ ბაზარი.

დღეს IT-ხელმძღანელებისათვის ყველაზე რთულად გადასაწყვეტ პრობლემას ღრუბლოვან პლატფორმაზე გადასვლის მიზანშეწონილობის განსაზღვრა წარმოადგენს. ასევე ეკონომიკური მოგებისა და ღრუბლოვანი გამოთვლების დანერგვის შედეგად მიღებული სავარაუდო რისკების შეფასება. ამგვარად, აუცილებელია შემდეგი ამოცანების გადაწყვეტა:

• ღრუბლოვანი პროვაიდერის მიერ შემოთავაზებულ სერვისებს შორის საჭირო სახეობის არჩევა;

128

• ღრუბლოვანი გამოთვლების დანერგვაზე გაწეული კომპანიის მოკლე და გრძელვადიანი დანახარჯების შეფასება;

• ღრუბლოვანი გამოთვლების დანერგვის რისკებისა და ძველი ITსტრატეგიის შენარჩუნების პირობებში რისკების შეფასება;

ამასთან, გასათვალისწინებელია კომპანიის ბიზნესის სპეციფიკა და მისი ბაზარზე ყოფნის ხანგრძლივობა.

როგორც, აღვნიშნეთ, ღრუბლოვანი სერვისი წარმოადგენს კლიენტსერვერულ ტექნოლოგიას, სადაც კლიენტი იყენებს ქსელში ჩართულ სერვერების რესურსებს (პროცესორულ დროს, ოპერატიულ მეხსიერებას, ქსელურ არხებს, პროგრამულ უზრუნველყოფას, სივრცეს მონაცემების შესანახად), რომლებიც მოქმედებენ ისე, რომ:

• კლიენტი მთელი ამ ჯგუფს აღიქმავს, როგორც ერთან ვირტუალურ სერვერს;

• კლიენტს შეუძლია მარტივად შეცვალოს გამოსაყენებელი რესურსების მოცულობა მოთხოვნების შესაბამისად (გაზარდოს ან შეამციროს სერვერის სიმძლავრე გადასახდელი თანხის შესაბამისი ცვლილებით);

• მცირდება ვირტუალური სერვერის არამუშა მდგომარეობაში ყოფნის რისკი. სერვერთა ჯგუფში გაერთიანებული რომელიმე სერვერის მწყობრიდან გამოსვლის შემთხვევაში, მოხდება ავტომატური გადართვა სხვა სერვერის რესურსებზე.

#### ღრუბლოვანი გამოთვლების დანერგვით მიღებული მოგება და წაგება.

ჩამოვთვალოთ ღრუბლოვანი გამოთვლების დანერგვის დადებითი მხარეები, რომლებმაც შეიძლება დააინტერესოს ორგანიზაციის ხელმძღვანელები:

 დანახარჯების შემცირება data - ცენტრების ორგანიზებაზე და მათ ტექნიკურ მომსახურებაზე;

- ბაზარაზე სწაფად გამოსვლის შესაძლებლობა, ინფორმაციული სტრუქტურის ხანგრძლივი აგების გარეშე;
- მცირე და საშუალო ბიზნესისათვის საჭირო მაღალმწარმოებლურ პროგრამებთან მიმართვის შესაძლებლობა;
- უწყვეტი მუშაობის საიმედოობისა და გარანტიის გაზრდა;
- აღარ არის ძვირადღირებული აპარატურის შესყიდვის აუცილებლობა, პროგრამების ინსტალაცია და მათი თანხლება.

ღრუბლოვანი გამოთვლების უარყოფითი მხარეები ასე შეიძლება ჩამოვაყალიბოთ:

- 1. უსაფრთხოების საკითხებიდან გამომდინარე ყველა მონაცემს ვერ ვანდობთ ინტერნეტ-პროვაიდერს [50];
- 2. ყველა ღრუბლოვან-აპლიკაციას არ შეუძლია შეინახოს მიღებული მონაცემები მომხმარებლისათვის საჭირო სახით;
- 3. არსებობს მონაცემების დაკარგვის რისკი, ღრუბლოვანი მომსახურების პროვაიდერითან წარმოშობილი ტექნიკური ხარვეზების გამო;
- 4. ღრუბლოვანი სერვისების ერთი პროვაიდერიდან მეორეზე გადასვლისას შეიძლება წარმოიშვას გარკვეული პრობლემები.

ღრუბლოვანი სერვისების დანერგვის შედეგად მიღებული მოგების გამოსათვლელად არსებობს ფორმულა [37].

 $\text{UserHouse} \times (\text{revenue} - \text{Cost}_{\text{cloud}}) \geq \text{UserHouse} \times (\text{revenue} - \frac{\text{Cost}_{\text{distance}}}{\text{Utilization}})$ 

UserHourscloud - გამოყენებული საათები ღრუბელში, revenue – შემოსავალი, Costcloud - ღრუბელში მუშაობის ერთი საათის ღირებულება, UserHours<sub>datacenter</sub> - datacenter- ის გამოყენებული საათები, Cost<sub>datacenter</sub> datacenter- ის ერთი საათის ღირებულება, Utilization - datacenter- ის საშუალო დატვირთვა.

ზემოხსენებული ფორმულა საშუალებას გვაძლევს გავაკეთოთ გარკვეული დასკვნები. რაც მეტია დატვირთვა, მით ნაკლებია დანახარჯები დატა-ცენტრების შენახვაზე. ღრუბლოვანი სერვისების გამოყენება მაშინაც მიზანშეწონილია, როდესაც წინასწარ შეუძლებელია საშუალო და პიკური დატვირთვის განსაზღვრა. ამგვარად, ღრუბლოვანი სერვისების დანერგვით მიღებული ეკონომიკური სარგებელი სახეზეა ქვემოჩამოთვლილ შემთხვევებში:

- ახლად შექმნილი ფირმებისათვის. საკუთარი data- ცენტრის ჩამოსაყალიბებლად ერთი საათის ღირებულება იქნება ძალიან მაღალი (ტექნიკის შეძენა, კადრების შერჩევა და ა.შ);

- სეზონური ბიზნესით დაკავებული ფირმებისათვის (ტუროპერატორები)

- ბიზნესი, რომელსაც ახასიათებს არაპროგნოზირებადი აპარატურული დატვირთვა. თუ დატვირთვა აღმოჩნდება მოსალოდნელზე დაბალი, მაშინ კომპანიას არ მოუწევს დაუხარჯავ სიმძლავრეზე დამატებითი ხარჯების გაწევა. ხოლო თუ დატვირთვა გადააჭარბებს მოსალოდნელს, არასაკმარისი რესურის დამატება ღრუბლოვან არეალში გაცილებით მარტივია, ვიდრე დამატებითი აღჭურვილობის შეძენა და საკუთარი დატა-ცენტრის ორგანიზება.

კომპანიებისათვის, რომლებიც დიდი ხანია არსებობენ ბაზარზე მოგება ასევე ცალსახად ჩანს. IT-ანალიტიკოსების მონაცემებით, დატა-ცენტერბის გამოყენების საშუალო სიმძლავრე შეადგენს 18%, ამასთან სერვერებისათვის ხ86 არქიტექტურაზე ეს მაჩვენებელი მცირდება 12%-მდე [7-11]. ასეთი კომპანიებისათვის რეკომენდებულია ღრუბლოვან სერვისებზე გადასვლა ეტაპობრივად, დაიწყონ პატარა პროექტებით, რომელსაც მოსდევს ღრბლოვანი გამოთვლების მასშტაბური დანერგვა. ეს საშუალებას მისცემს მათ თავიდან აიცილონ რისკები და სწორად შეაფასონ ღრუბლოვანი გამოთვლების დანერგვის შედეგად მიღებული მოგება.

დასკვნა

სადისერტაციო თემის ფარგლებში ჩატარებული საპროექტო–კვლევითი სამუშაოების შედეგების საფუძველზე შესაძლებელია შემდეგი დასკვნების გაკეთება:

1. ბიზნესპროცესების ავტომატიზაცია ტერიტორიულად განაწილებულ კორპორაციაში სასურველია განხორციელდეს კორპორატიული პორტალის დაპროექტებისა და შრომითი პროცესების ავტომატიზაციის გზით Microsoft SharePoint Server-ის საშუალებით, რაც ხელს შეუწყობს ერთიანი ორგანიზაციის მართვის სისტემის სრულყოფას;

2. განხილულია SharePoint Server-ის ძირითადი კომპონენტები და მისი ღრუბლოვანი სერვისები. დეტალურად არის წარმოდეგენილი კორპორატიული პორტალის დაპროექტების ეტაპები, კერძოდ საიტის გარეგანი სახის აწყობა, სიების შექმნა და დოკუმეტების ასატვირთად ბიბლიოთეკის ფორმირება. გაანალიზებულია დოკუმენტბრუნვის ეტაპები, ფორმალიზებულია დოკუმენტების ფილტარაციის, სორტირების, მათი სამუშაო სივრცის შექმნის წესები;

3. შემოთავაზებულია საპრობლემო სფეროს კონცეპტუალური სქემის დაპროექტება ობიექტ-როლური მოდელირებით, რაც მნიშვნელოვნად ამცირებს სისტემის დაპროექტების დროს და ამაღლებს საბოლოო შედეგის ხარისხს. წარმოდგენილია ელემენტარული ფაქტების გამოვლენის წესები და ამ ფაქტების საფუძველზე ავტომატიზებულ რეჟიმში აგებული ობიექტროლური დიაგრამა. ORM-დიაგრამა აგებულია Visual Studio .Net პლატფორმის NORMA ინსტრუმენტის გამოყენებით;

4. განხილულია SharePoint Server-ის შრომითი პროცესების (workflow) ავტომატიზაციის ხუთი ჩაშენებული შაბლონი - დამტკიცებითი (Approval), ხელმოწერების შეგროვების (collect signature), უკუკავშირების (collect feedback), სამ-ეტაპიანი (three-state), ლიკვიდაციის დამოწმების (Disposition approval). დახასიათებულია თითოეული მათგანი და მოყვანილია მათი მუშაობის შედეგები. განხილულია ორ-ეტაპიანი და სამ-ეტაპიანი ბიზნეს

132

პროცესების ავტომატიზაციის წესები. თითოეული მათგანისთვის შემოთავაზებულია კონკრეტული მაგალითები.

5. რთული ბიზნეს-პროცესების ავტომატიზაციისთვის შემოთავაზებულია SharePoint Designer ინსტრუმენტის გამოყენება. ბიზნეს-პროცესების "რეცენზიის დაწერა" და "შვებულების მოთხოვნა" მაგალითების მიხედვით განხილულია მოქმედებების ავტომატიზაციისა და ცალკეული ცვლადების შევსების წესები;

შემუშავებულია გარკვეული რეკომენდაციები IT-ხელმძღანელებისთვის "ღრუბლოვან" პლატფორმაზე გადასვლის მიზანშეწონილობის განსაზღვრის მიზნით, მათი დანერგვის შედეგად მიღებული სავარაუდო რისკების, ასევე მოგება-წაგების რაოდენობრივი შეფასებისათვის.

#### გამოყენებული ლიტერატურა:

- 1. სურგულაძე გ., გულუა დ., ურუშაძე ბ., კაშიბაძე მ. ორგანიზაციის საინფორმაციო ინფრასტრუქტურის ავტომატიზების თანამედროვე მეთოდები. სტუ-ს შრ.კრ. "მას"-N 1(14). 2013. გვ.109–114
- 2. გ.სურგულაძე, ე.თურქია, "ბიზნეს–პროცესების მართვის სისტემის დაპროექტება", მონოგრაფია. სტუ, თბილისი, 2003.
- 3. Управление бизнес процессами, [http://www.kpms.ru/General\\_info/BP\\_Management.htm](http://www.kpms.ru/General_info/BP_Management.htm)
- 4. გ. გოგიჩაიშვილი, ე. თურქია, ნ. სურგულაძე, ნ.თოფურია, ბიზნესპროექტების მართვის ავტომატიზებული სისტემის სრულყოფა თანამედროვე საინფორმაციო ტექნოლოგიების ბაზაზე, საერთ.სამეცნ. კონფ.შრ.კრებ., სტუ, თბილისი 2008.
- 5. სურგულაძე, ნ.თოფურია, მ.ბიტარაშვილი, "საგადასახადო დავების სისტემის მონაცემთა ბაზის ავტომატიზებული დაპროექტება და აგება ORM/ERM ტექნოლოგიით", სტუ შრ.კრებ.: "მას"-N(15), თბილისი, 2013.
- 6. G.Surguladze , E.Turkia, N.Topuria, G. Basiladze, "Automation of Business-Processes of an Election System", VI Intern. Conf. AICT 2012, Tbilisi 2012.
- 7. Cloud computing, [http://en.wikipedia.org/wiki/Cloud\\_computing](http://en.wikipedia.org/wiki/Cloud_computing)
- 8. Cloud techologies, <http://cloudtechinc.com/>
- 9. Business process automation,

[http://en.wikipedia.org/wiki/Business\\_process\\_automation](http://en.wikipedia.org/wiki/Business_process_automation)

- 10. Top 5 Reasons why you should automate your business process, [https://kissflow.com/process\\_playbook/5-reasons-why-you-should](https://kissflow.com/process_playbook/5-reasons-why-you-should-automate-your-business-process/)[automate-your-business-process/](https://kissflow.com/process_playbook/5-reasons-why-you-should-automate-your-business-process/)
- 11. What is business process automation? [https://www.laserfiche.com/ecmblog/what-is-business-process-automation](https://www.laserfiche.com/ecmblog/what-is-business-process-automation-bpa/)[bpa/](https://www.laserfiche.com/ecmblog/what-is-business-process-automation-bpa/)
- 12. Automating business processes with cloud services, [http://www.techrepublic.com/blog/the-enterprise-cloud/automating](http://www.techrepublic.com/blog/the-enterprise-cloud/automating-business-processes-with-cloud-services/)[business-processes-with-cloud-services/](http://www.techrepublic.com/blog/the-enterprise-cloud/automating-business-processes-with-cloud-services/)
- 13. ე.თურქია, ბიზნეს-პროექტების მართვის [ტექნოლოგიური](http://opac.gtu.ge/cgi-bin/koha/opac-detail.pl?biblionumber=27) პროცესების [ავტომატიზაცია](http://opac.gtu.ge/cgi-bin/koha/opac-detail.pl?biblionumber=27). სტუ, 2010
- 14. ნ.თოფურია, "საკადრო პერსონალის შერჩევის ავტომატიზებული სისტემის დაპროექტება კორპორაციის (ფირმის) მენეჯერებისათვის", სტუ შრ.კრებ.: "მას"-N2(7), თბილისი, 2009.
- 15. ნ.თოფურია "მონაცემთა ბაზების ვიზუალური, ობიექტორიენტირებული მოდელირება", სტუ, თბილისი, 2007.
- 16. სურგულაძე, ნ.თოფურია, ნ. მოწონელიძე, "ობიექტ-როლური მოდელირება მონაცემთა ბაზის სტრუქტურის ავტომატიზებულ რეჟიმში ასაგებად", სტუ შრ.კრებ "მას"-N2(3), თბილისი, 2007
- 17. გ.სურგულაძე, ნ.თოფურია, "მონაცემთა ბაზების მართვის სისტემები: ობიექტ-როლური მოდელირება (ORM/ERM/SQL Server)", სტუ, თბილისი, 2007.
- 18. გ.სურგულაძე, ო.შონია, ლ.ყვავაძე, "მონაცემთა ბაზების მართვის სისტემები (MsSQL Server)". სტუ, თბილისი 2005.
- 19. ჰ. ვედეკინდი გ.სურგულაძე, ნ.თოფურია, განაწილებული ოფისსისტემების მონაცემთა ბაზების დაპროექტება და რეალიზაცია UMLტექნოლოგიით, მონოგრაფია, 2006.
- 20. S. Hoberman, Data Modeling Made Simple: A Practical Guide for Business and IT Professionals, 2nd Edition Paperback, Technics Publicstions, 2009
- 21. T. Halpin, Object-Role Modeling Fundamentals: A Practical Guide to Data Modeling with ORM , Technics Publicstions, 2015
- 22. S. Hoberman, Donna Burbank, and Chris Bradley, Data Modeling for the Business, Technics Publicstions, 2009
- 23. T. Halpin, ORM 2 Graphical Notation, Neumont University, 2005. <http://www.orm.net/> pdf/ORM2\_TechReport1.pdf
- 24. G.Surguladze, N.Topuria, D. Chikovani, M. Mousa Construction of an Optimal Relational Database Conceptual Schema using Object-Role Modeling Notation, Journal of Technical Science & Technologies, V3, Is 2, International Black Sea Unoversity, 2014
- 25. G.Gogichaishvili, G.Surguladze, N.Topuria, B.Urushadze, Construction of Management Information Systems of Distributed Business Processes Based on Petri Networks and Object-Role Modeling., "მოამბე" ტ.8, #1, საქ. მეც.აკადემია, 2014,
- 26. ნ.თოფრუია, ლ.ყვავაძე, "ობიექტ-როლური მოდელირება ბიზნესპროცესების დაპროექტებისა და მართვისათვის", საერთ. სამეცნ. კონფ. ინფორმაც. ტექ-იები მართვაში, სტუ, თბილისი, 2007
- 27. ნ.თოფურია, "კონცეპტუალური სქემის აგების ოპტიმიზაცია ობიექტროლური მოდელირებით", კონცეპტუალური სქემის აგების ოპტიმიზაცია ობიექტ-როლური მოდელირებით, სტუ შრ.კრებ N3(465), სტუ, თბილისი 2007
- 28. Сургуладзе Г., Топурия Н,., Петриашвили Л., Кикнадзе М. «Автоматизированое проектирование концептуальной модели распределенных офисных систем на основе объектно-ролевого моделирования», Georgian Engineering News, No 3, GFID, 2006.
- 29. მეიერ-ვეგენერი კ., სურგულაძე გ., ბასილაძე გ. საინფორმაციო სისტემების აგება მულტიმედიური მონაცემთა ბაზებით. მონოგრაფია. სტუ. თბილისი. 2014.
- 30. სურგულაძე გ., თოფურია ნ., ბასილაძე გ., ურუშაძე ბ., ლომიძე მ., გაბინაშვილი ლ. პროგრამული სისტემების მენეჯმენტი მულტიმედიალური აპლიკაციების დასაპროექტებლად და ასაგებად. VI საერთ. სამეცნ.პრაქტ. კონფ. "ინტერნეტი და საზოგადოება". აკ.წერეთლის სახ.უნივ. ქუთაისი, 2013. გვ. 66-70
- 31. Surguladze G., Turkia E., Topuria N., Basiladze G. Automation of Business-Processes of an Election System. VI Intern. Conf. (AICT 2012). Application of

Information and Communic. Technologies. Tbilisi, 2012, pp. 308-312. 67. Halpin T. ORM-2 Graphical Notation. Neumont Univer., http://www.orm.net/ pdf/ORM2\_TechReport1.pdf , 2005.

- 32. Codd E.F. (1972). Further normalization of the database relational model. In Data Base Systems, Courant Computer Science Symposia 6. Prentice-Hall, Englewood Cliffs, N.J.,1972, pp. 65-98.
- 33. Fagin R.. A Normal Form for Relational Databases That Is Based on Domains and Keys. IBM Research Laboratory. ACM Transactions on Database Systems, 1981,Vol. 6, No. 3, pp. 387-415.
- 34. Wedekind H., Surguladze G. Technology of Designing of Distributed Systems on the Basis of Objectoriented Programming. ISSN 021-7164, GTU, Tbilisi,1996, pp.96-100. 116. Wang C., Wedekind H. Segment Synthesis in Logocal Data Base Design. IBM J. RSD 19, 1975, N1, pp.71-77
- 35. Petzold Ch. Applications=Code+Markup. A Guide to the MicroSoft Windows Presentation Foundation. St-Petersburg, 2008.
- 36. გ.სურგულაძე, ნ.თოფურია, ი.ბულია. ინტრაკორპორაციული სერვის-ორიენტირებული სისტემის მონაცემთა ბაზის დაპროექტება და რეალიზაცია, სტუ შრ.კრებ.: "მას"- $N(12)$ , თბილისი 2012
- 37. ნ.თოფურია, მ.ლომიძე, შრომითი პროცესების მართვა SharePoint-ის ინტერნეტ პორტალში, III საერთაშორისო კონფერენცია: "კომპიუტინგი/ინფორმატიკა, განათლების მეცნიერება, მასწავლებლის განათლება". სამეცნიერო შრომების კრებული. ბათუმი, 17-19.10.2014 .
- 38. S. Cawood, Microsoft SharePoint 2010, The McGraw-Hill Companies, 2010
- 39. Collins M.J. Beginning WF: Windows Workflow in .NET 4.0. USA. http://www.ebooksit.net/ebook/beginning-wf, 2010.
- 40. Microsoft SharePoint 2010, Walkthrough Guide, [www.microsoft.com/sharepoint](http://www.microsoft.com/sharepoint)
- 41. P.Galvin, U. Ethirajulu, "Workflow in SharePoint 2010", J.Wiley & Sons pub., 2012.
- 42. P. Wicklund, "SharePoint 2010 Workflows in Action", Maning, 2011.
- 43. S. Malik, "Microsoft SharePoint 2010 Building Solutions for SharePoint 2010", Apress, 2010.
- 44. Workflows overview,

http://technet.microsoft.com/en-us/library/cc263148%28v=office.14%29.aspx

- 45. გ.სურგულაძე, ნ.თოფურია, რ.სეთურიძე "ბიზნეს პროცესები და შრომითი პროცესები SharePoint-ის ინტერნეტ პორტალში, კომპიტერინგი/ინფორმტიკა, განათლების მეც. III საერთ. კონფ., ბათუმი, 2014.
- 46. ნ.თოფურია, მ.ლომიძე "ღრუბლოვანი სერვისები ტერიტორიულად განაწილებულ ოფისებში", III საერთ. კონფერენცია, ბათუმი, 2014.
- 47. გ.სურგულაძე, ნ.თოფურია, კ.ბაკურია, მ. ლომიძე, "საინფორმაციო სისტემების დაპროექტება ობიექტ-როლური მოდელირების და სერვის-ორიენტირებული არქიტექტურის ბაზაზე", სტუ შრ.კრებ.: "მას"-N1(17), თბილისი, 2014.
- 48. W. W. Windischman, A. Rehmani, B. Phillips, M. Kellar "Beginning SharePoint Designer 2010", Wiley Publishing, 2011.
- 49. ნ.თოფურია, მ.ლომიძე, ნ.რაფავა. "ბიზნეს-პროცესების ავტომატიზაცია SHAREPOINT DESIGNER -ის საშულებით", სტუ შრ.კრებ "მას"-N1(19), თბილისი, 2015
- 50. ნ.თოფურია, მ. ლომიძე, "ორგანიზაციაში ინფორმაციის უსაფრთხოების მხარდამჭერი პროგრამული საშუალებები", სტუ შრ.კრებ.: "მას"- $N(14)$ , თბილისი, 2013.
- 51. [http://en.wikipedia.org/wiki/Information\\_Technology\\_Infrastructure\\_Library](http://en.wikipedia.org/wiki/Information_Technology_Infrastructure_Library)
- 52. Rodonaia I., Musa M., Rodonaia V. USING OF INFORMATION THEORY METRICS IN SECURITY MODELING OF AUTONOMIC CLOUD COMPUTING, Tbilisi, Georgia Transactions. GTU. AUTOMATED CONTROL SYSTEMS - No 1(14), 2013.